# **L-8000 DIO series**

**Data Acquisition Modules User's Manual**

**Web site: [www.inlog.com.tw](http://www.inlog.com.tw/)**

**Trademark: The names used in this manual for indentification only maybe registered trademarks of their respective companies**

Edition 1.20 Date: 12/04/2017

# **Product Warranty (1 years)**

Inlog warrants to you, the original purchaser, that each of its products will be free from defects in materials and workmanship for one years from the date of purchase.

This warranty does not apply to any products which have been repaired or altered by persons other than repair personnel authorized by Inlog, or which have been subject to misuse, abuse, accident or improper installation. Inlog assumes no liability under the terms of this warranty as a consequence of such events. Because of Inlog's high quality-control standards and rigorous testing, most of our customers never need to use our repair service. If an Inlog product is defective, it will be repaired or replaced at no charge during the warranty period. For out-of-warranty repairs, you will be billed according to the cost of replacement materials, service time and freight. Please consult your dealer for more details.

## Table of Contents

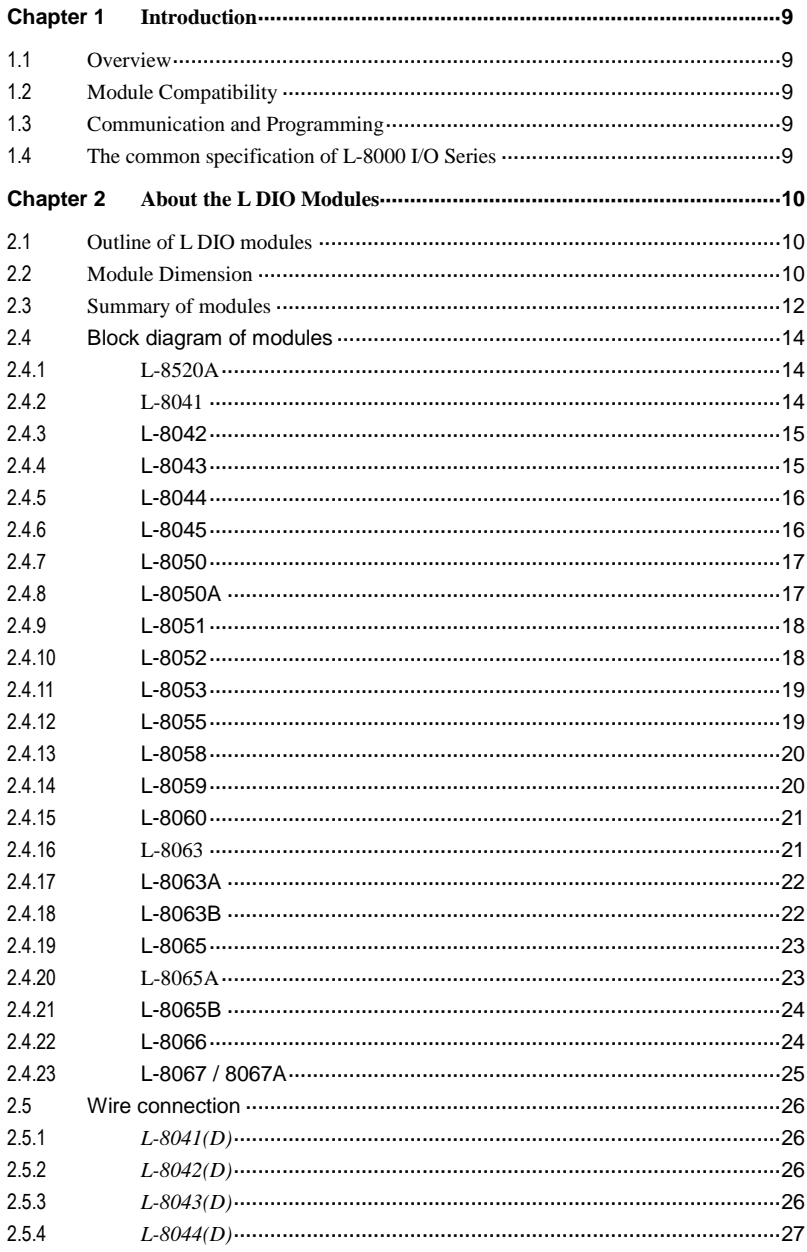

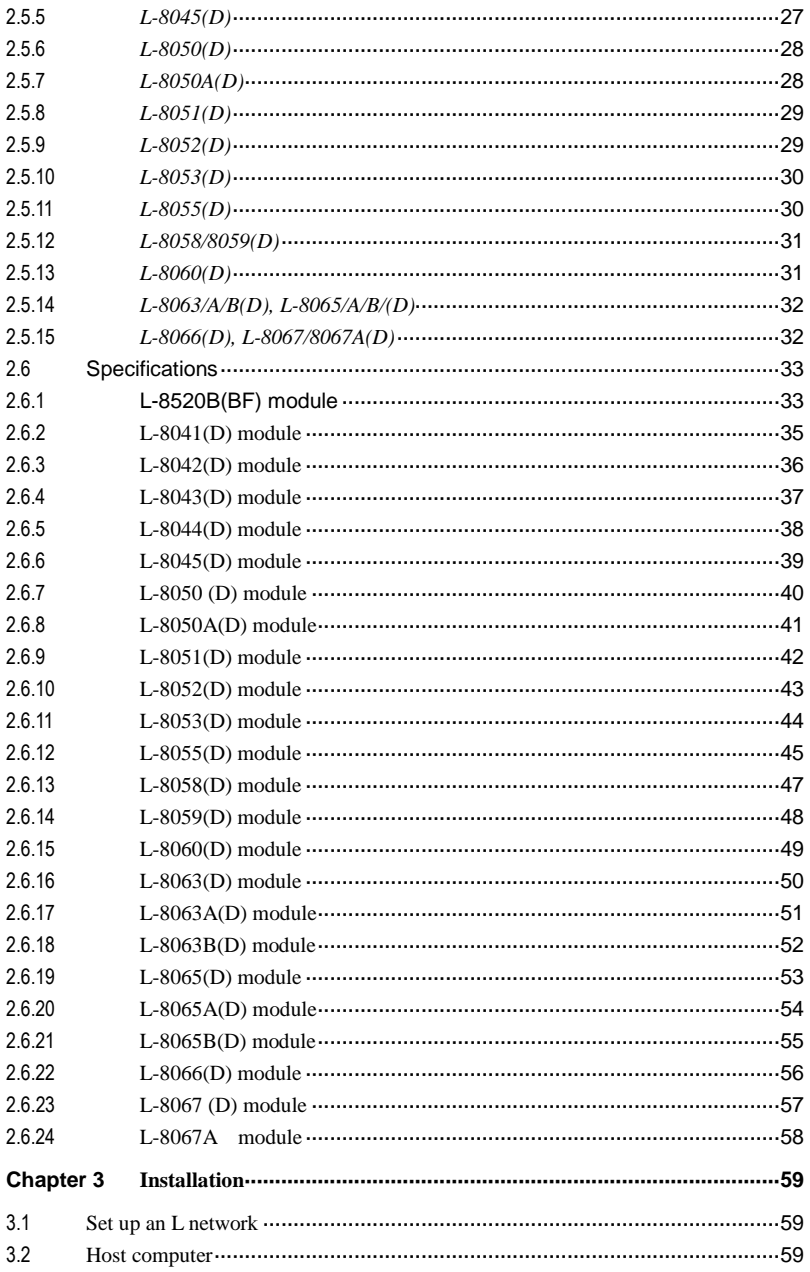

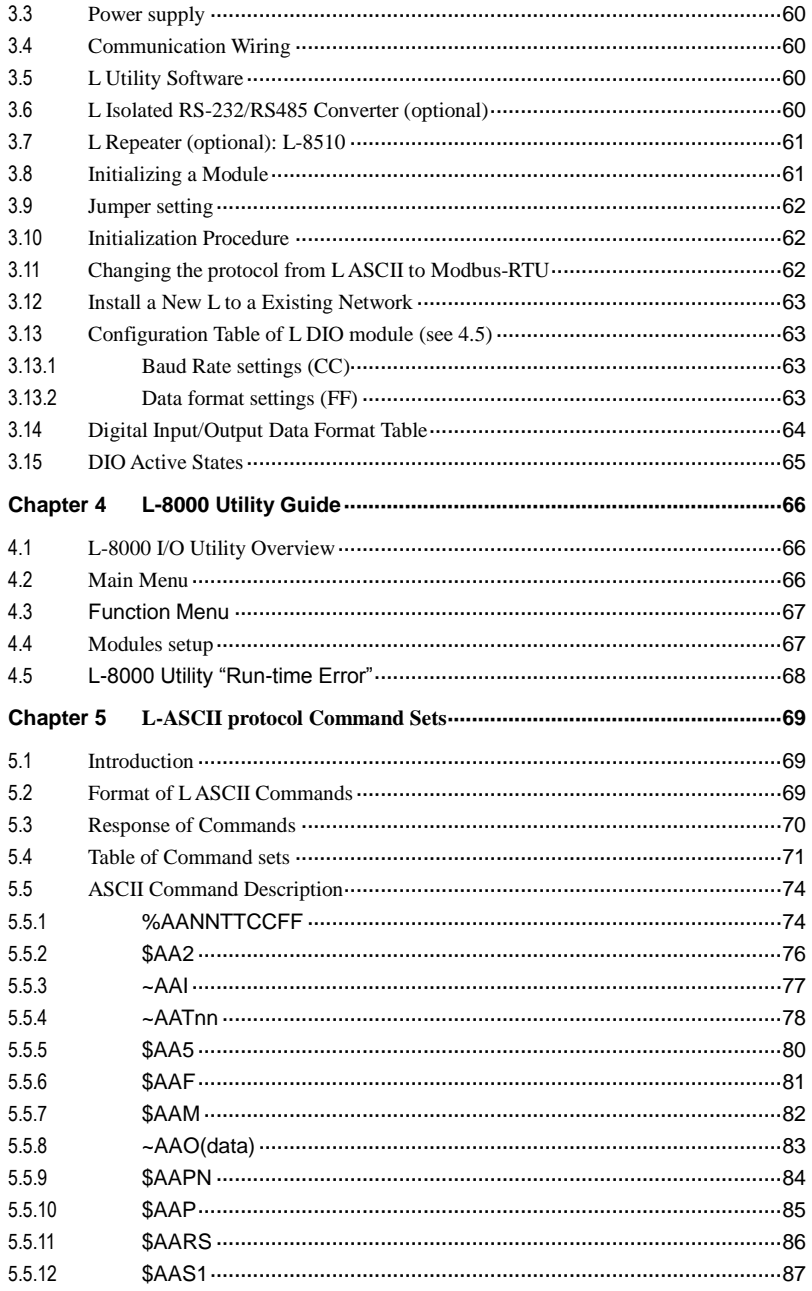

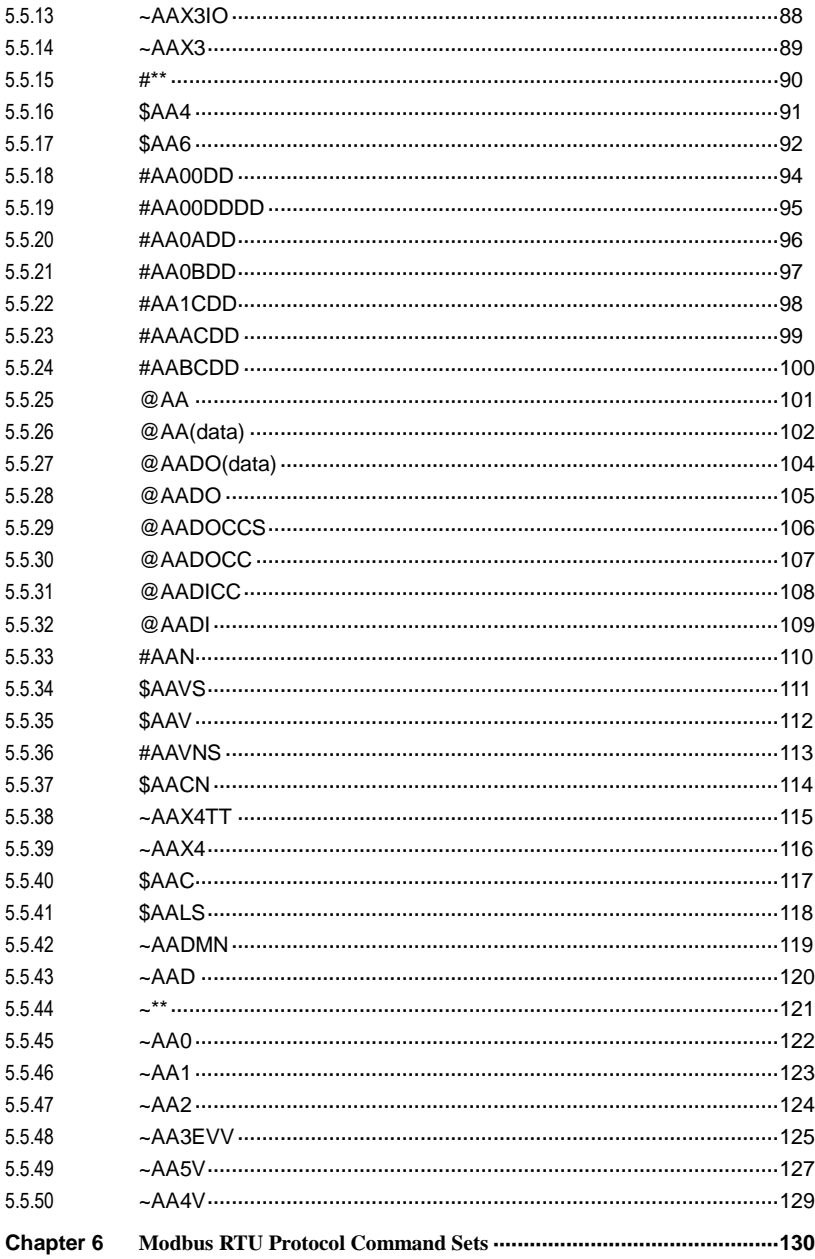

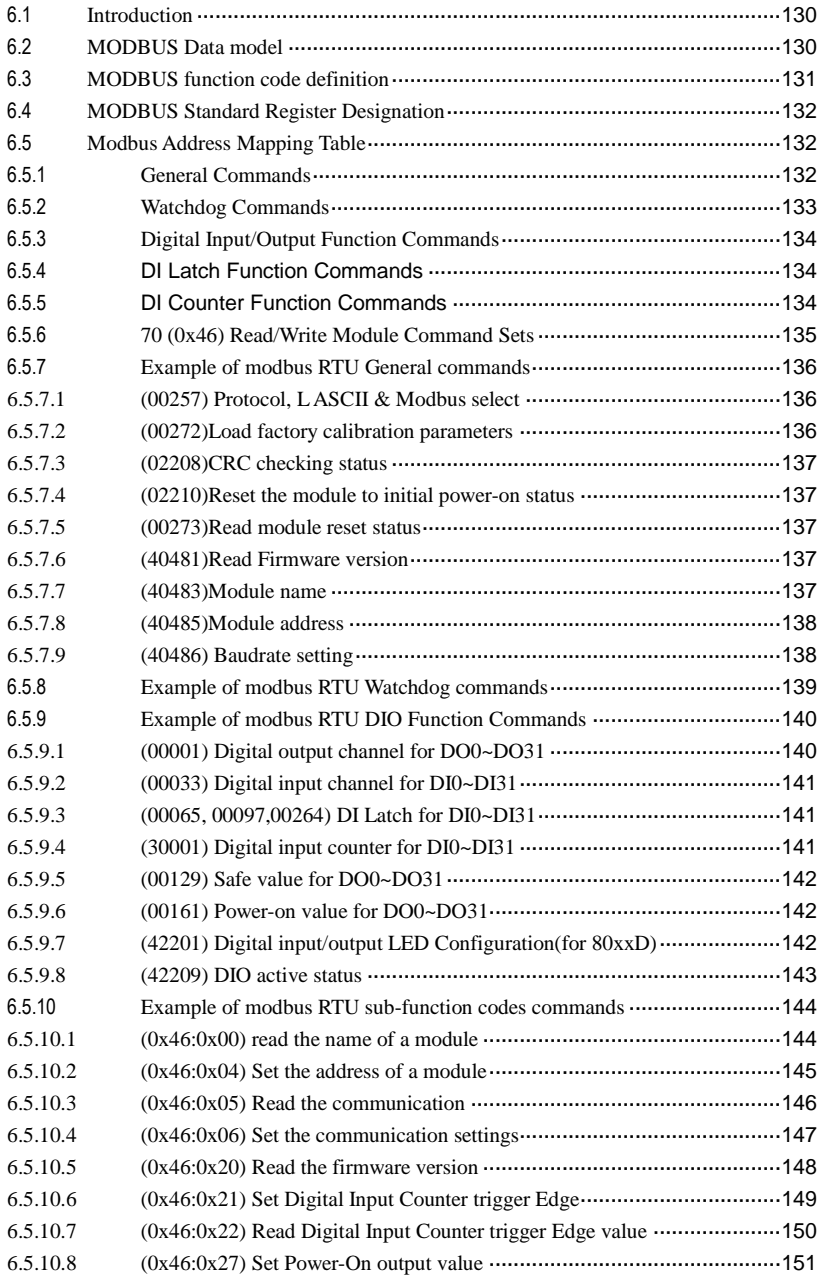

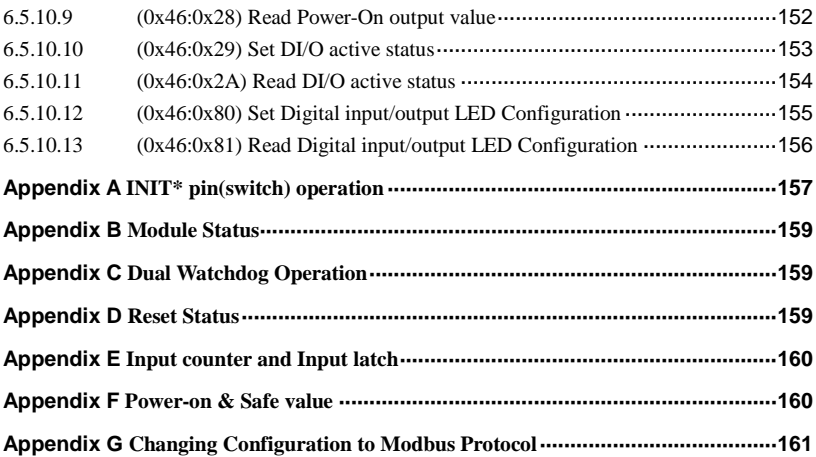

# <span id="page-8-0"></span>**Chapter 1 Introduction**

## <span id="page-8-1"></span>**1.1 Overview**

The *L-8000* DIO modules is a set of intelligent sensor to computer interface modules containing built-in microprocessor. They provide data comparison, and digital communication functions. Some modules provide digital I/O lines for controlling relays and TTL devices.

## <span id="page-8-2"></span>**1.2 Module Compatibility**

The *L-8000* series are fully compatible to Advantech<sup>®</sup> ADAM-4000 series, ADlink® NμDAM-6000 series and ICP® I-7000 series.

#### <span id="page-8-3"></span>**1.3 Communication and Programming**

L modules can connect to and communicate with all computers and terminals. They use RS-485 transmission standards, and communicate with **ASCII** format protocol(default) or **Modbus-RTU** protocol(for firmware version D02.01 and later), which means that L modules can be programmed in virtually any high-level language. Up to 256 L modules may be connected to an RS-485 multi-drop network by using the L RS-485 repeater, extending the maximum communication distance to 4,000 ft.

#### <span id="page-8-4"></span>**1.4 The common specification of L-8000 I/O Series**

#### **Communication :**

- RS-485 (2-wire) to host
- Speeds: 1200, 2400, 4800, 9600, 19200, 38400, 57600, 115200 bps
- Max. communication distance: 4000 feet (1.2 km)
- Power and communication LED indicator
- ASCI I/ Modbus RTU command / response protocol
- Communication error checking with checksum
- •Async. data format: 1 start bit, 8 data bits, 1 stop bit, no parity (N, 8, 1)
- Up to 256 multidrop modules per serial port
- Online module insertion and removal
- Transient suppression on RS-485 communication lines

#### **Power Requirement:**

Unregulated  $+10 \sim +30$ VDC

### **Environment:**

- Operating Temperature  $-10 \sim 70^{\circ}$  C (14 ~ 158° F)
- Storage Temperature:  $-25 \sim 85^{\circ}$  C (-13  $\sim 185^{\circ}$  F)
- Humidity:  $5 \approx 95\%$ , non-condensing

# <span id="page-9-0"></span>**Chapter 2 About the L DIO Modules**

# <span id="page-9-1"></span>**2.1 Outline of L DIO modules**

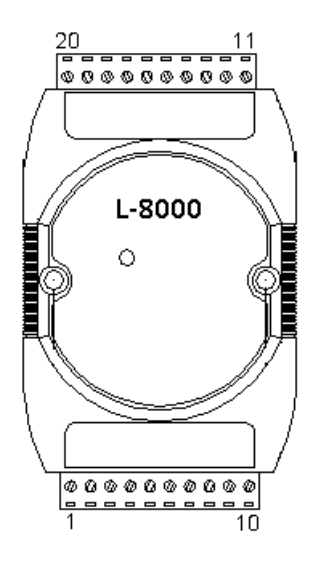

# <span id="page-9-2"></span>**2.2 Module Dimension**

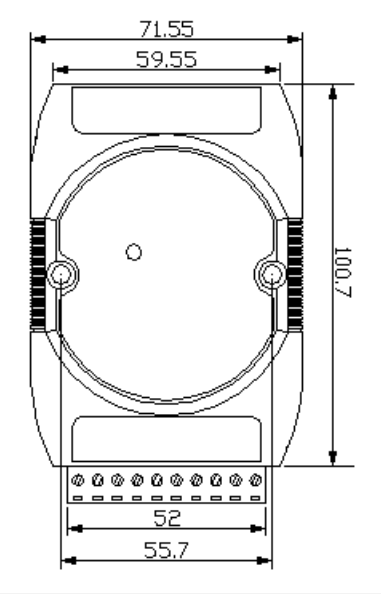

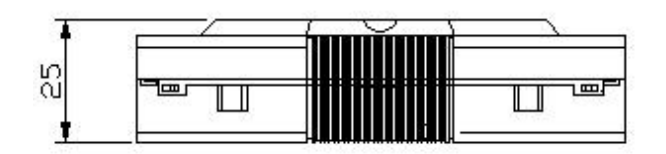

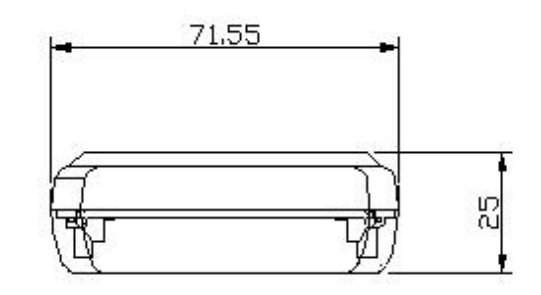

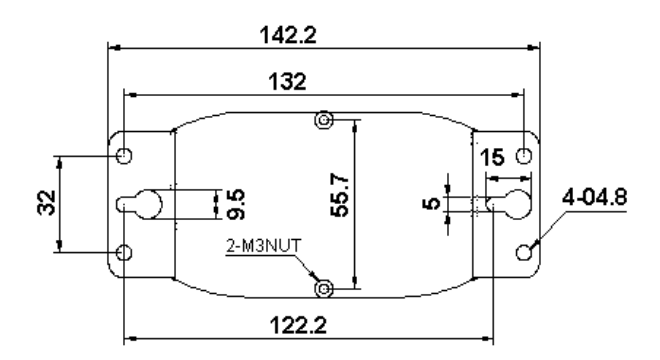

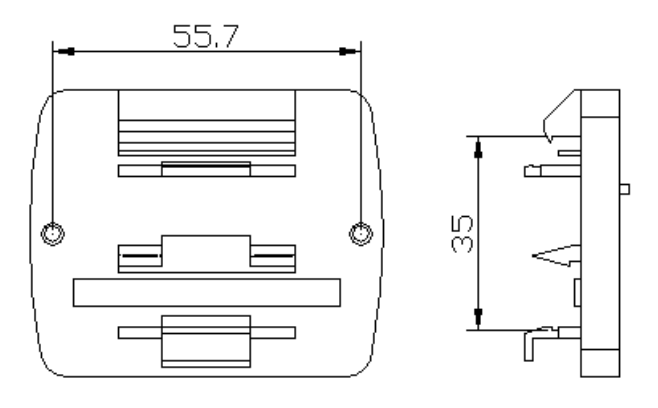

# <span id="page-11-0"></span>**2.3 Summary of modules**

The module provides a series of digital input or output modules to sense the digital signal or to control the remote devices.

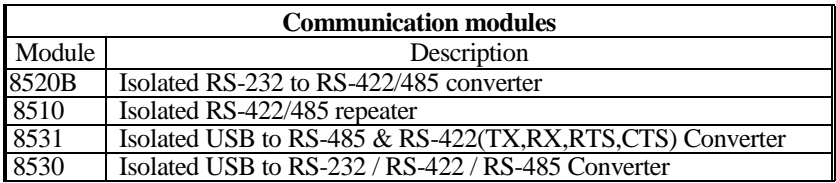

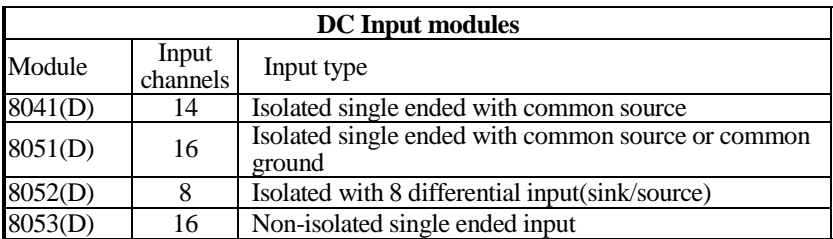

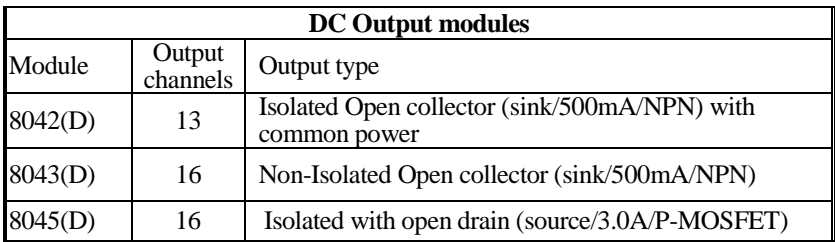

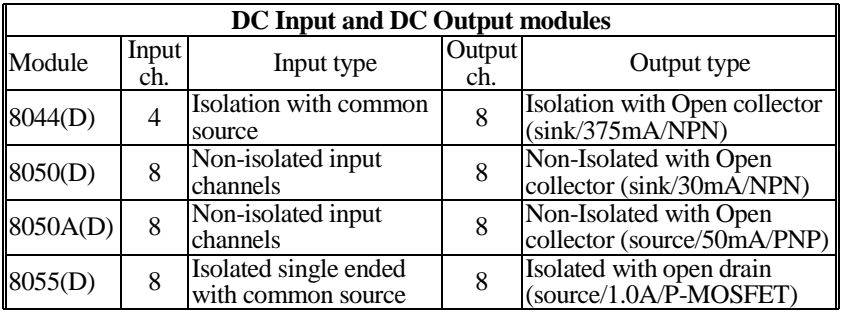

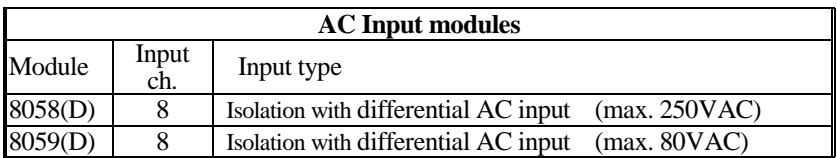

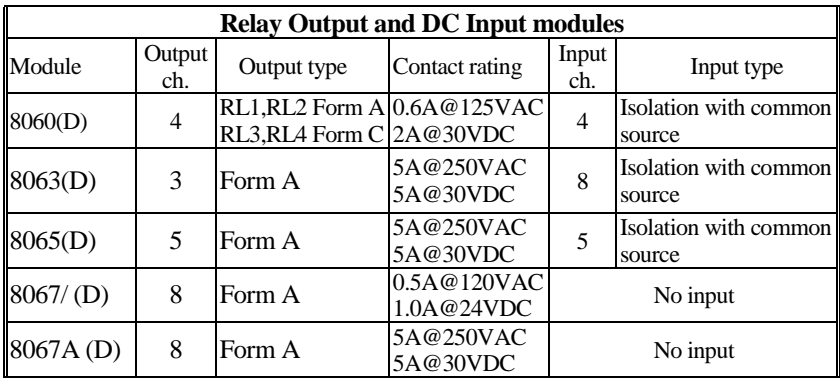

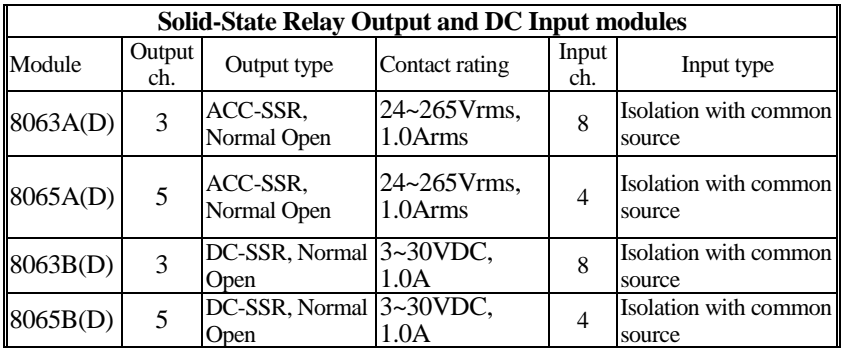

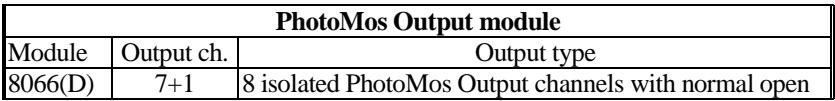

# <span id="page-13-0"></span>**2.4 Block diagram of modules**

# <span id="page-13-1"></span>**2.4.1** L-8520A

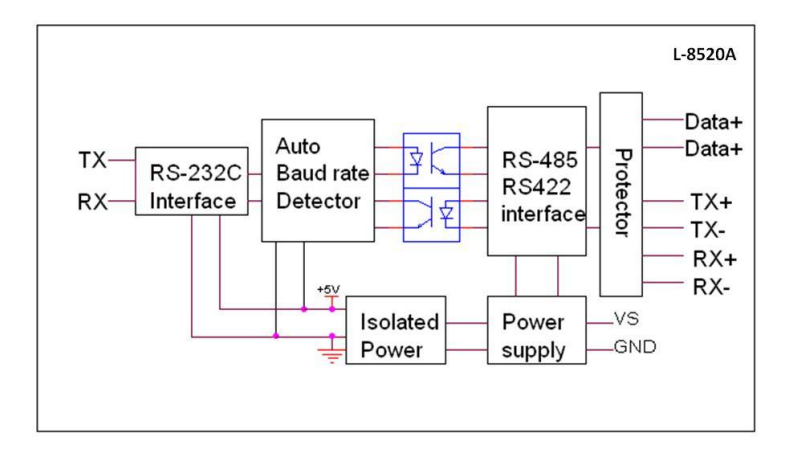

# <span id="page-13-2"></span>**2.4.2** L-8041

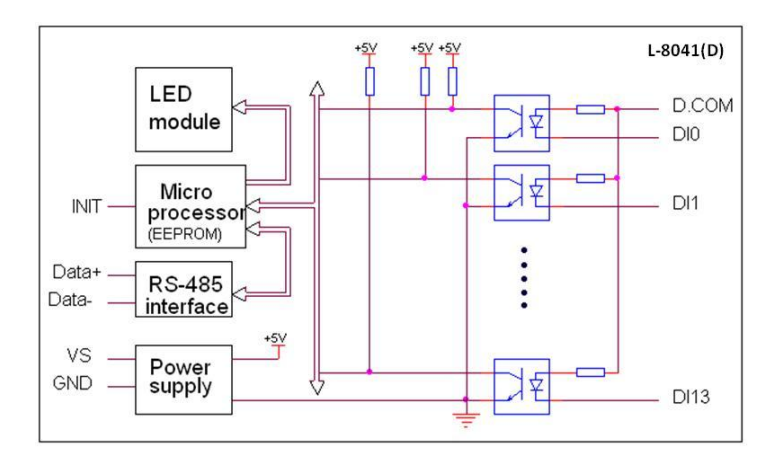

<span id="page-14-0"></span>**2.4.3** L-8042

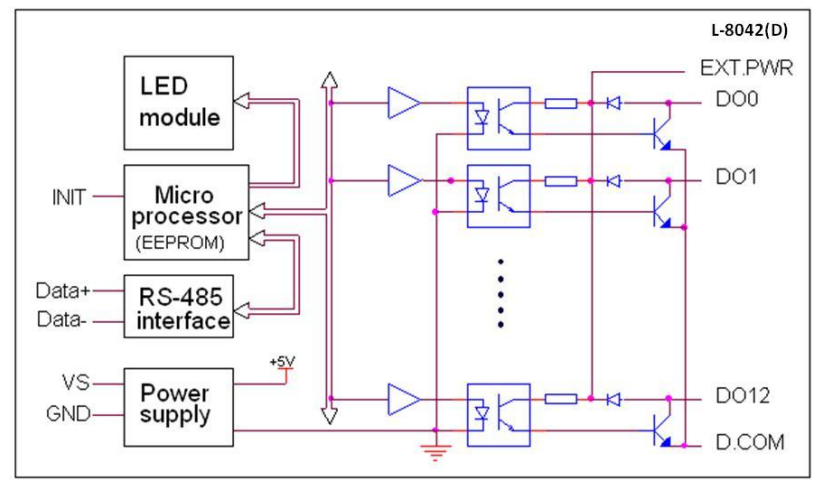

<span id="page-14-1"></span>**2.4.4** L-8043

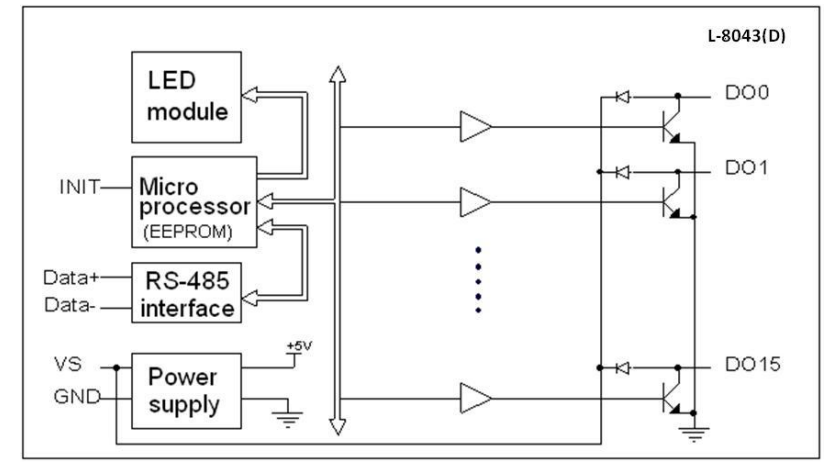

<span id="page-15-0"></span>**2.4.5** L-8044

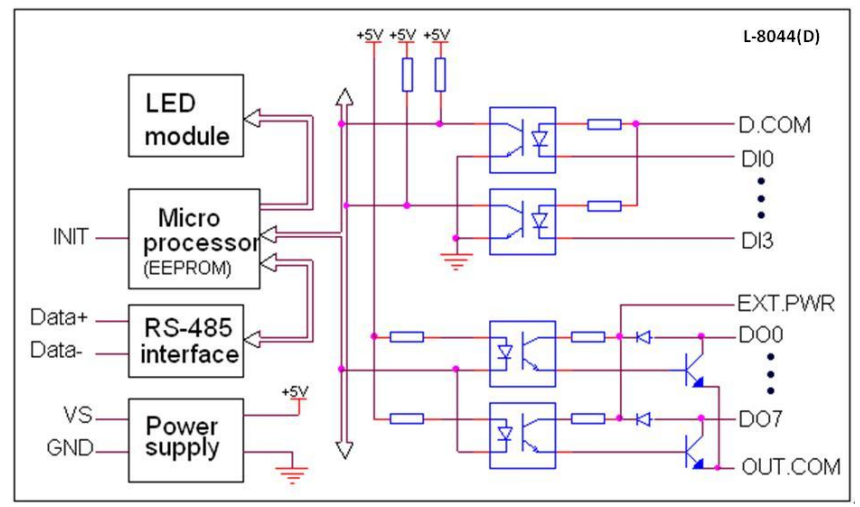

# <span id="page-15-1"></span>**2.4.6** L-8045

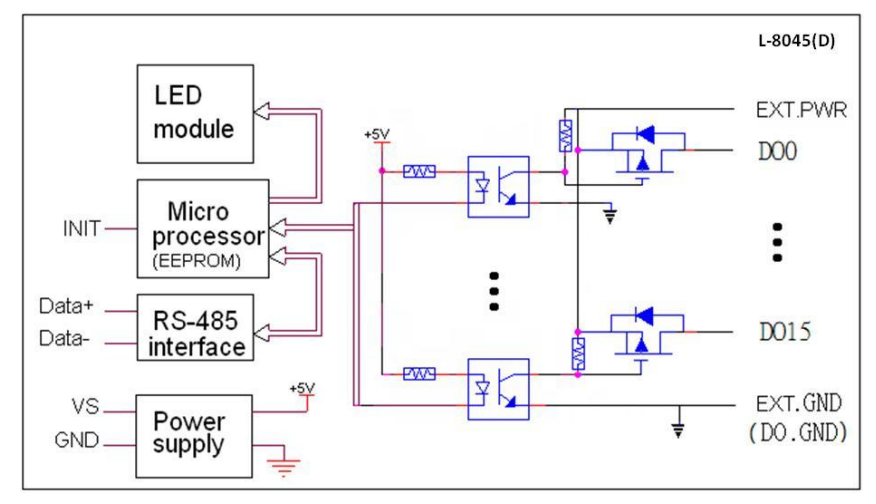

<span id="page-16-0"></span>**2.4.7** L-8050

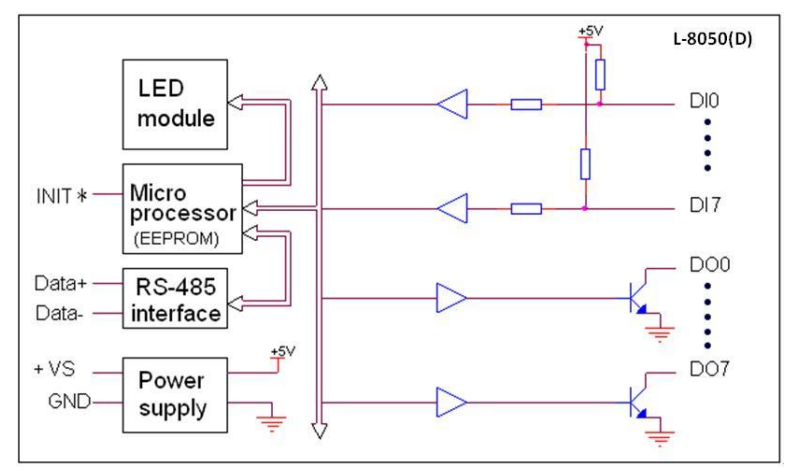

<span id="page-16-1"></span>**2.4.8** L-8050A

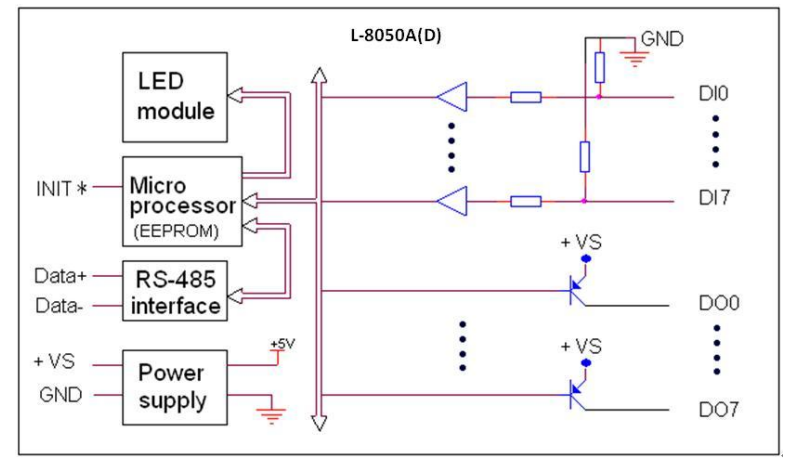

<span id="page-17-0"></span>**2.4.9** L-8051

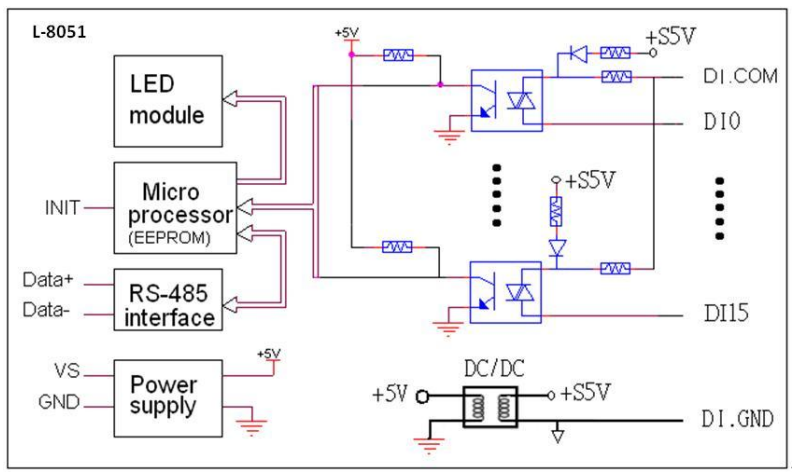

**Note: To use wet contact , DI.GND pin must be opened.**

<span id="page-17-1"></span>**2.4.10** L-8052

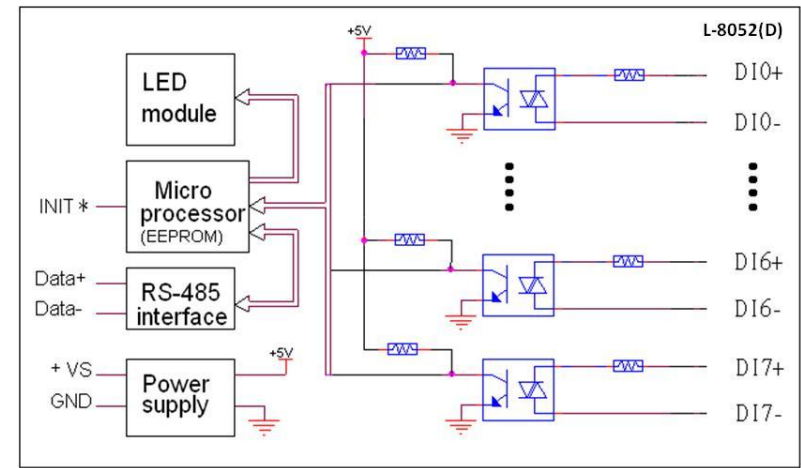

<span id="page-18-0"></span>**2.4.11** L-8053

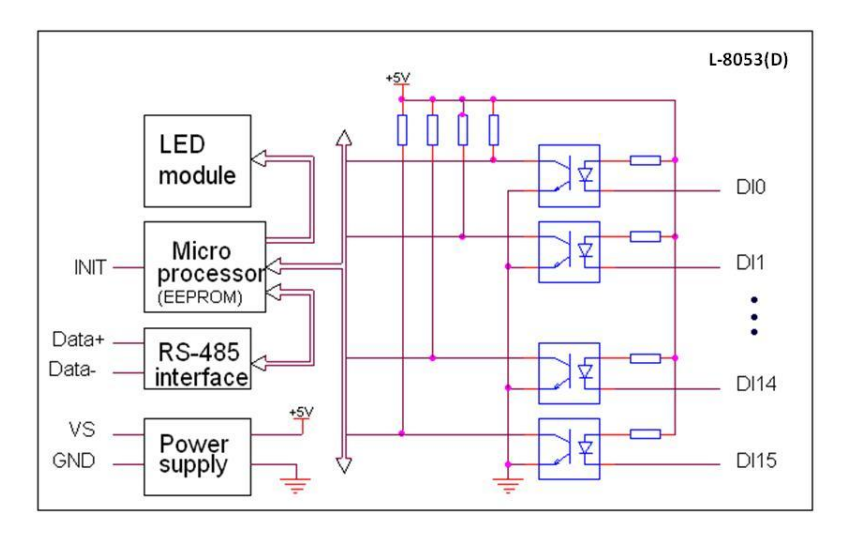

# <span id="page-18-1"></span>**2.4.12** L-8055

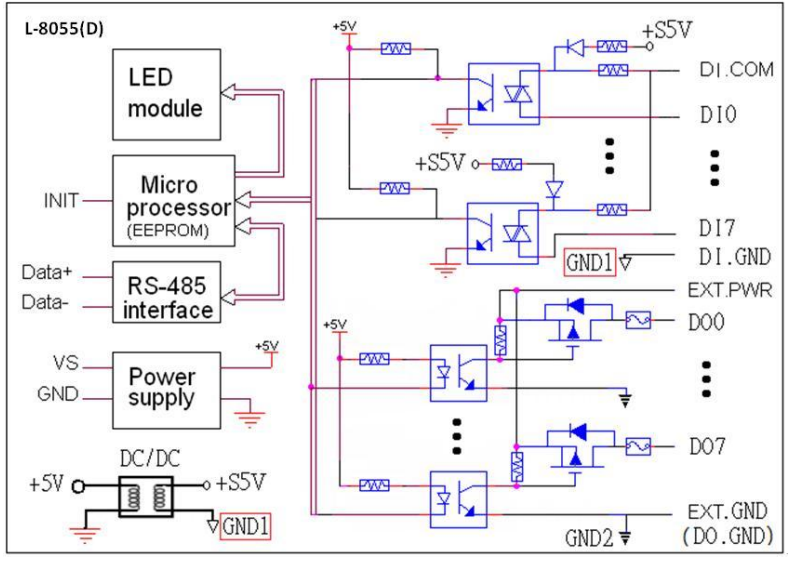

**Note: To use wet contact , GND1 pin must be opened.**

<span id="page-19-0"></span>**2.4.13** L-8058

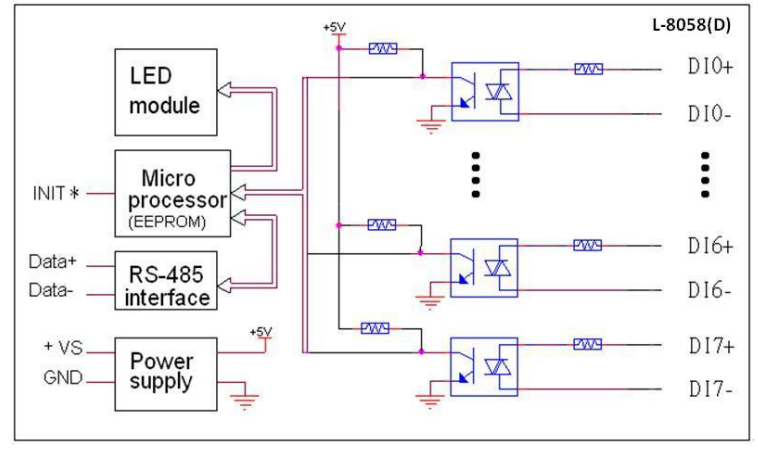

**Note: Isolation with differential AC input (max. 250VAC).**

## <span id="page-19-1"></span>**2.4.14** L-8059

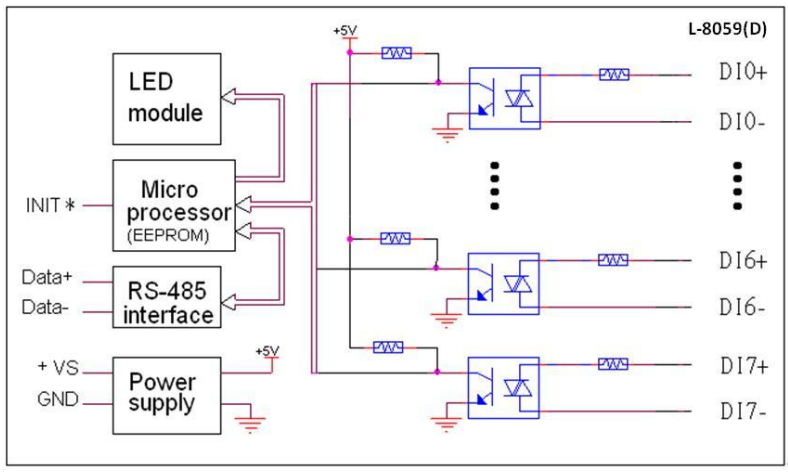

**Note: Isolation with differential AC input (max. 80VAC).**

# <span id="page-20-0"></span>**2.4.15** L-8060

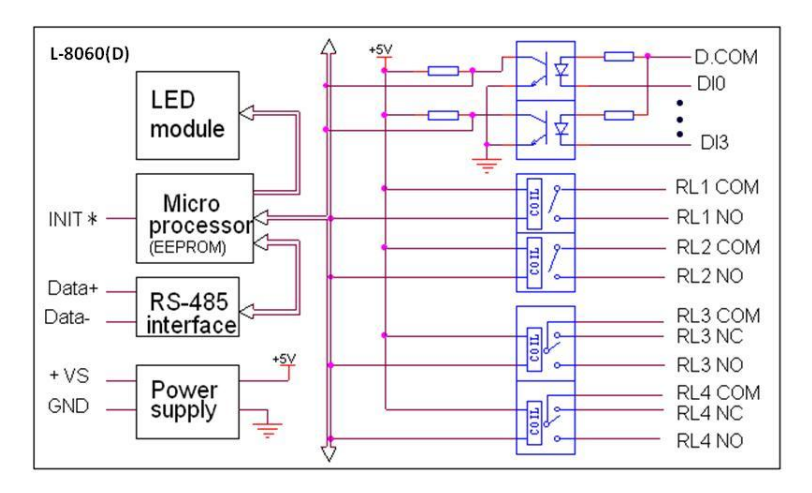

# <span id="page-20-1"></span>**2.4.16** L-8063

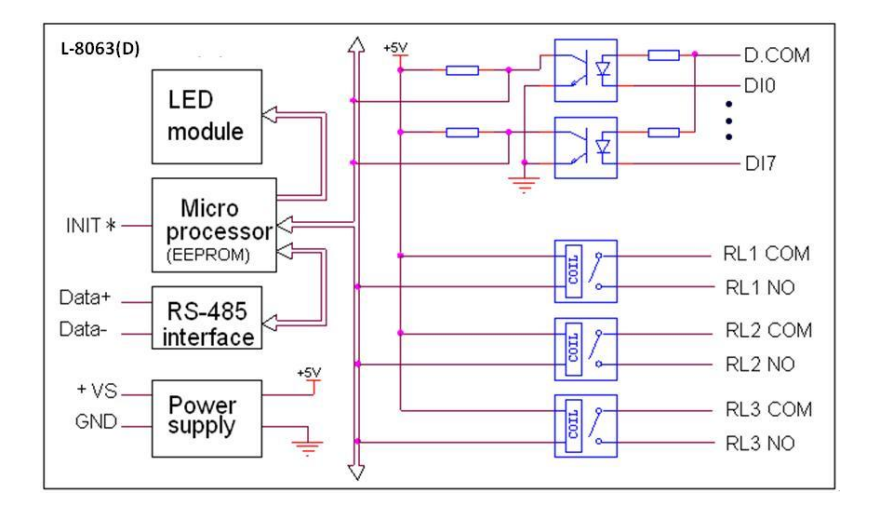

# <span id="page-21-0"></span>**2.4.17** L-8063A

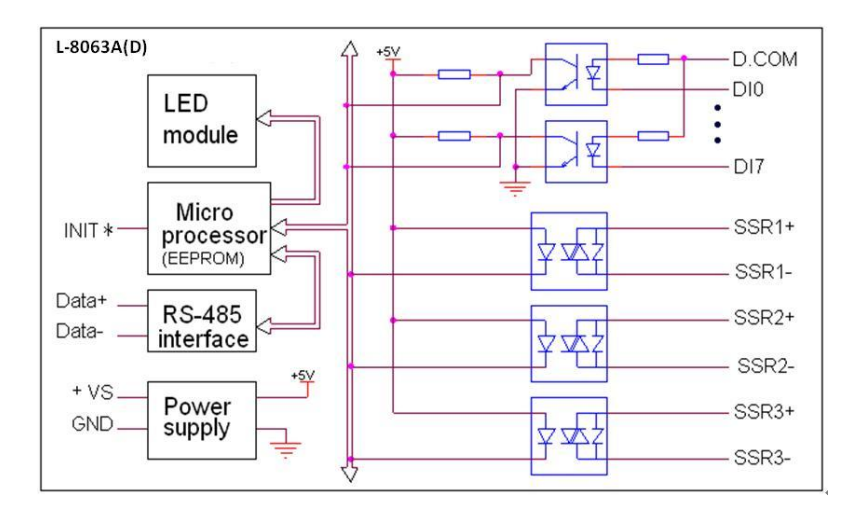

# <span id="page-21-1"></span>**2.4.18** L-8063B

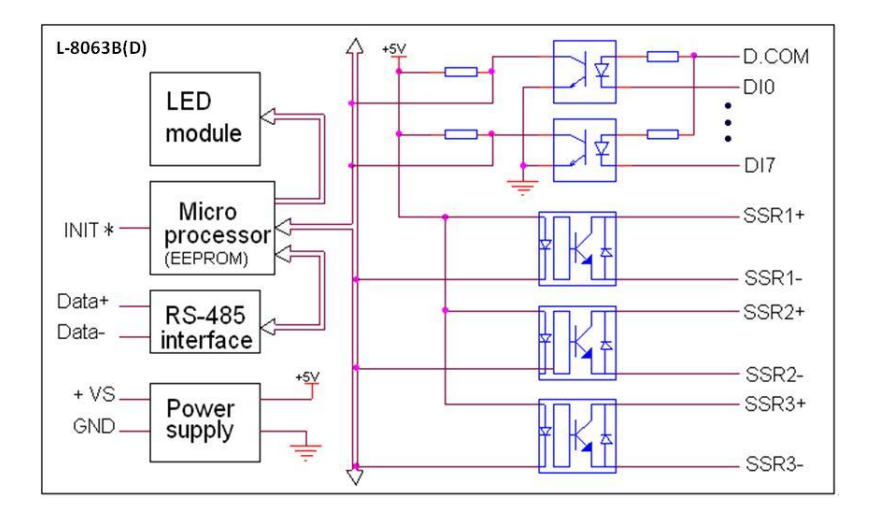

## <span id="page-22-0"></span>**2.4.19** L-8065

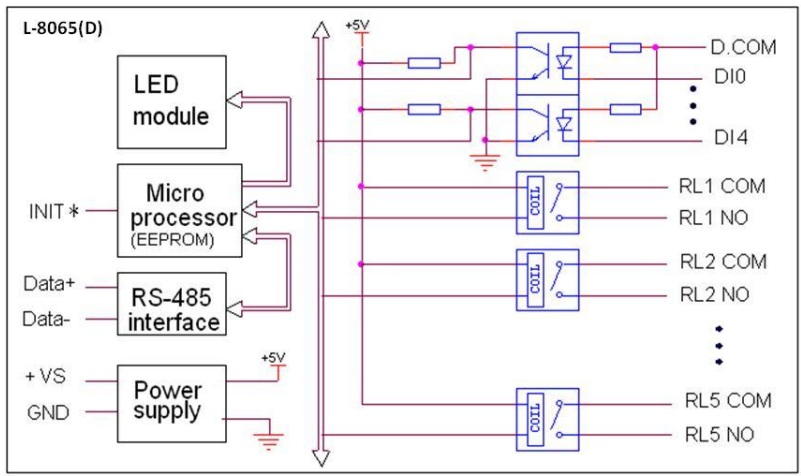

# <span id="page-22-1"></span>**2.4.20** L-8065A

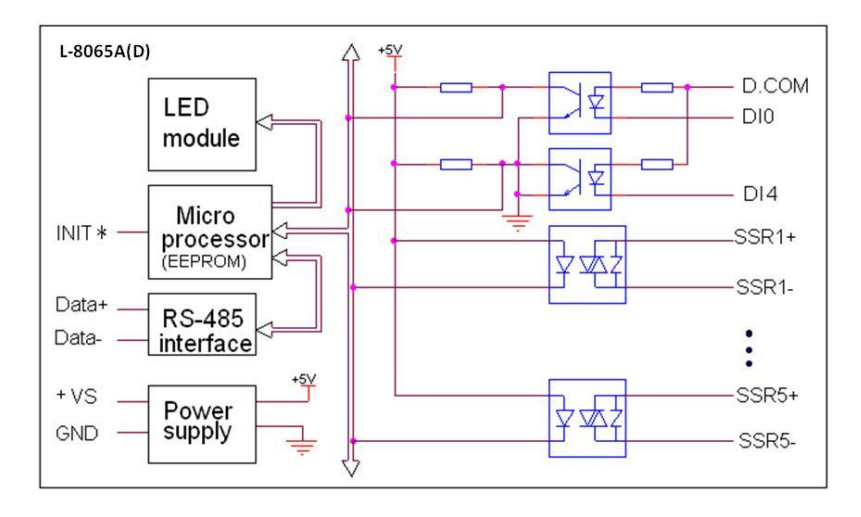

# <span id="page-23-0"></span>**2.4.21** L-8065B

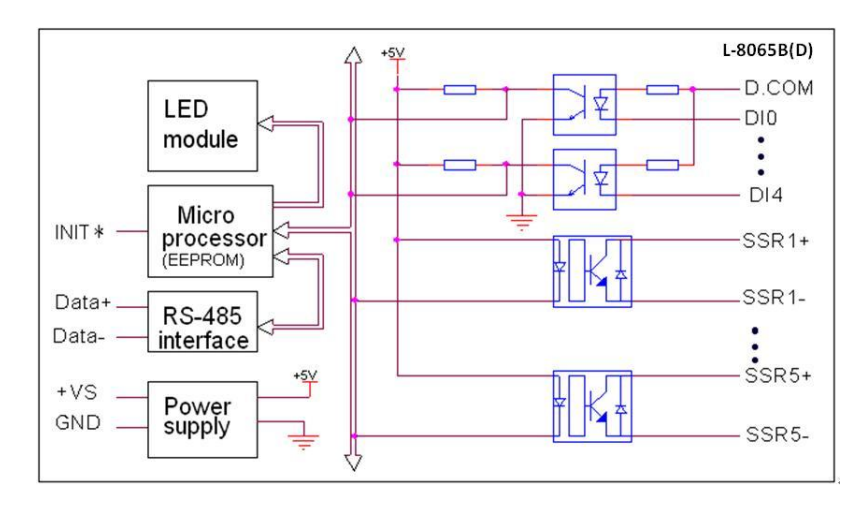

# <span id="page-23-1"></span>**2.4.22** L-8066

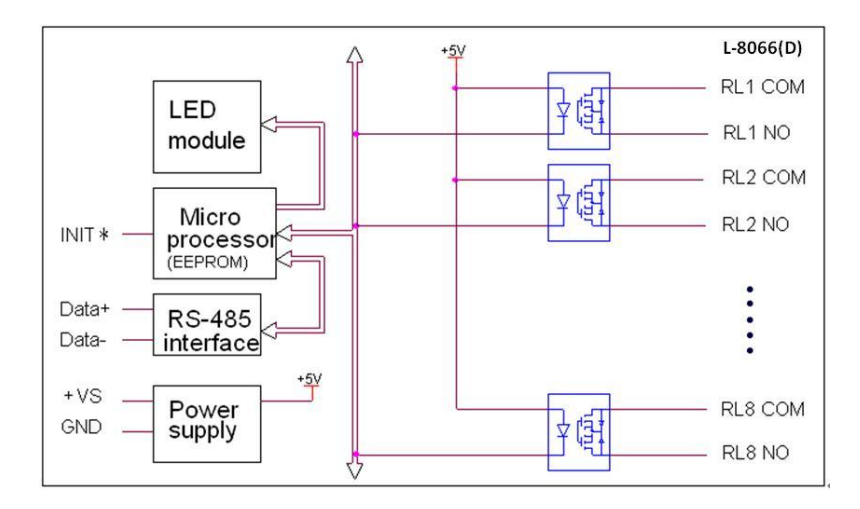

# <span id="page-24-0"></span>**2.4.23** L-8067 / 8067A

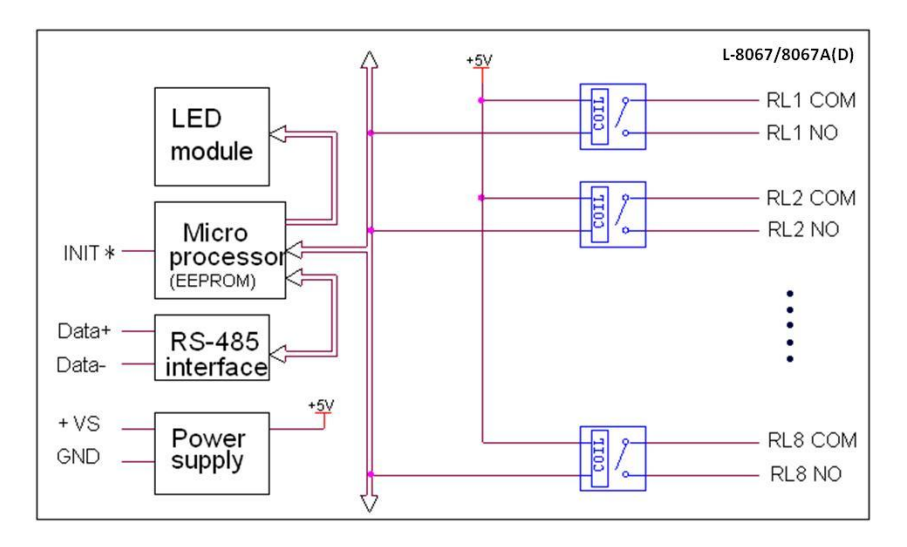

# <span id="page-25-0"></span>**2.5 Wire connection**

# <span id="page-25-1"></span>**2.5.1** *L-8041(D)*

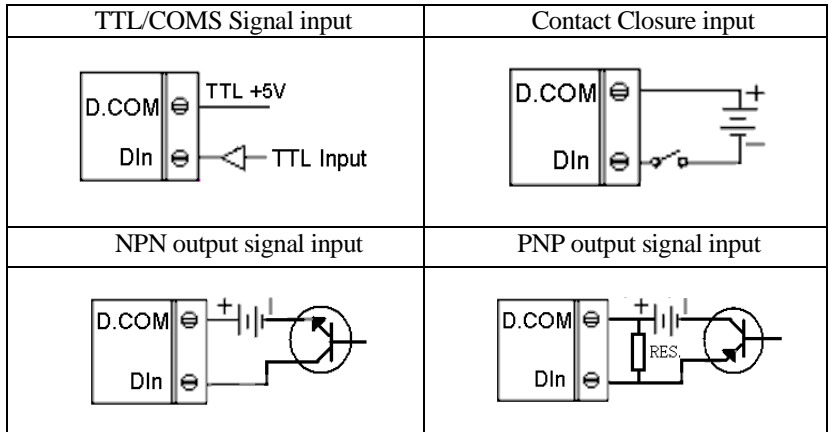

# <span id="page-25-2"></span>**2.5.2** *L-8042(D)*

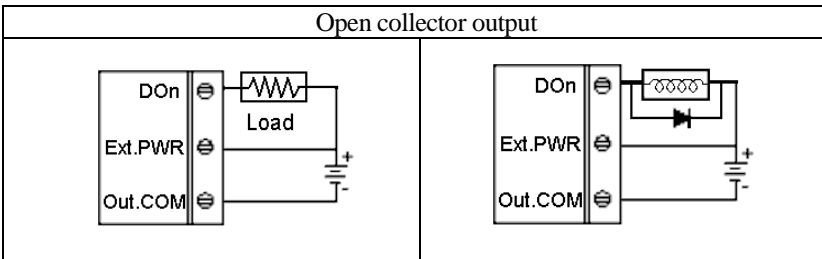

# <span id="page-25-3"></span>**2.5.3** *L-8043(D)*

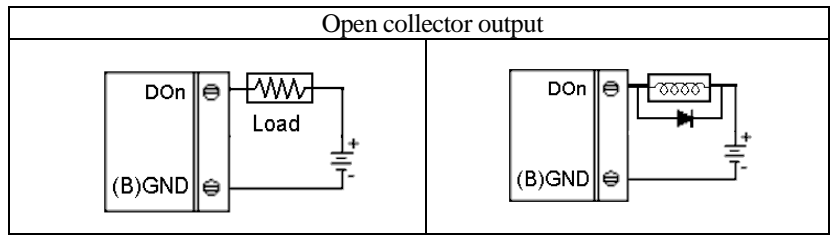

<span id="page-26-0"></span>**2.5.4** *L-8044(D)*

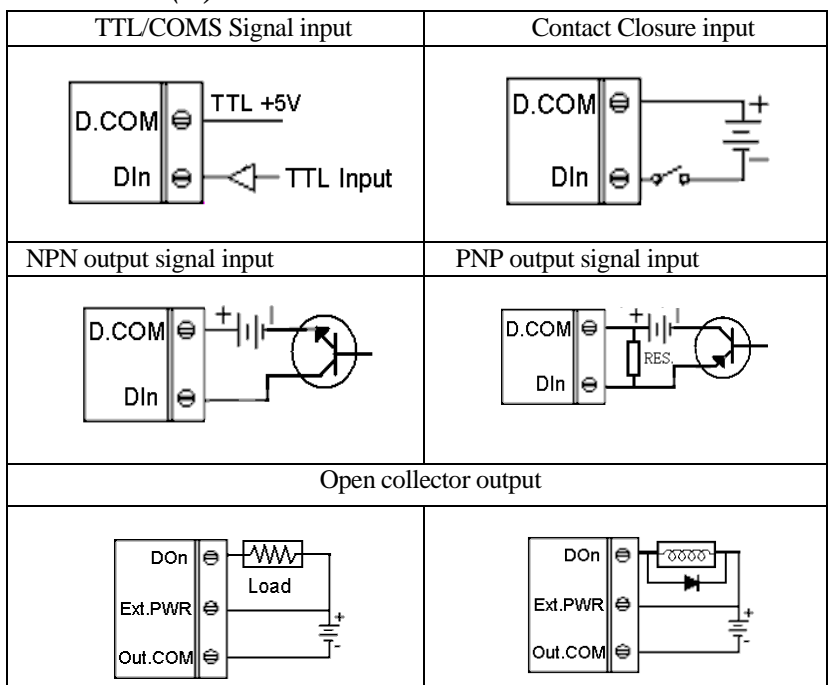

<span id="page-26-1"></span>**2.5.5** *L-8045(D)*

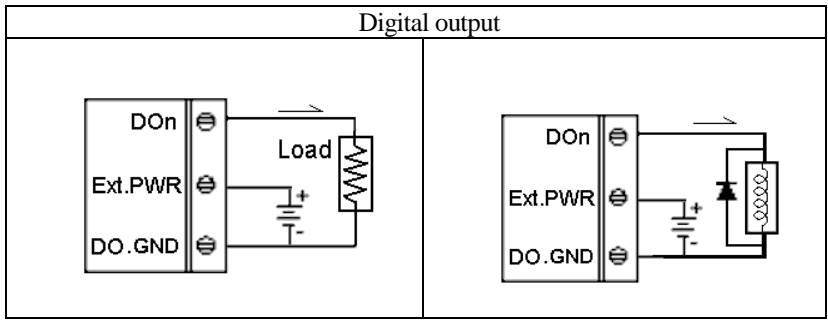

# <span id="page-27-0"></span>**2.5.6** *L-8050(D)*

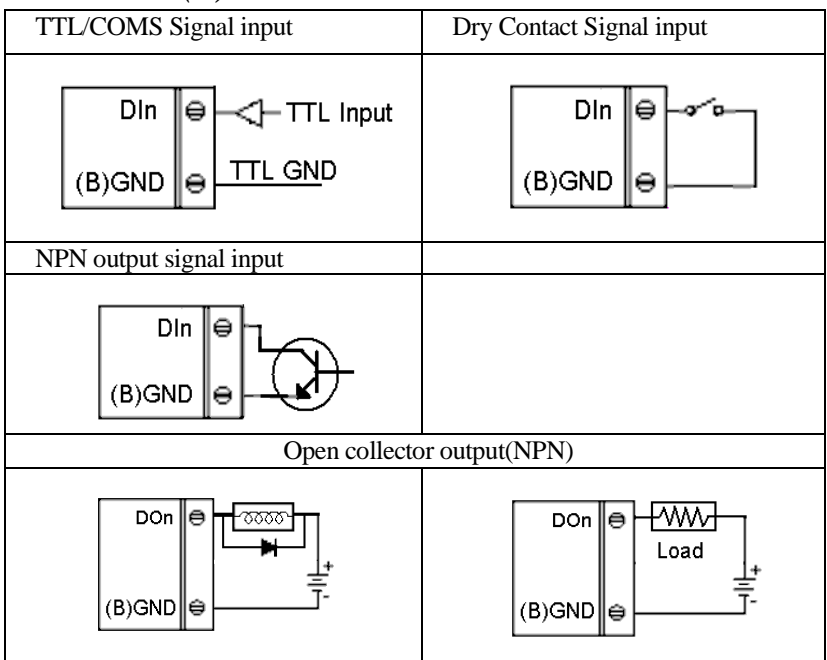

# <span id="page-27-1"></span>**2.5.7** *L-8050A(D)*

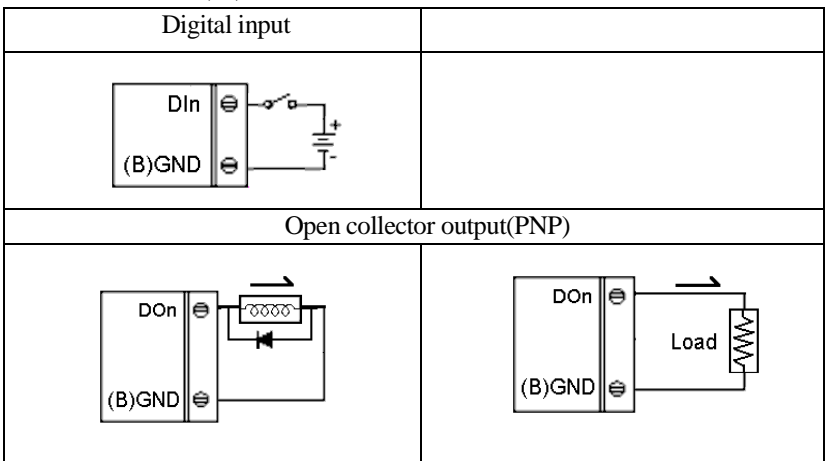

## <span id="page-28-0"></span>**2.5.8** *L-8051(D)*

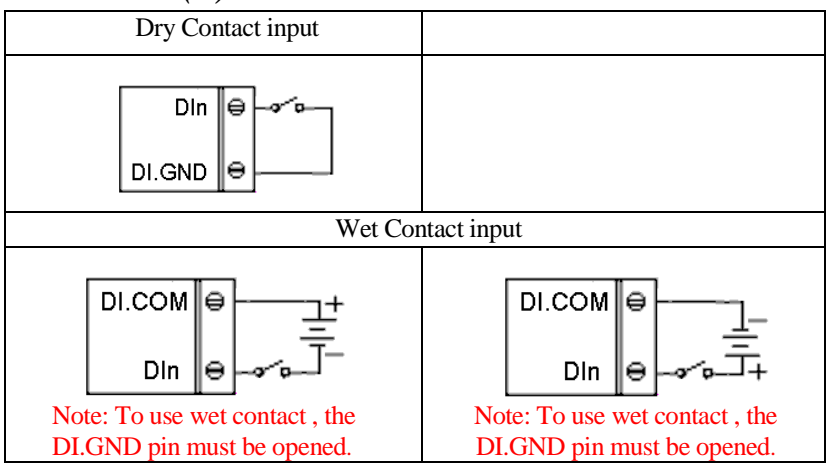

# <span id="page-28-1"></span>**2.5.9** *L-8052(D)*

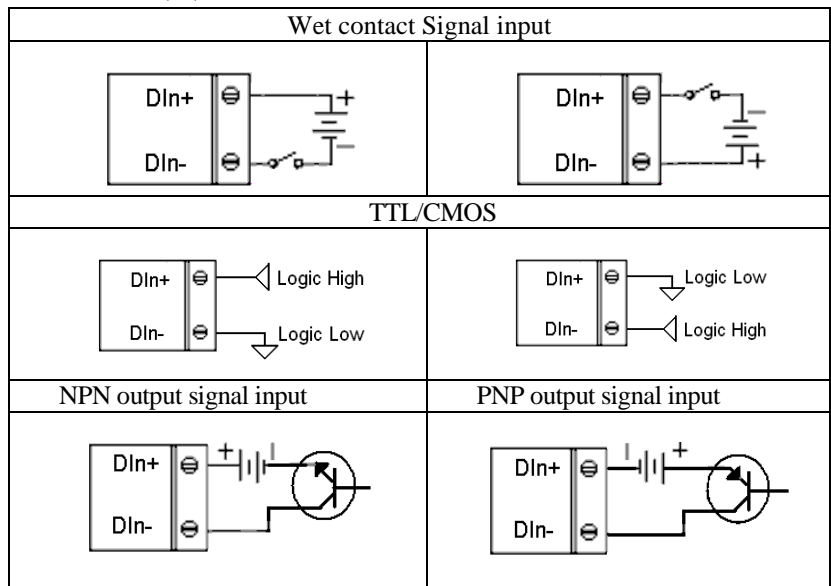

# <span id="page-29-0"></span>**2.5.10** *L-8053(D)*

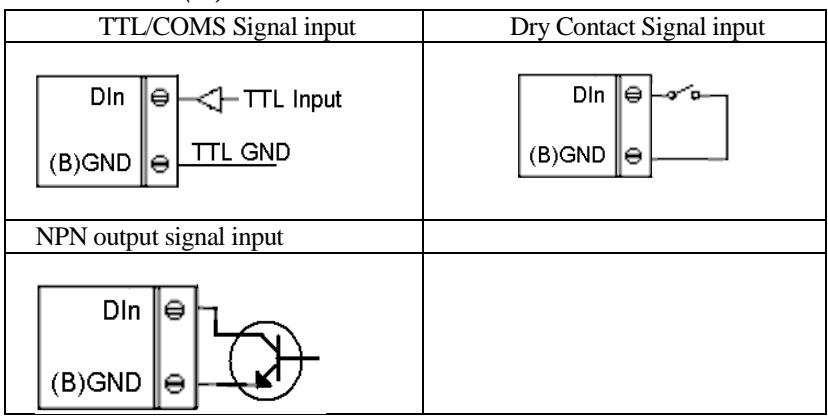

# <span id="page-29-1"></span>**2.5.11** *L-8055(D)*

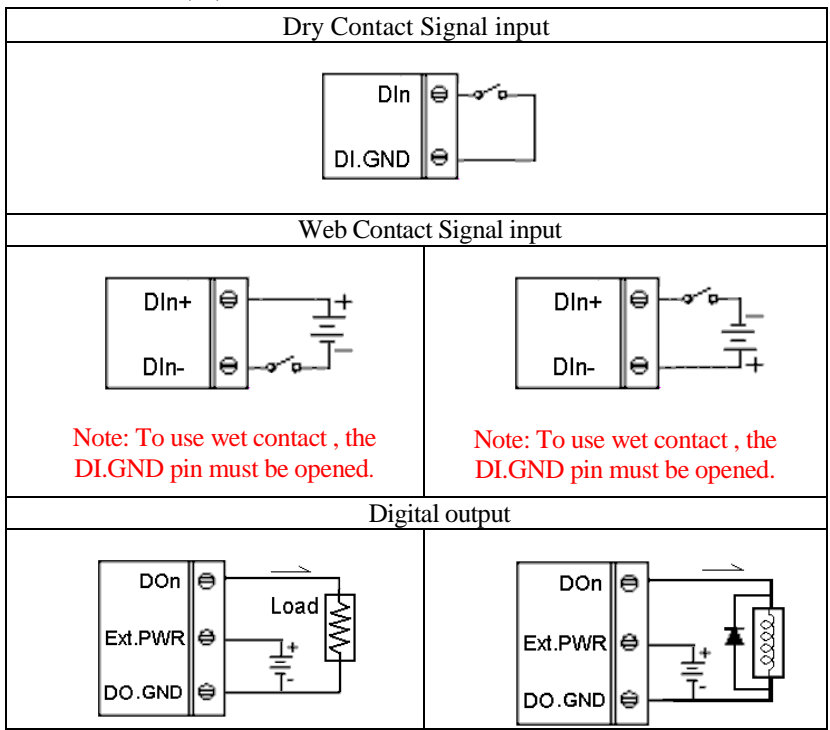

# <span id="page-30-0"></span>**2.5.12** *L-8058/8059(D)*

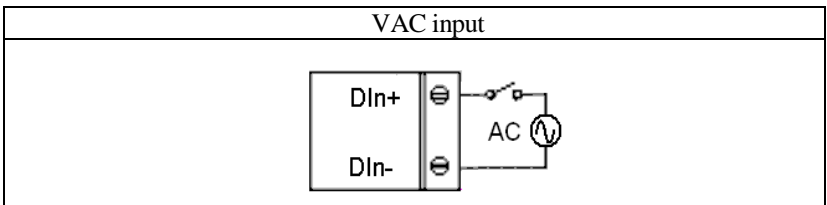

# <span id="page-30-1"></span>**2.5.13** *L-8060(D)*

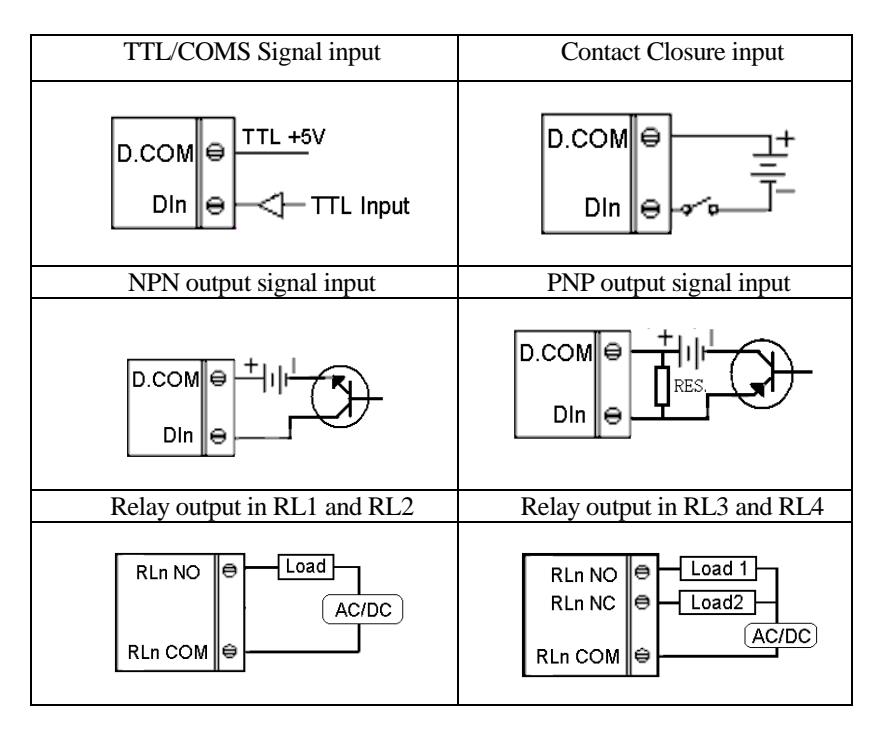

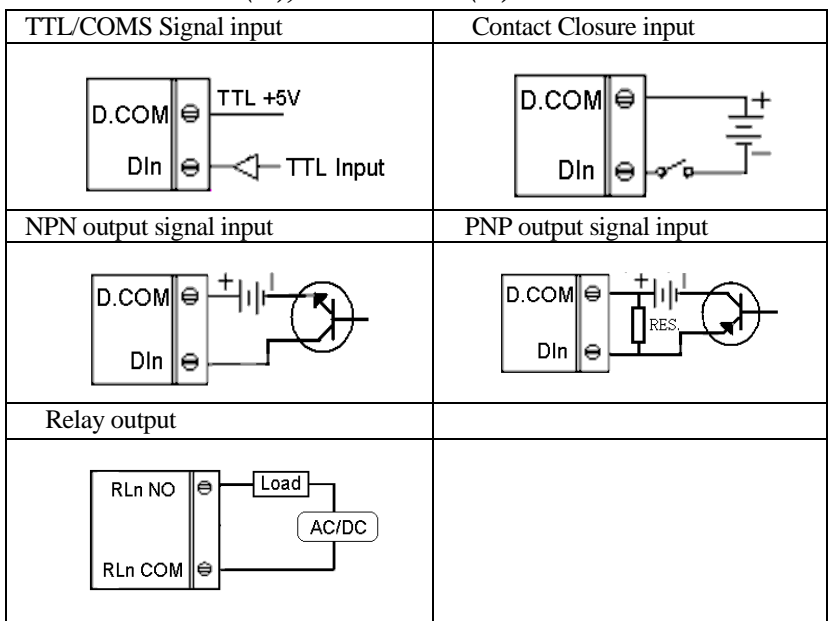

# <span id="page-31-0"></span>**2.5.14** *L-8063/A/B(D), L-8065/A/B/(D)*

# <span id="page-31-1"></span>**2.5.15** *L-8066(D), L-8067/8067A(D)*

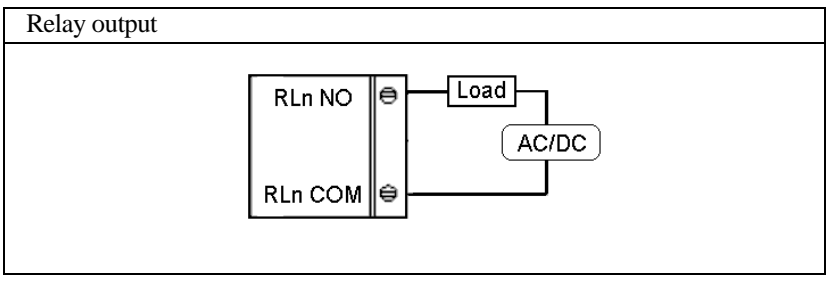

# <span id="page-32-0"></span>**2.6 Specifications**

## <span id="page-32-1"></span>**2.6.1 L-8520B(BF) module**

L-8520B(BF) is an isolated RS-232 to RS-422/RS-485 converter, it converts the RS-232 signal to the RS-422/RS-485 signals. The L-8520B(F) equips a **"***Auot baud rate detector***"** inside, it can detect the baud rate and data format and control the direction of the RS-485 network automatically

#### **Specifications:**

- $\Diamond$  Input Interface : standard RS-232 9-pin female D-type connector
- $\Diamond$  Output Interface : RS-485, differential, 4(full-duplex) /2 wires RS-422, differential, 4 full-duplex wires
- $\Diamond$  Max RS-485 network distance : 4000 ft. (1200m)
- $\Diamond$  Speed (bps): auto switching baud rate
- $\div$  Isolation voltage : 3000 Vrms
- $\Diamond$  Max loading : 128 Ls on a RS-485 network
- $\triangle$  Power supply : +10V to +30V, 0.95 W

#### **Pin Definitions**

RS-232 connector (9-pin D-type female)

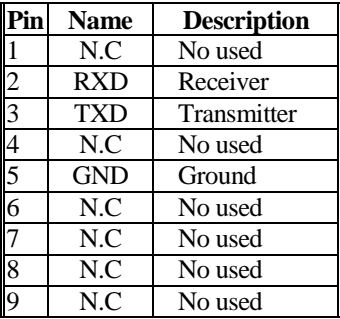

RS-422/485 terminal (10-pin plug-in screw terminal block)

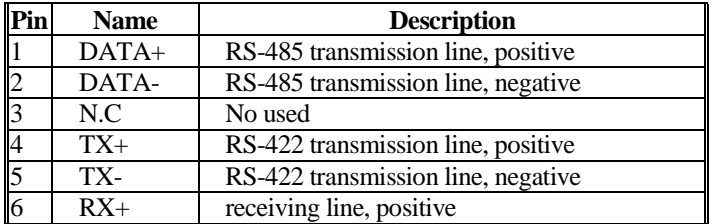

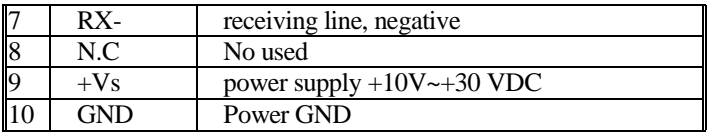

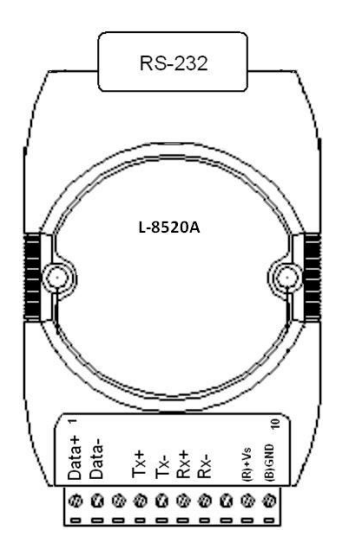

Connection Between Host and L-8520A

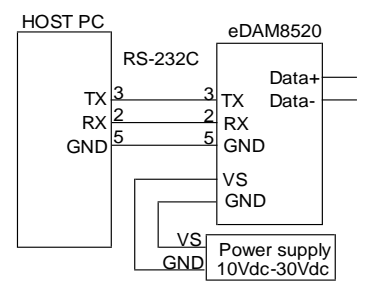

 $\Leftrightarrow$  Termination Resistor

Termination resistor for DATA+(TX+) & DATA-(TX-) :

- $\checkmark$  If the length RS-485 is about 1.2KM, try 12-ohm first.
- $\checkmark$  If the length RS-485 is about 600M, try 220-ohm first.

 $\checkmark$  If the length RS-485 is about 300M, try 330-ohm first.

## <span id="page-34-0"></span>**2.6.2 L-8041(D) module**

L-8041(D) provides 14 isolated digital input channels and all channels are single-ended with common source. The isolation voltage is up to 3750 Vrms. (see sec. [2.4.2](#page-13-2) Block diagram)

#### **Specifications**

- $\diamond$  Interface : RS-485, 2 wires
- $\diamond$  Speed : 1200, 2400, 4800, 9600, 19.2K, 38.4K, 57.6K, 115.2K
- $\Diamond$  Digital Input:
	- Channel numbers : 14-channels isolated single ended with common source.
	- > Isolation Voltage: 3750 Vrms
	- $\triangleright$  Logical level 0 : +1Vdc Max.
	- $\geq$  Logical level 1:  $+4.0V \sim +30V$ dc
	- $\triangleright$  Input impedance: 3K ohms
	- $\triangleright$  Input Counter : Support max. 50Hz counter
- $\div$  LED: 14 digital input status LED (only for L-8041D)
- $\triangle$  Power input : +10V to +30Vdc
- $\Diamond$  Power Consumption : 0.6W(8041), 1.2W(8041D)

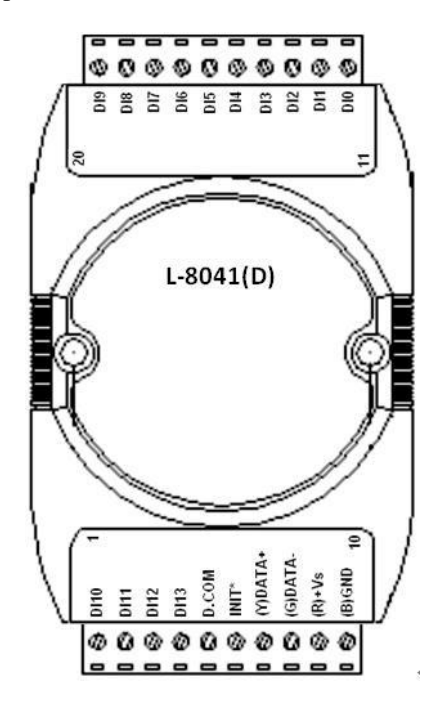

## <span id="page-35-0"></span>**2.6.3 L-8042(D) module**

L-8042(D) provides 13 isolated digital output(open collector) channels and all channels are single-ended with common power. The isolation voltage is up to 3750 Vrms. (see sec[. 2.4.3](#page-14-0) Block diagram)

#### **Specifications**

- $\Diamond$  Interface : RS-485, 2 wires
- $\diamond$  Speed : 1200, 2400, 4800, 9600, 19.2K, 38.4K, 57.6K, 115.2K
- $\triangle$  Digital Output:
	- $\triangleright$  Channel numbers: 13 isolated single end with common power
	- $\triangleright$  Output characteristic: open collector transistor (NPN)
	- > Isolation Voltage: 3750Vrms
	- $\triangleright$  Max. Load Voltage: +10V~+30Vdc
	- $\triangleright$  Maximum current sink: 500mA
- $\triangle$  LED: 13 digital output status LED (only for L-8042D)
- $\triangle$  Power input : +10V to +30Vdc
- $\Diamond$  Power Consumption : 0.9W(8042), 1.6W(8042D)

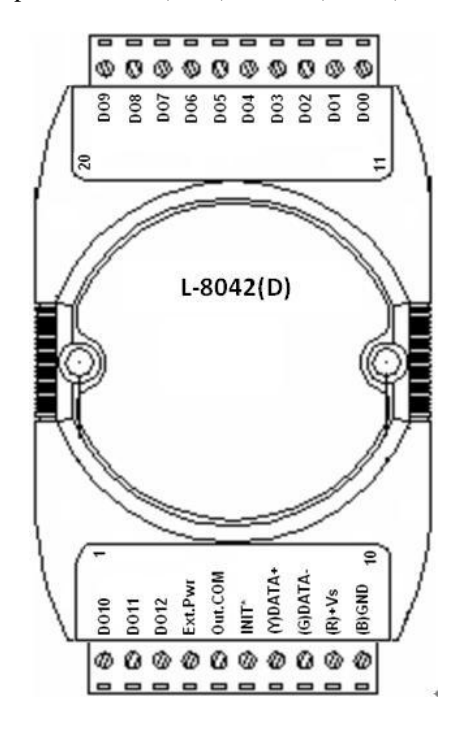
## **2.6.4 L-8043(D) module**

L-8043(D) provides 16 non-isolated digital output(open collector) channels and all channels are single-ended with common ground. (see sec. [2.4.4](#page-14-0) Block diagram)

#### **Specifications**

- $\Diamond$  Interface : RS-485, 2 wires
- $\diamond$  Speed : 1200, 2400, 4800, 9600, 19.2K, 38.4K, 57.6K, 115.2K
- Digital Output:
	-
	- $\triangleright$  Channel numbers : 16 non-isolated single ended<br> $\triangleright$  Output characteristic: open collector transistor(N) open collector transistor(NPN)
	- $\triangleright$  Max Load voltage:  $+10V \rightarrow +30V$ dc
	- $\triangleright$  Maximum current sink: 100mA
- $\div$  LED: 16 digital output status LED (only for L-8043D)
- $\triangle$  Power input : +10V to +30Vdc
- $\Diamond$  Power Consumption : 0.5W(8043), 1.2W(8043D)

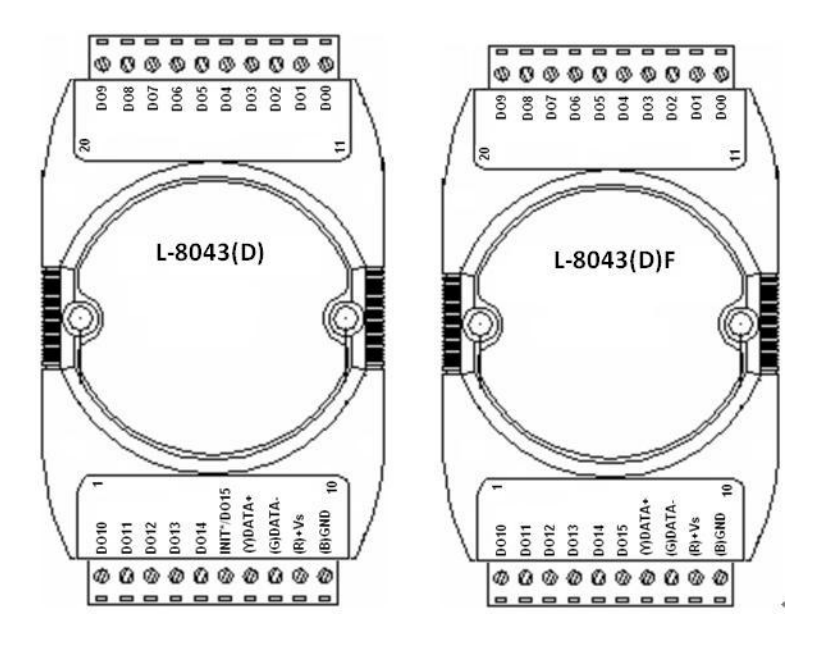

 For L-8043 Pin-6 are jumper selectable to INIT\* or DO15 (Ref. Sec. [3.9\)](#page-61-0) For L-8043F the (INIT\*) switch located on the rear side of the module (Ref[. Appendix A\)](#page-156-0)

## **2.6.5 L-8044(D) module**

L-8044(D) provides 8 isolated digital output(open collector) channels and 4 isolated digital input channels. All output channels are single-ended with common power. (see sec. [2.4.5](#page-15-0) Block diagram)

- $\Diamond$  Interface : RS-485, 2 wires
- $\diamond$  Speed : 1200, 2400, 4800, 9600, 19.2K, 38.4K, 57.6K, 115.2K
- Digital Output:
	- $\triangleright$  Output channels : 8 isolated output channels with common power
	- Isolation Voltage: 3750Vrms
	- $\triangleright$  Output characteristic: open collector transistor(NPN)
	- $\triangleright$  Max output Load voltage: +10V~+30Vdc
	- $\triangleright$  Maximum output current sink: 375mA per channel
- $\Diamond$  Digital Input:
	- $\triangleright$  Input channels : 4 isolated input channels with common source
	- $\triangleright$  Input impedance: 3K ohms
	- $\triangleright$  Logical level 0 : +1Vdc Max.
	- $\geq$  Logical level 1:  $+4.0V \sim +30V$ dc
	- $\triangleright$  Input Counter : Support max. 50Hz counter
- $\Diamond$  LED: 12 digital input/output status LED (only for L-8044D)
- $\triangle$  Power input : +10V to +30Vdc
- $\Diamond$  Power Consumption : 1.2W(8044), 1.8W(8044D)

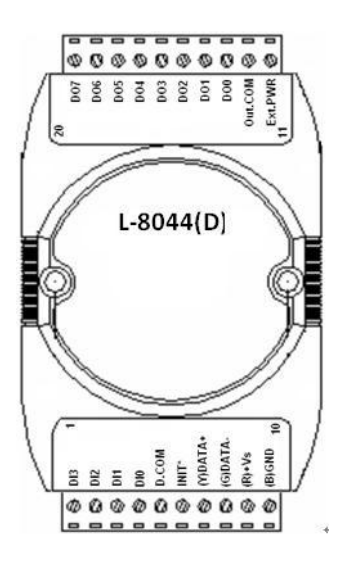

## **2.6.6 L-8045(D) module**

L-8045(D) provides 16 isolated digital output(source) channels, All output channels are open drain(P-MOSFET ). (see[. 2.4.6](#page-15-1) Block diagram)

- $\Diamond$  Interface : RS-485, 2 wires
- $\diamond$  Speed : 1200, 2400, 4800, 9600, 19.2K, 38.4K, 57.6K, 115.2K
- $\Diamond$  Digital Output:
	- $\triangleright$  Output channels : 16 isolated output channels (source)
	- $\triangleright$  Output type: Open drain (P-MOSFET)
	- $\triangleright$  Output load voltage:  $+10V \rightarrow +30V$ dc
	- Max. load current: 3.0A/per channel, 16A/module.
	- Short-circuit protection: Yes
	- $\triangleright$  Output isolation Voltage: 3750 Vrms
- $\div$  LED: 16 digital output status LED (only for L-8045D)
- $\triangle$  Power input : +10V to +30VDC
- $\Diamond$  Power Consumption : 1.6W(8045), 3.5W(8045D)

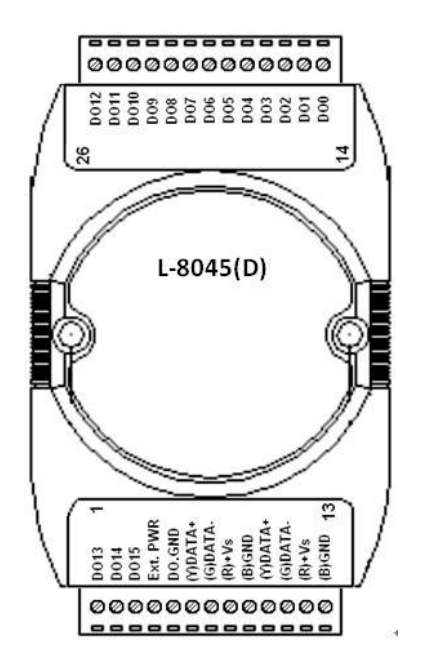

### **2.6.7 L-8050 (D) module**

L-8050(D) provides 8 non-isolated digital output(open collector/sink) channels and 8(7) non-isolated digital input channels(sink). All input/output channels are single-ended with common ground. (see sec. [2.4.6](#page-15-1) Block diagram)

#### **Specifications**

- $\Diamond$  Interface : RS-485, 2 wires
- $\diamond$  Speed : 1200, 2400, 4800, 9600, 19.2K, 38.4K, 57.6K, 115.2K
- Digital Output:
	- $\triangleright$  Output channels : 8 non-isolated output channels(sink)
	- $\triangleright$  Output characteristic: open collector transistor (NPN)
	- $\geq$  Output Load voltage: +10V ~ +30Vdc
	- $\triangleright$  Maximum output current sink: 30mA

#### $\Diamond$  Digital Input:

- $\triangleright$  Input channels : 8(7) non-isolated input channels
- $\triangleright$  Logical level  $0:$  +1Vdc Max.
- $\geq$  Logical level 1 :  $+4.0V \sim +30V$ dc
- $\triangleright$  Input impedance: 10K ohms
- $\triangleright$  Input Counter : Support max. 50Hz counter
- $\div$  LED: 16 digital input/output status LED (only for L-8050D)
- $\div$  Power input : +10V to +30Vdc
- $\triangle$  Power Consumption : 1.2W(8050), 1.9W(8050D)

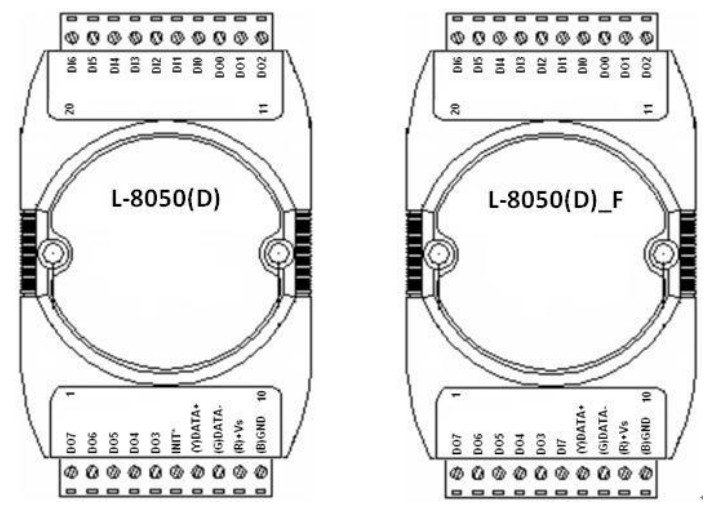

 For L-8050(D)F the (INIT\*) switch located on the rear side of the module (Ref[. Appendix A\)](#page-156-0)

### **2.6.8 L-8050A(D) module**

L-8050A(D) provides 8 non-isolated digital output(open collector/source) channels and 8 non-isolated digital input channels. All input/output channels are single-ended with common ground. (see sec. [2.4.8](#page-16-0) Block diagram)

#### **Specifications**

- $\Diamond$  Interface : RS-485, 2 wires
- $\diamond$  Speed : 1200, 2400, 4800, 9600, 19.2K, 38.4K, 57.6K, 115.2K
- $\Diamond$  Digital Output:
	- Output channels : 8 non-isolated output channels(source)
	- $\triangleright$  Output characteristic: open collector transistor (PNP)
	- $\triangleright$  Output Load voltage:  $+10V \sim +30V$ dc
	- $\triangleright$  Maximum output current: 50mA

#### $\Diamond$  Digital Input:

- $\triangleright$  Input channels : 8 non-isolated input channels
- $\triangleright$  Logical level 0 : +1Vdc Max.
- $\geq$  Logical level 1 : +4.0V ~ +30Vdc
- $\triangleright$  Input Counter : Support max. 50Hz counter
- $\div$  LED: 16 digital input/output status LED (only for L-8050AD)
- $\div$  Power input : +10V to +30Vdc
- $\Diamond$  Power Consumption : 1.2W(8050A), 1.9W(8050AD)

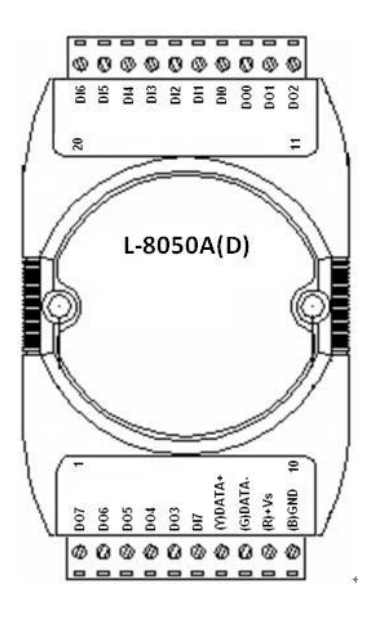

### **2.6.9 L-8051(D) module**

L-8051(D) provides 16 isolated digital input channels. All input channels are single ended with common source or common ground. (see sec. [2.4.9](#page-17-0) Block diagram)

- $\Diamond$  Interface : RS-485, 2 wires
- $\diamond$  Speed : 1200, 2400, 4800, 9600, 19.2K, 38.4K, 57.6K, 115.2K
- $\Diamond$  Digital Input:
	- Input channels : 16 isolated input channels (sink/source).
	- $\triangleright$  Input type: Isolated single ended with common source or common ground.
	- **Dry Contact Input:** 
		- $\checkmark$  Logic level 0 : open
		- $\checkmark$  Logic level 1 : close to DI.GND
	- Wet Contact Input: To use wet contact , the DI.GND pin must be opened
		- $\checkmark$  Logic level 0 : 1 Vdc max.
		- $\checkmark$  Logic level 1 : 10 ~ 50VDC
	- $\geq$  Input impedance : 10K ohms<br> $\geq$  Input Counter : Support ma
	- Support max. 50Hz counter
	- Isolation Voltage: 3750Vrms
- $\div$  LED: 16 digital input status LED (only for L-8051D)
- $\triangle$  Power input : +10V to +30Vdc
- $\triangle$  Power Consumption : 0.4W(8051), 1.2W(8051D)

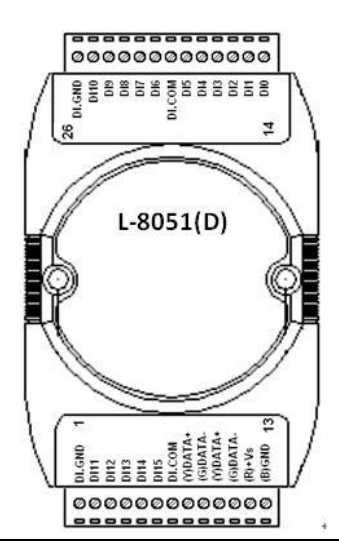

### **2.6.10 L-8052(D) module**

L-8052(D) provides 8 isolated differential digital input (**sink/source**) channels. (see sec. [2.4.10](#page-17-1) Block diagram)

#### **Specifications**

- $\Diamond$  Interface : RS-485, 2 wires
- $\diamond$  Speed : 1200, 2400, 4800, 9600, 19.2K, 38.4K, 57.6K, 115.2K
- $\Diamond$  Digital Input:
	- Input channels: 8 isolated differential input channels **(sink/source)**.
	- $\triangleright$  Input type: Differential input
	- Isolation Voltage: 3750Vrms
	- $\triangleright$  Input impedance : 3K ohms
	- $\triangleright$  Logical level 0 : +1Vdc Max.
	- $\geq$  Logical level 1 : +4.0V ~ +30Vdc
	- $\triangleright$  Input Counter : Support max. 50Hz counter
- $\div$  LED: 8 digital input status LED (only for L-8052D)
- $\div$  Power input : +10V to +30Vdc
- $\Diamond$  Power Consumption : 0.5W(8052B), 1.2W(8052D)

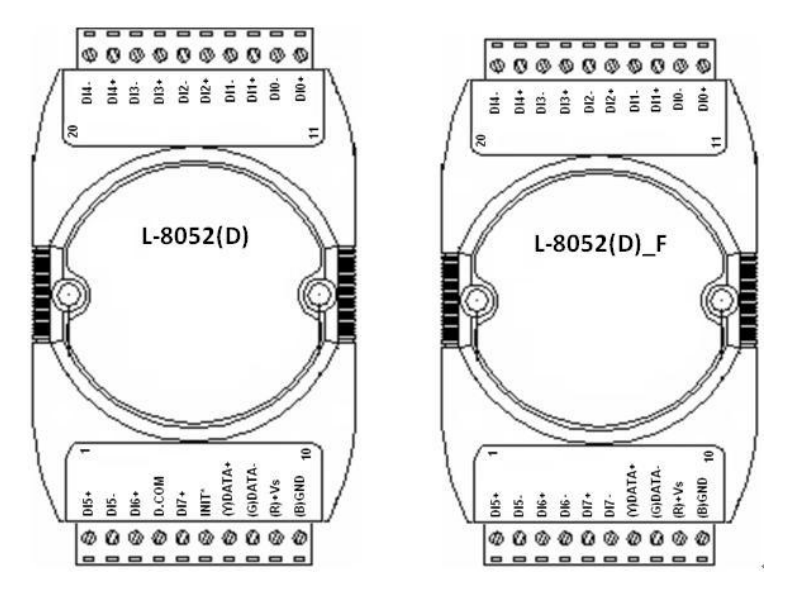

 For L-8052F the (INIT\*) switch located on the rear side of the module (Ref[. Appendix A\)](#page-156-0)

## **2.6.11 L-8053(D) module**

L-8053(D) provides 16 non-isolated digital input channels and all channels are single-ended with common ground. (see sec[. 2.4.11](#page-18-0) Block diagram)

- $\Diamond$  Interface : RS-485, 2 wires
- $\diamond$  Speed : 1200, 2400, 4800, 9600, 19.2K, 38.4K, 57.6K, 115.2K
- $\Diamond$  Digital Input:
	- $\triangleright$  Channel numbers : 16 non-isolated single ended
	- $\triangleright$  Input impedance : 820 ohms
	- $\triangleright$  Logical level 0 : +2Vdc Max.
	- $\geq$  Logical level 1:  $+4.0V \sim +30V$ dc
	- $\triangleright$  Input Counter : Support max. 50Hz counter
- $\div$  LED: 16 digital input status LED (only for L-8053D)
- $\triangle$  Power input : +10V to +30Vdc
- $\Diamond$  Power Consumption : 1.1W(8053), 1.7W(8053D)

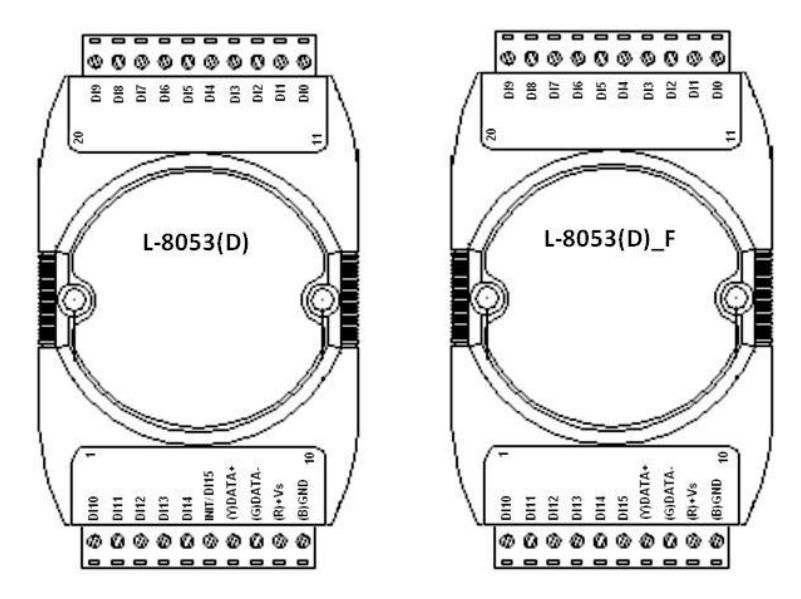

- For L-8053 Pin-6 are jumper selectable to INIT\* or DI15 (Ref. Sec. [3.9\)](#page-61-0)
	- For L-8053F the (INIT\*) switch located on the rear side of the module (Ref[. Appendix A\)](#page-156-0)

### **2.6.12 L-8055(D) module**

L-8055(D) provides 8 isolated digital output(source) channels and 8 isolated digital input(sink/source) channels with common source. All output channels are open drain(P-MOSFET). (see sec. [2.4.12](#page-18-1) Block diagram)

- $\div$  Interface : RS-485, 2 wires
- $\diamond$  Speed : 1200, 2400, 4800, 9600, 19.2K, 38.4K, 57.6K, 115.2K
- Digital Output:
	- $\triangleright$  Output channels : 8 isolated output channels (source)
	- $\triangleright$  Output type: Open drain(P-MOSFET)
	- $\triangleright$  Output load voltage: +10V~+30Vdc
	- Max. load current: 650mA per channel
	- > Short-circuit protection: Yes
	- $\triangleright$  Output isolation Voltage: 3750 Vrms
- $\Diamond$  Digital Input:
	- $\triangleright$  Input channels: 8 isolated input channels (sink/source)
	- $\triangleright$  Input type: Isolated single ended with common source or common ground.
	- $\triangleright$  Dry Contact Input:
		- $\checkmark$  Logic level 0 : open
		- $\checkmark$  Logic level 1 : close to DI.GND
	- $\triangleright$  Wet Contact Input: To use wet contact, the DI.GND pin must be opened
		- $\checkmark$  Logic level 1 : 3Vdc max.
		- $\checkmark$  Logic level 1 : 10 ~ 50VDC
	- $\triangleright$  Input impedance: 5.6K ohms
	- $\triangleright$  Input isolation Voltage: 3750 Vrms
	- $\triangleright$  Input Counter : Support max. 50Hz counter
- $\div$  LED: 16 digital input/output status LED (only for L-8055D)
- $\triangle$  Power input : +10V to +30VDC
- $\Diamond$  Power Consumption : 0.8W(8055), 1.6W(8055D)

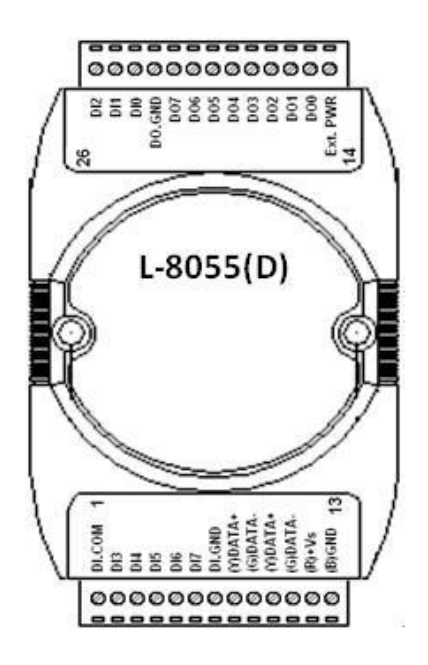

**Note: To use wet contact , the DI.GND pin must be opened** (**disconnected).**

## **2.6.13 L-8058(D) module**

L-8058(D) provides 8 isolated differential 250Vac(max) input channels. (see sec[. 2.4.13](#page-19-0) Block diagram)

- $\diamond$  Interface : RS-485, 2 wires
- $\diamond$  Speed : 1200, 2400, 4800, 9600, 19.2K, 38.4K, 57.6K, 115.2K
- $\Diamond$  Digital Input:
	- $\triangleright$  Input channels: 8 channels
	- $\triangleright$  Input type: Differential input
	- $\triangleright$  Max. input voltage: 250Vac
	- $\triangleright$  Logical level 0 : <30Vac max.
	- $\geq$  Logical level 1:  $>80$ Vac min.
	- $\triangleright$  Input impedance: 68K ohms
	- $\triangleright$  Operating AC frequency: 47~400Hz
	- > Input isolation Voltage: 3750Vrms
- $\div$  LED: 8 digital input status LED (only for L-8058D)
- $\triangle$  Power input : +10V to +30VDC
- $\Diamond$  Power Consumption : 0.3W(8058), 1.2W(8058D)

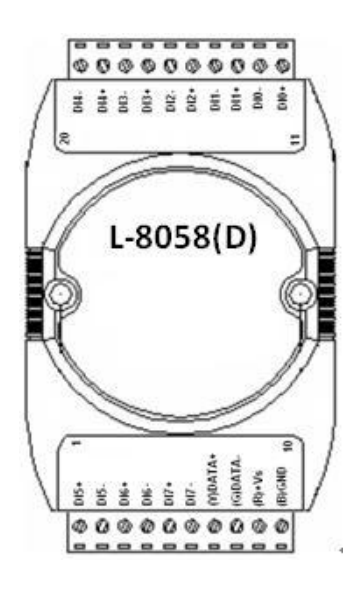

### **2.6.14 L-8059(D) module**

L-8059(D) provides 8 isolated differential 80Vac(max) input channels. (see sec[. 2.4.14](#page-19-1) Block diagram)

- $\div$  Interface : RS-485, 2 wires
- $\diamond$  Speed : 1200, 2400, 4800, 9600, 19.2K, 38.4K, 57.6K, 115.2K
- $\Diamond$  Digital Input:
	- $\triangleright$  Input channels: 8 channels
	- $\triangleright$  Input type: Differential input
	- $\triangleright$  Max. input voltage: 80Vac
	- $\blacktriangleright$  Logical level 0 : <3Vac max.
	- $\blacktriangleright$  Logical level 1:  $>10$ Vac min.
	- $\triangleright$  Input impedance: 10K ohms
	- Operating AC frequency: 47~400Hz
- $\triangleright$  Input isolation Voltage: 3750Vrms<br>  $\triangle$  LED: 8 digital input status LED (only
- LED: 8 digital input status LED (only for L-8059D)
- $\triangle$  Power input : +10V to +30VDC
- $\triangle$  Power Consumption : 0.3W(8059), 1.2W(8059D)

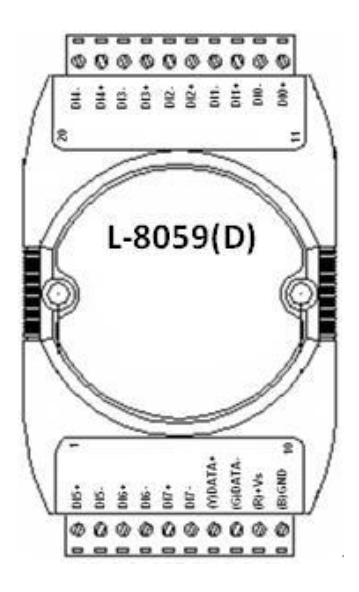

## **2.6.15 L-8060(D) module**

L-8060(D) provides 4 isolated digital input channels and 4 relay output channels. all relay output channels are differential with individually common . (see sec. [2.4.15](#page-20-0) Block diagram)

#### **Specifications**

- $\Diamond$  Interface : RS-485, 2 wires
- $\diamond$  Speed : 1200, 2400, 4800, 9600, 19.2K, 38.4K, 57.6K, 115.2K
- $\Diamond$  Digital Output:
	- $\triangleright$  Output channels: 4 relay output channels.

(RL1,RL2: Form A, RL3,RL4 Form C).

- Relay contact rating : 0.6A/125Vac, 2A/30Vdc
- $\triangleright$  Surge strength: 500V
- Operate Time: 3mS max.
- $\triangleright$  Release Time: 2mS max.
- $\triangleright$  Min Life:  $5*10^5$  ops.
- $\Diamond$  Digital Input:
	- $\triangleright$  Input channels : 4 isolated input channels with common source
	- > Isolation Voltage: 3750 Vrms.
	- $\triangleright$  Input impedance: 2K ohms
	- $\triangleright$  Input logical level 0 : +1V Max.
	- $\triangleright$  Input logical level 1:  $+4.0V \sim +30V$
- $\div$  LED: 8 digital input/output status LED (only for L-8060D)
- $\div$  Power input : +10V to +30VDC
- $\Diamond$  Power Consumption : 1.2W(8060), 1.8W(8060D)

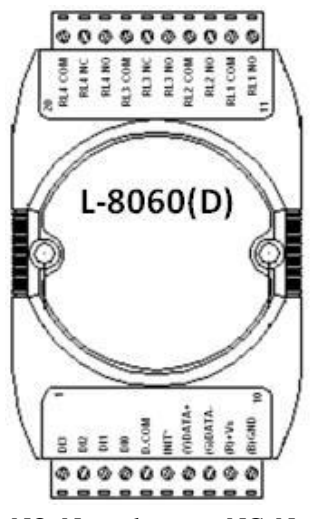

NO: Normal open, NC: Normal Close

## **2.6.16 L-8063(D) module**

L-8063(D) provides 8 isolated digital input channels and 3 relay output channels. All input channels are single ended with common source and all relay output channels are differential with individually common . (see sec. [2.4.16](#page-20-1) Block diagram)

- $\overline{\diamond}$  Interface : RS-485, 2 wires
- $\diamond$  Speed : 1200, 2400, 4800, 9600, 19.2K, 38.4K, 57.6K, 115.2K
- $\Diamond$  Digital Output:
	- $\triangleright$  Output channels : 3 relay output channels (Form A)
	- $\triangleright$  Surge strength: 4000V
	- Relay contact rating : 5A/250Vac, 5A/30Vdc
	- Operate Time: 6mS max.
	- $\triangleright$  Release Time: 3mS max.
	- $\triangleright$  Min Life: 10<sup>5</sup> ops.
- $\triangle$  Digital Input:
	- $\triangleright$  Input channels : 8 isolated input channels with common source
	- Isolation Voltage: 3750Vrms
	- $\triangleright$  Input impedance: 3K ohms
	- $\triangleright$  Input logical level 0 : +1V Max.
	- $\triangleright$  Input logical level 1:  $+4.0V \sim +30V$
	- > Input Counter : Support max. 50Hz counter
- $\div$  LED: 11 digital input/output status LED (only for L-8063D)
- $\triangle$  Power input: +10V to +30VDC
- $\Diamond$  Power Consumption : 1.2W(8063), 1.8W(8063D)

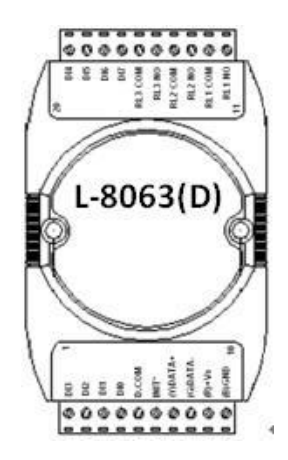

NO: Normal open, NC: Normal Close

## **2.6.17 L-8063A(D) module**

L-8063A(D) provides 8 isolated digital input channels and 3 AC-SSR output channels. (see sec. [2.4.17](#page-21-0) Block diagram)

- $\Diamond$  Interface : RS-485, 2 wires
- $\div$  Speed : 1200, 2400, 4800, 9600, 19.2K, 38.4K, 57.6K, 115.2K
- $\Diamond$  Digital Output:
	- Output channels : 3 AC-SSR output channels with Normal Open
	- $\triangleright$  Output voltage rating : 24 to 265 Vrms
	- $\triangleright$  Output current rating : 1.0 Arms,
	- Leakage current: 1.5mArms
	- $\triangleright$  Min. Operate Time: 1mS.
	- $\triangleright$  Min. Release Time: 1.5mS
	- Dielectric Strength : 2500Vrms
- $\triangle$  Digital Input:
	- $\triangleright$  Input channels : 8 isolated input channels with common source
	- Isolation Voltage: 3750Vrms
	- $\triangleright$  Input impedance: 3K ohms
	- $\triangleright$  Input logical level 0 : +1V Max.
	- $\triangleright$  Input logical level 1:  $+4.0V \sim +30V$
	- $\triangleright$  Input Counter : Support max. 50Hz counter
- $\div$  LED: 11 digital input/output status LED (only for L-8063AD)
- $\triangle$  Power input: +10V to +30VDC
- $\Diamond$  Power Consumption : 1.2W(8063A), 1.8W(8063AD)

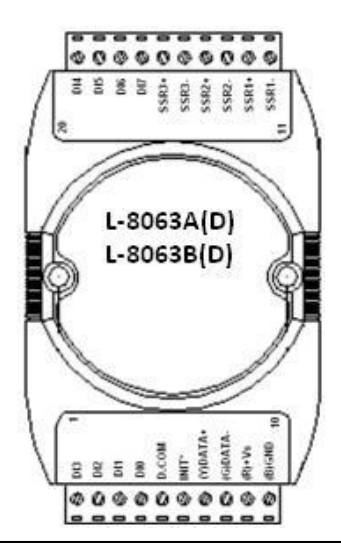

## **2.6.18 L-8063B(D) module**

L-8063B(D) provides 8 isolated digital input channels and 3 DC-SSR output channels. All input channels are single ended with common source and all SSR output channels are differential with individually common .

(see sec. [2.4.18](#page-21-1) Block diagram)

- $\diamond$  Interface : RS-485, 2 wires
- $\diamond$  Speed : 1200, 2400, 4800, 9600, 19.2K, 38.4K, 57.6K, 115.2K
- $\triangle$  Digital Output:
- > Output channels : 3 DC-SSR output channels with Normal Open
- $\triangleright$  Output voltage rating : 3 to 30 Vdc
- $\triangleright$  Output current rating : 1.0 A,
	- Leakage current: 0.1mA
- $\triangleright$  Min. Operate Time: 1mS.
	- $\triangleright$  Min. Release Time: 1mS
- Dielectric Strength : 2500 Vrms
- $\Diamond$  Digital Input:
	- $\triangleright$  Input channels : 8 isolated input channels with common source
	- Isolation Voltage: 3750Vrms
	- $\triangleright$  Input impedance: 3K ohms
	- $\triangleright$  Input logical level  $0: +1$ V Max.
	- $\triangleright$  Input logical level 1:  $+4.0V \sim +30V$
	- > Input Counter : Support max. 50Hz counter
- $\div$  LED: 11 digital input/output status LED (only for L-8063BD)
- $\div$  Power input : +10V to +30VDC
- $\triangle$  Power Consumption : 1.2W(8063B), 1.8W(8063BD)

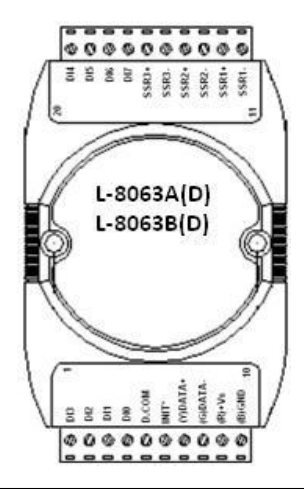

## **2.6.19 L-8065(D) module**

L-8065(D) provides 5 isolated digital input channels and 5 relay output channels. All input channels are single ended with common source and all relay output channels are differential with individually common .

(see sec. [2.4.19](#page-22-0) Block diagram)

- $\div$  Interface : RS-485, 2 wires
- $\div$  Speed : 1200, 2400, 4800, 9600, 19.2K, 38.4K, 57.6K, 115.2K
- $\Diamond$  Digital Output:
	- $\triangleright$  Output channels : 5 relay output channels (Form A)
	- $\triangleright$  Relay contact rating : 5A/250Vac, 5A/30Vdc
	- $\triangleright$  Surge strength: 4000V
	- ▶ Operate Time: 6mS max.
	- $\triangleright$  Release Time: 3mS max.
	- $\triangleright$  Min Life:  $10^5$  ops
- $\Diamond$  Digital Input:
	- $\triangleright$  Input channels : 5 isolated input channels with common source
	- Isolation Voltage: 3750Vrms
	- $\triangleright$  Input impedance: 3K ohms
	- $\triangleright$  Input logical level 0: +1V Max.,
	- $\triangleright$  Input logical level 1:  $+4.0V \sim +30V$
	- $\triangleright$  Input Counter : Support max. 50Hz counter
- $\div$  LED: 10 digital input/output status LED (only for L-8065D)
- $\div$  Power input : +10V to +30VDC
- $\div$  Power Consumption : 1.7W(8065), 2.4W(8065D)

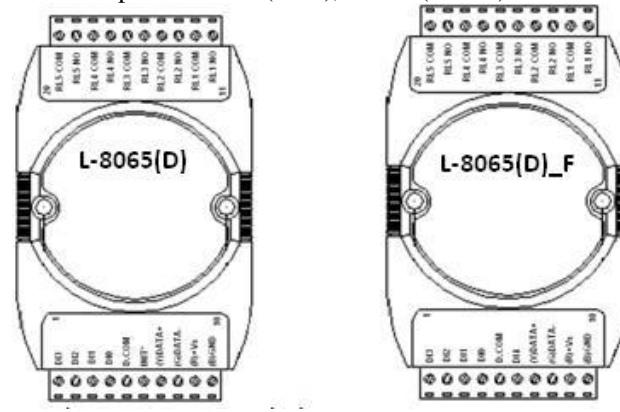

- NO: Normal open, NC: Normal Close
- For 8065DF (INIT<sup>\*</sup>) switch located on the rear side of the module [\(Appendix A\)](#page-156-0)

### **2.6.20 L-8065A(D) module**

L-8065A(D) provides 4 isolated digital input channels and 5 AC-SSR output channels. All input channels are single ended with common source. (see sec. [2.4.20](#page-22-1) Block diagram)

- $\Diamond$  Interface : RS-485, 2 wires
- $\div$  Speed : 1200, 2400, 4800, 9600, 19.2K, 38.4K, 57.6K, 115.2K
- $\Diamond$  Digital Output:
	- Output channels : 5 AC-SSR output channels with Normal Open
	- $\triangleright$  Output voltage rating : 24 to 265 Vrms
	- Dielectric Strength : 2500Vrms
	- $\triangleright$  Output current rating : 1.0 Arms,
	- $\geq$  Leakage current: 1.5mArms
	- $\triangleright$  Min. Operate Time: 1mS max.
	- $\triangleright$  Min. Release Time: 1.5mS max.
- $\Diamond$  Digital Input:
	- $\triangleright$  Input channels : 4 isolated input channels with common source
	- Isolation Voltage: 3750Vrms
	- $\triangleright$  Input impedance: 3K ohms
	- $\triangleright$  Input logical level  $0: +1V$  Max.,
	- $\triangleright$  Input logical level 1:  $+4.0V \sim +30V$
	- $\triangleright$  Input Counter : Support max. 50Hz counter
- $\triangle$  LED: 9 digital input/output status LED (only for L-8065AD)
- $\triangle$  Power input : +10V to +30VDC
- $\triangle$  Power Consumption : 1.7W(8065A), 2.4W(8065AD)

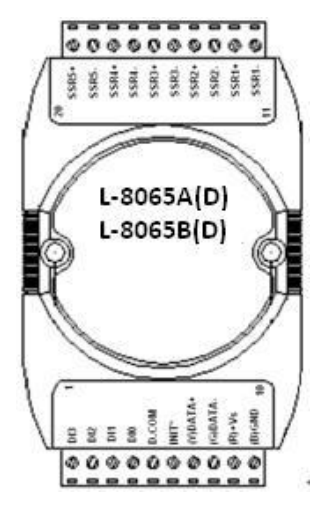

## **2.6.21 L-8065B(D) module**

L-8065B(D) provides 4 isolated digital input channels and 5 DC-SSR output channels. All input channels are single ended with common source. (see sec. [2.4.21](#page-23-0) Block diagram)

#### **Specifications**

 $\Diamond$  Interface : RS-485, 2 wires

 $\diamond$  Speed : 1200, 2400, 4800, 9600, 19.2K, 38.4K, 57.6K, 115.2K

 $\Diamond$  Digital Output:

- Output channels : 5 DC-SSR output channels with Normal Open
- $\triangleright$  Output voltage rating : 3 to 30 Vdc
- $\triangleright$  Output current rating : 1.0A
- $\blacktriangleright$  Leakage current: 0.1mA
- $\triangleright$  Min. Operate Time: 1mS max.
- $\triangleright$  Min. Release Time: 1mS max.
- Dielectric Strength : 2500Vrms

Digital Input:

- $\triangleright$  Input channels : 4 isolated input channels with common source
- Isolation Voltage: 3750Vrms
- $\triangleright$  Input impedance: 3K ohms
- $\triangleright$  Input logical level 0 : +1V Max.,
- $\triangleright$  Input logical level 1:  $+4.0V \sim +30V$
- $\triangleright$  Input Counter : Support max. 50Hz counter
- LED: 9 digital input/output status LED (only for L-8065BD)
- $\Diamond$  Power input : +10V to +30VDC
- $\Diamond$  Power Consumption : 1.7W(8065B), 2.4W(8065BD)

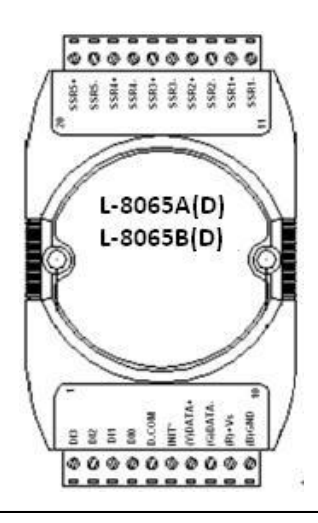

## **2.6.22 L-8066(D) module**

L-8066(D) provides 8-ch isolated PhotoMOS relays output for control of low-level analog signals without distortion. (see sec. [2.4.22](#page-23-1) Block diagram) Typical applications:

- High-speed inspection machines
- ‧ Telephone equipment
- Data communication equipment

#### **Specifications**

- $\diamond$  Interface : RS-485, 2 wires
- $\div$  Speed : 1200, 2400, 4800, 9600, 19.2K, 38.4K, 57.6K, 115.2K
- $\Diamond$  Digital Output:
	- ▶ Output channels : 8 PotoMOS output CH. with Normal Open
	- $\triangleright$  Turn-On time: 0.7ms.
	- $\triangleright$  Turn-Off time: 0.05ms.
	- $\triangleright$  Out RES.: 23 ohms.
	- $\triangleright$  I/O CAP.: 0.8pf (f=1Mhz)
	- $\triangleright$  Output rating : 0~350 VAC max (peak), 0~0.13 A max (peak)
	- > Isolation Voltage: 5000VAC
- $\div$  LED: 8 digital output status LED (only for L-8066D)
- $\diamond$  Power input : +10V to +30VDC,
- $\div$  Power Consumption : 0.8W(8066), 1.4W(8066D)

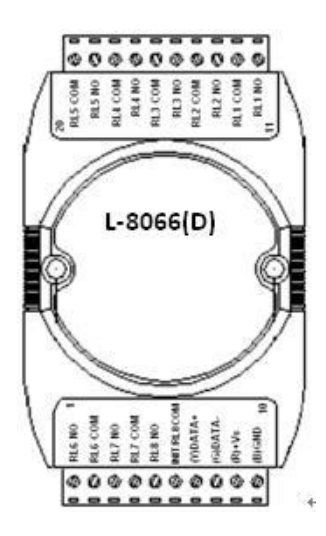

 Signal assignment of Pin-6 is jumper selectable by setting JP1 in module (Ref. Sec[. 3.9\)](#page-61-0)

## **2.6.23 L-8067 (D) module**

L-8067 (D) provides 8 channel relay outputs. all output channels are differential with individually common. (see sec. [2.4.23](#page-24-0) Block diagram)

- $\diamond$  Interface : RS-485, 2 wires
- $\div$  Speed : 1200, 2400, 4800, 9600, 19.2K, 38.4K, 57.6K, 115.2K
- $\Diamond$  Digital Output:
	- $\triangleright$  Output channels : 8 relay output channels with Normal Open(Form A)
	- Relay contact rating : 0.5A/120Vac, 1.0A/24Vdc
	- $\triangleright$  Surge strength: 1500V
	- Operate Time: 5mS max.
	- $\triangleright$  Release Time: 2mS max.
	- $\triangleright$  Min Life:  $10^5$  ops.
- $\div$  LED: 8 relay output status LED (only for L-8067D)
- $\triangle$  Power input : +10V to +30VDC
- $\Diamond$  Power Consumption : 0.8W(8067), 1.4W(8067D)

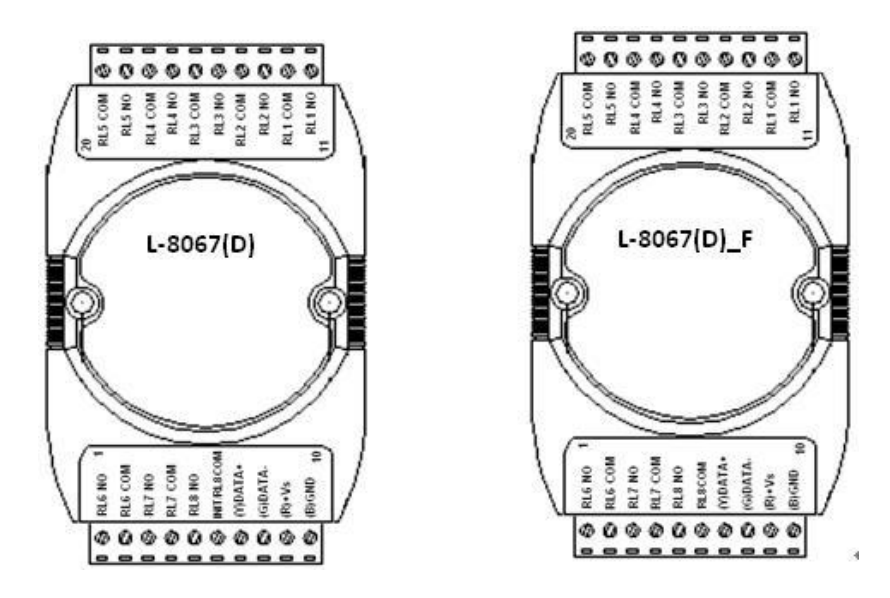

- For L-8067 signal assignment of Pin-6 is jumper selectable by setting JP1 in module (Ref. Sec. [3.9\)](#page-61-0)
- For L-8067 F the (INIT<sup>\*</sup>) switch located on the rear side of the module (Ref. [Appendix A\)](#page-156-0)

### **2.6.24 L-8067A module**

L-8067A(D) provides 8 channel relay outputs. all output channels are differential with individually common. (see sec. [2.4.23](#page-24-0) Block diagram)

- $\overline{\diamond}$  Interface : RS-485, 2 wires
- $\diamond$  Speed : 1200, 2400, 4800, 9600, 19.2K, 38.4K, 57.6K, 115.2K
- $\Diamond$  Digital Output:
	- $\triangleright$  Output channels : 8 relay output channels (Form A)
	- P Relay contact rating : 5A/250Vac, 5A/30Vdc
	- $\triangleright$  Surge strength: 4000V
	- > Operate Time: 6mS max.
	- $\triangleright$  Release Time: 3mS max.
	- $\triangleright$  Min Life:  $10^5$  ops
- $\triangle$  Power input : +10V to +30VDC
- $\triangle$  Power Consumption : 0.8W(8067A), 1.4W(8067AD)

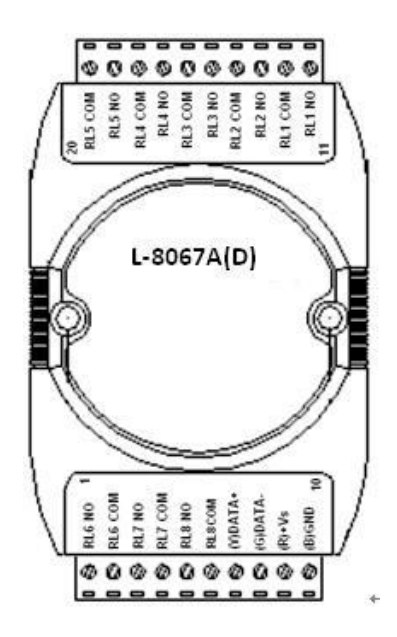

# **Chapter 3 Installation**

This chapter provides guidelines to what is needed to set up and install an L network. A quick hookup scheme is provided that lets you configure modules before they are installed in a network.

To help you to connect L modules with sensor inputs, several wiring examples are provided. Finally, you will find at the end of this chapter a programming example using the L command set.

Be sure to carefully plan the layout and configuration of your network before you start. Guidelines regarding layout are given in Appendix A:.

### **3.1 Set up an L network**

The following list gives an overview of what is needed to setup, install and configure an L environment.

- $\blacksquare$  L modules
- A host computer that can output characters with an RS-232C or RS-485 port.
- Power supply for the L modules  $(+10 \text{ to } +30 \text{ VDC})$
- **L** L Series Utility software
- L Isolated RS-232/RS-485 Converter (optional)
- RS-232/RS-485 L Repeater (optional)

## **3.2 Host computer**

Any computer or terminal that can output characters over either RS-232 or RS-485 can be connected as the host computer. When only RS-232 is available, an L-8520A module (RS-232/RS-485 converter) is required to transform the host signals to the correct RS-485 protocol. The converter also provides opto-isolation and transformer-based isolation to protect your equipment.

For the ease of use in industrial environments the L modules are designed to accept industry standard +24VDC unregulated power. Operation is guaranteed when using any power supply between  $+10$  and  $+30$ VDC. Power ripples must be limited to 5 V peak to peak while the voltage in all cases must be maintained between +10 and +30 VDC . All power supply specifications are referenced at module connector. When modules are powered remotely, the effects of line voltage drops must be considered.

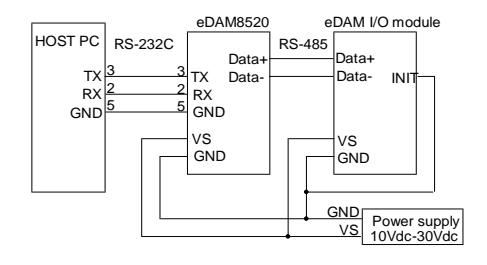

## **3.3 Power supply**

All modules use on-board switching regulators to sustain good efficiency over the  $+10 \sim +30$ VDC input range, therefore we can assume that the actual current draw is inversely proportional to the line voltage. The following example shows how to calculate the required current that a power supply should be able to provide.

We advise the following standard colors (as indicated on the modules) for each power line:

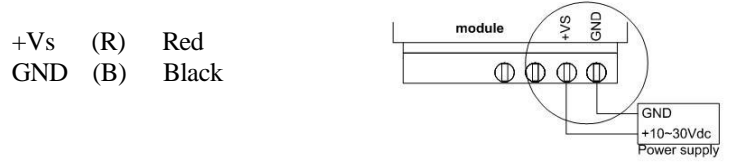

### **3.4 Communication Wiring**

We recommend that shielded-twisted-pair cables that comply with the EIA RS-485 standard be used with the L network to reduce interference.

We advise the following standard colors (as indicated on the modules) for each power line:

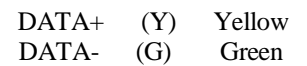

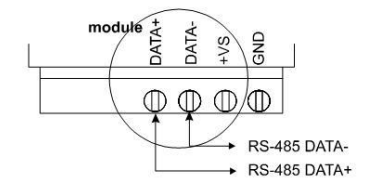

## **3.5 L Utility Software**

A menu-driven utility program for DOS or Windows is provided for L module configuration, monitoring and calibration. It also includes a terminal emulation program that lets you easily communicate through the L command set

## **3.6 L Isolated RS-232/RS485 Converter (optional)**

When the host computer or terminal has only a RS-232 port, an L-8520A Isolated RS-232/RS-485/422 converter connected to the host's RS-232 port is required.

This module equips a "Auto baud rate detector" inside, therefore it can detect the baud rate and data format automatically and control the direction of RS-485 precisely.

### **3.7 L Repeater (optional): L-8510**

When communication lines exceed 4000 ft (1200 meter) or more than 32 L modules are connected, a repeater should be implemented. In a network, up to eight Repeater modules can be connected allowing connection up to 255 L modules. As with the Converter module, the Repeater module is not addressable by the host and the baud rate must be reset by changing the switch inside the module. The factory default setting is 9600 baud.

## <span id="page-60-0"></span>**3.8 Initializing a Module**

All L modules in a RS-485 network must have an *unique* address ID. Therefore, to configure the brand-new L before using is necessary.

#### **Factory default settings:**

- Address ID is 01
- Baud rate is 9600 bps (N,8,1)
- Check-sum disable
- **L**-ASCII protocol

### **INIT\* State settings:**

The L I/O modules must be set at *INIT\* State* when you want to change the default settings, such as the *ID address, baud rate, L-ascii protocol, check-sum status* etc. All L I/O modules have an special pin labeled as **INIT**\* *(ref. [Appendix A\)](#page-156-0)*. The module will be in *Default State* if the **INIT\***  pin is shorted to ground(or INIT switch ON) when power ON. Under this state, the default configuration is set as following :

- Address ID is 00
- Baud rate is  $9600$  bps  $(N, 8, 1)$
- Check-sum disable
- **L**-ASCII protocol

Therefore, the communication between host and the module will can be easily set as the same configuration, the initialization of a module will be possible no matter what configuration is set under operating state.

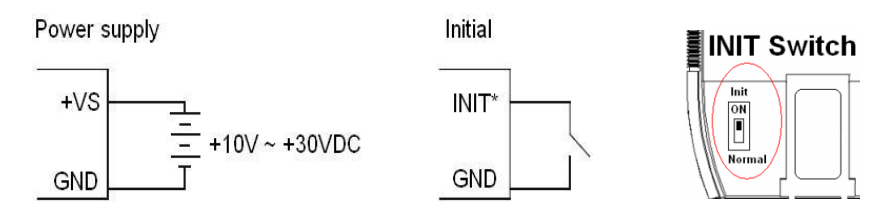

## <span id="page-61-0"></span>**3.9 Jumper setting**

For L-8043(D), L-8053(D), the pin-6 is used for both DO15 (DI15) and INIT\* (default).

For L-8066(D), L-8067(D), the pin-6 is used for both RL8\_COM and INIT\* (default)

When you want to use pin 6 of L-8043(D)/8053(D) as DO15(DI15) or pin 6 of L-8066(D)/8067(D) as RL8\_COM, you should open the module case to set the JP1.

**Note:** To access the jumper, the cover must be opened.

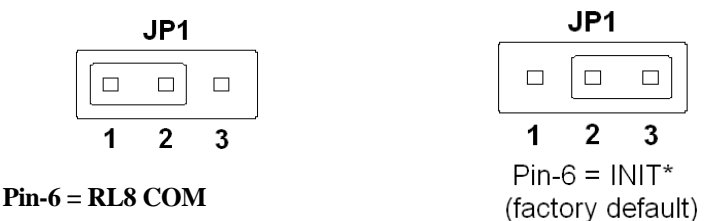

### **3.10 Initialization Procedure**

- 1. Connect a brand new L module with the RS-485. Set the module in *Default State* by shorting the **INIT\*** pin to GND.(se[e 3.8\)](#page-60-0)
- 2. Power on the power supply for L modules.
- 3. Use the L utility to configure the address ID, baud rate, check-sum status and command sets of the module.

### **3.11 Changing the protocol from L ASCII to Modbus-RTU**

Changing the protocol from L ASCII to Modbus Some L-8000 modules support both L ASCII and Modbus protocols, and the factory default setting of these modules is L ASCII protocol. If you would like to configure the modules to Modbus protocol, please refer to Appendix G which describes how to change the protocol in L utility.

### **To switch to the Modbus RTU protocol:** (see Appendix [Appendix G\)](#page-160-0)

- 1. Sends the \$AAPN command and set N to a value of 1. **Note:** It is necessary to short the pin **INIT\*** to ground. (se[e 3.8\)](#page-60-0)
- 2. After a power-on reset, the communication protocol will be changed to the Modbus-RTU protocol.

### **To switch to the L-ASCII format protocol:**

- 1. Uses address 00257 of Modbus function and set to a value of 0.
- 2. After a power-on reset, the communication protocol will be changed to L-ASCII format protocol.

## **3.12 Install a New L to an Existing Network**

- 1. Equipments for Install a New Module<br>2. A existing L network
- 2. A existing L network
- 3. New L modules.
- 4. Power supply  $(+10 \text{ to } +30 \text{ VDC})$

#### **Installing Procedures**

- 1. Configure the new L module according to the initialization procedure in [Appendix A.](#page-156-0)
- 2. The baud rate and check-sum status of the new module must be identity with the existing RS-485 network. The address ID must not be conflict with other L modules on the network.
- 3. Power off the L power supply of the existing RS-485 network.
- 4. Wire the power lines for the new L with the existing network. Be careful about the signal polarity as wiring.
- 5. Wire the RS-485 data lines for the new L with the existing network. Be careful about the signal polarity as wiring.
- 6. Wire to the input or output devices.
- 7. Power on the L local power supply.
- 8. Use the L utility to check entire network.

### **3.13 Configuration Table of L DIO module (see [5.5\)](#page-73-0)**

### **3.13.1 Baud Rate settings (CC)**

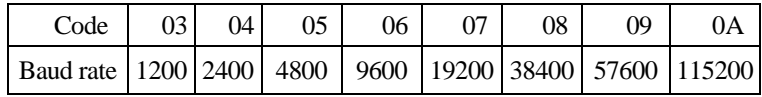

**Note:** The data bits are fixed at one start bit, eight data bits, no parity and one stop bit.

## **3.13.2 Data format settings (FF)**

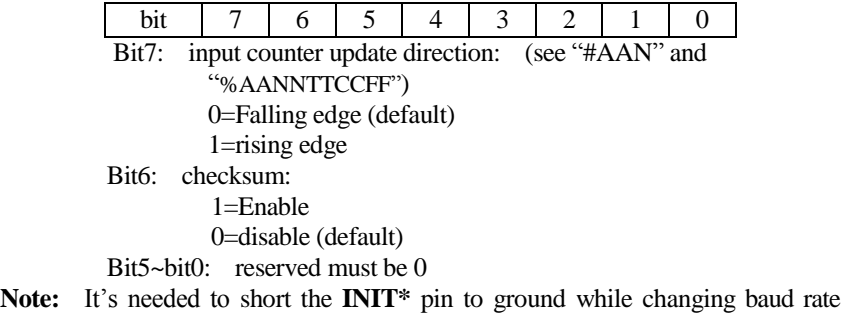

and/or enable/disable checksum.

## **3.14 Digital Input/Output Data Format Table**

The data format of the response of the \$AA4, \$AA6 and \$AALS commands is: (the First Data)(the Second Data)00.

The data format of the response of the @AA command is: (the First Data)(the Second Data).

**Note:** both the First Data and the Second Data are in two hexadecimal digits format.

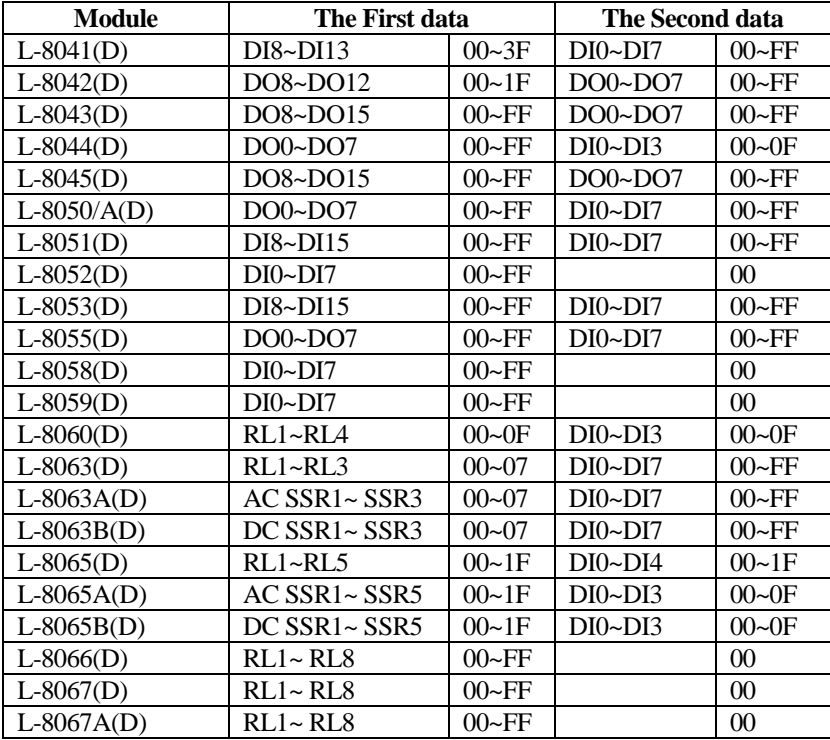

# **3.15 DIO Active States**

The DIO read value of the L-8000 is as follows:

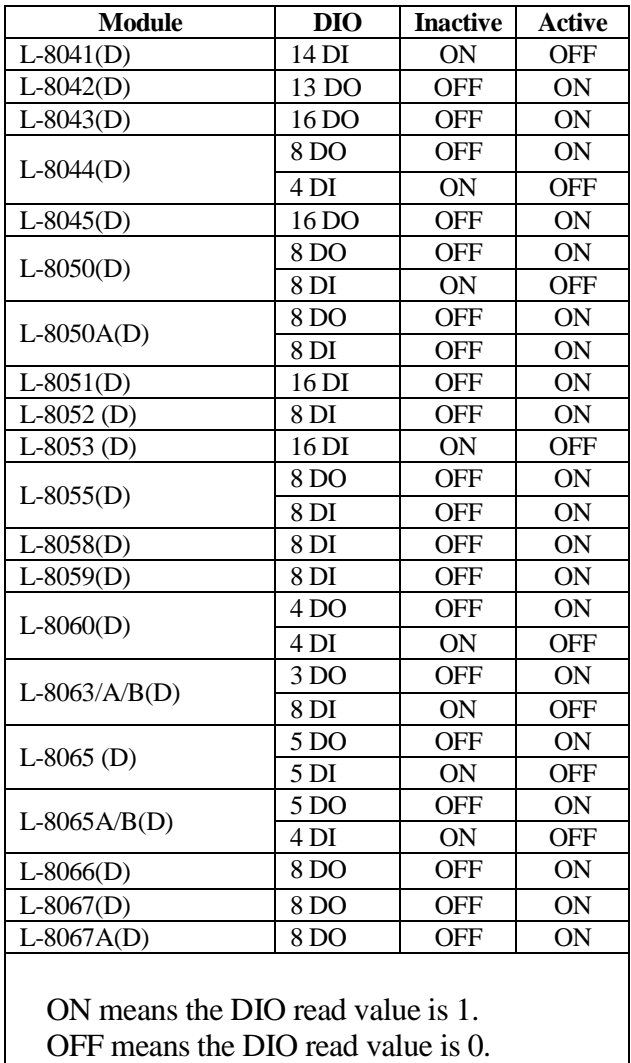

## **Chapter 4 L-8000 Utility Guide**

### **4.1 L-8000 I/O Utility Overview**

The Utility software offers a graphical interface that helps you configure the L-8000 modules. It is also very convenient to test and monitor your remote DAQ system. The following guidelines will give you some brief instructions on how to use this Utility.

- Main Menu
- Module Address setting
- baudrate Setting
- Checksum setting
- Modbus RTU / ASCII Protocol setting
- I/O Module Configuration
- ◆ WDT Setting

### **4.2 Main Menu**

The top of the operation screen consists of a function menu and a tool bar for users commonly operating functions. Double Click the icon of L I/O Utility shortcut and press 'search' icon it will search all L-8000 I/O modules on the host PC's domination RS-485 network automatically. Then the tree-structure display area will appeal with the searched units and the relative module address

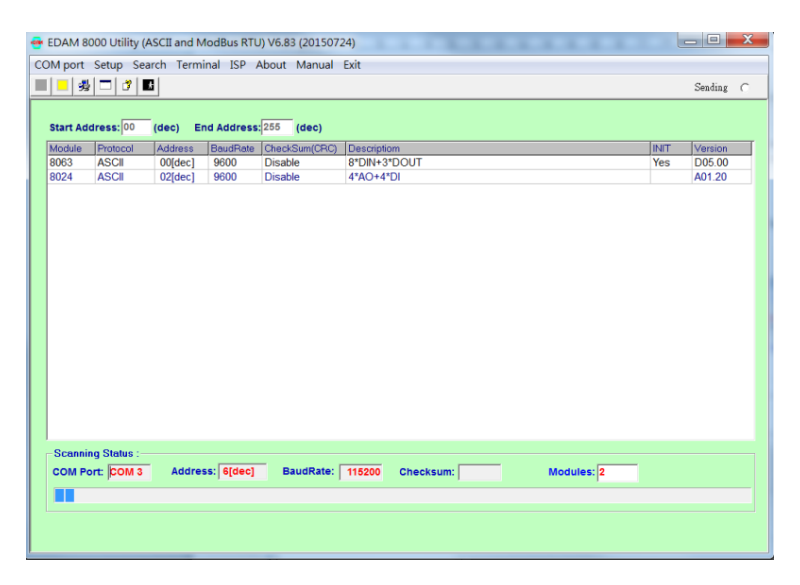

## **4.3 Function Menu**

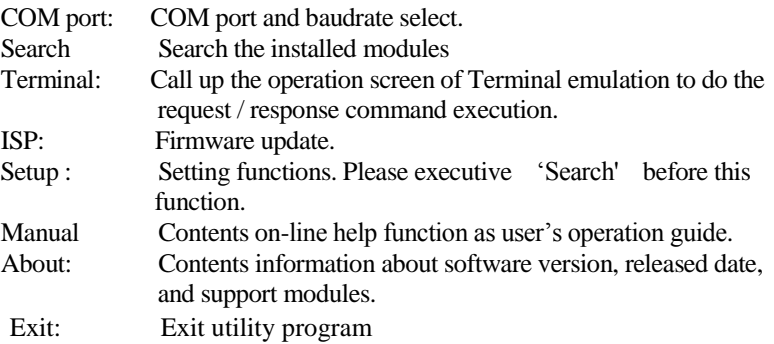

## **4.4 Modules setup**

After press 'Search' icon, it will search all L-8000 I/O modules on the host PC's domination RS-485 network automatically. Then the tree-structure display area will appeal with the searched units and the relative module address. Since Utility software detects the L-8000 on the network, user can begin to setup each unit. Choose any one I/O module listed on the tree-structure display area. The module basic configuration table is listed as shown in for setting

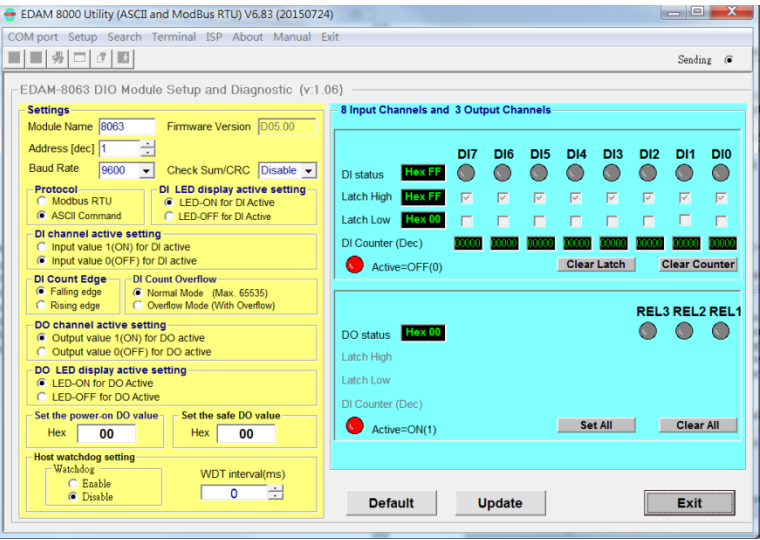

## **4.5 L-8000 Utility "Run-time Error"**

An Run-time error that occurs during the execution of the utility on Windows 7 or later. The following guidelines will give you some brief instructions on how to fix this problem.

Steps:

- 1. Select Windows 7 "Control panel", "User Accounts", "Change User Account Control settings".
- 2. Slide the bar to bottom (Never notify)
- 3. Click "OK".
- 4. Reboot

Run-Time error '70'

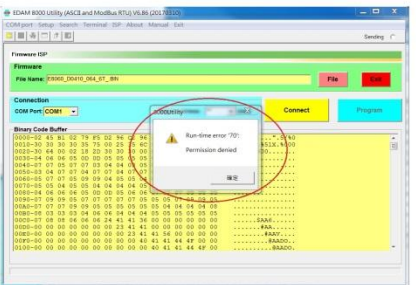

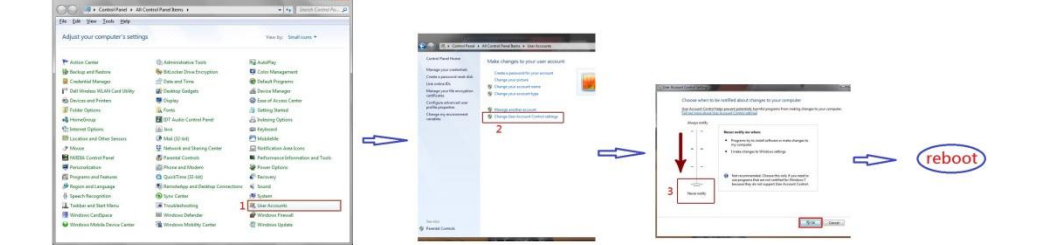

### **5.1 Introduction**

The L-ASCII command is composed by numbers of characteristics, including the leading code, address ID, the variables, the optional check-sum byte, and a carriage return to indicate the end of a command.

The host computer can only command only one L module except those synchronized commands with wildcard address commands "#\*\*" and "~\*\*". The L may or may not give response to the command. The host should check the response to handshake with the modules.

## **5.2 Format of L ASCII Commands**

**Syntax:** (Leading code)(Addr)(Command)[Data] <Cksum><CR>

Every command begins with a delimiter character. There are five valid characters: a dollar sign \$, a pound sign  $\#$ , a percentage sign  $\%$ , a wave sign  $\sim$ and an at sign @.

The delimiter character is followed by a two-character address (hexadecimal) that specifies the target module. The actual two character command follows the address. Depending on the command, an optional data segment follows the command string. An optional two character checksum may be appended to the total string. Every commands is terminated by a carriage return (cr). **Conventions** 

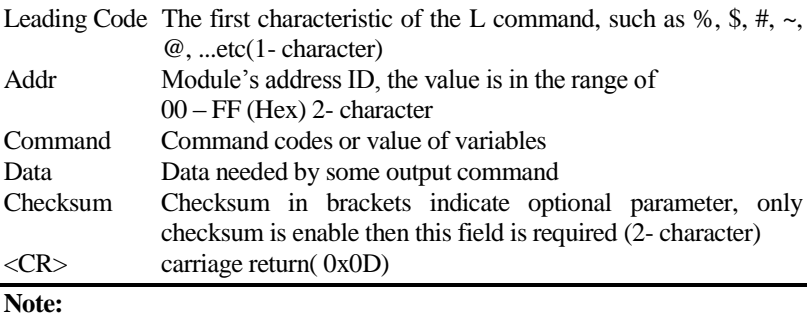

1. all commands should be issued in **UPPERCASE** characters !

2. There is no spacing between characters.

#### **Calculate Checksum:**

- 1. Calculate ASCII sum of all characters of command (or response) string except the character return(cr)
- 2. Mask the sum of string with 0ffh  $[Checksum] = \{(Leading code)+(addr)+(command)+(data)\} MOD 0x100$

Example:

Command string : \$012(cr) Sum of string  $=$  '\$'+'0'+'1'+'2'=24h+30h+31h+32h=B7h The checksum is B7h, and  $[CHK] = "B7"$ Command string with checksum  $=$  \$012B7(cr)

Response string : !01400600(cr) Sum of string  $=$  '!'+'0'+'1'+'4'+'0'+'0'+'6'+'0'+'0'  $= 21h+30h+31h+34h+30h+30h+36h+30h+30h=1ACh$ The checksum is ACh, and  $[CHK] = "AC"$ Response string with checksum  $=$  !01400600AC(cr)

## **5.3 Response of Commands**

The response message depends on L command. The response is also composed with several characteristics, including leading code, variables, and carriage return for ending. There are two kinds of leading code for response message. "!" or ">" means valid command and "?" means invalid. By checking the response message, user can monitor the command is valid or invalid. But under the following conditions, there will have no response message.

- The specified address ID is not exist.
- Syntax error.
- Communication error
- Some special commands does not have response.

# **5.4 Table of Command sets**

#### **General Commands**

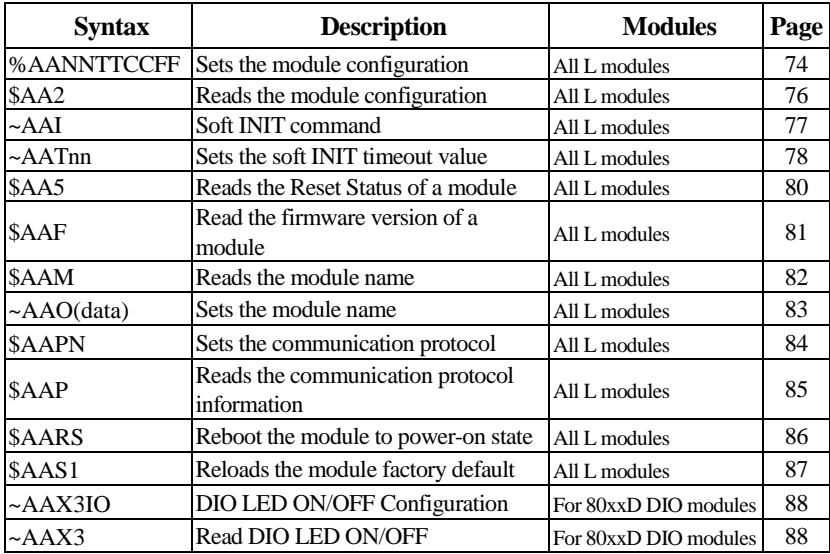

### **DIO Function Commands**

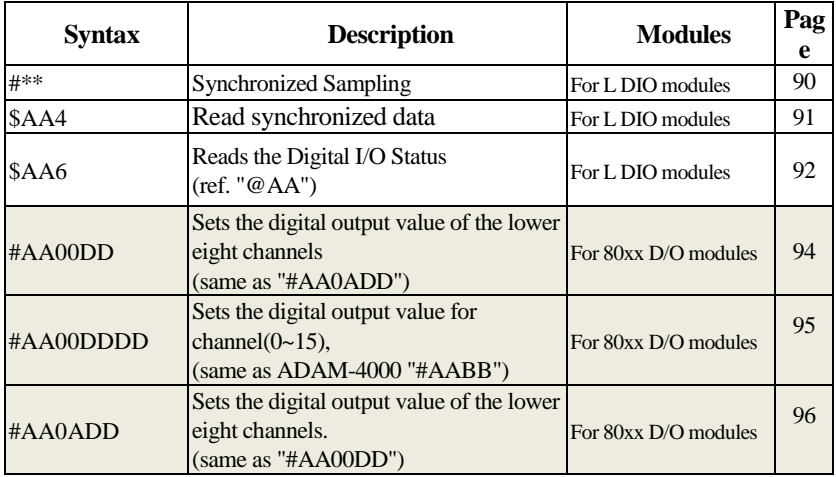

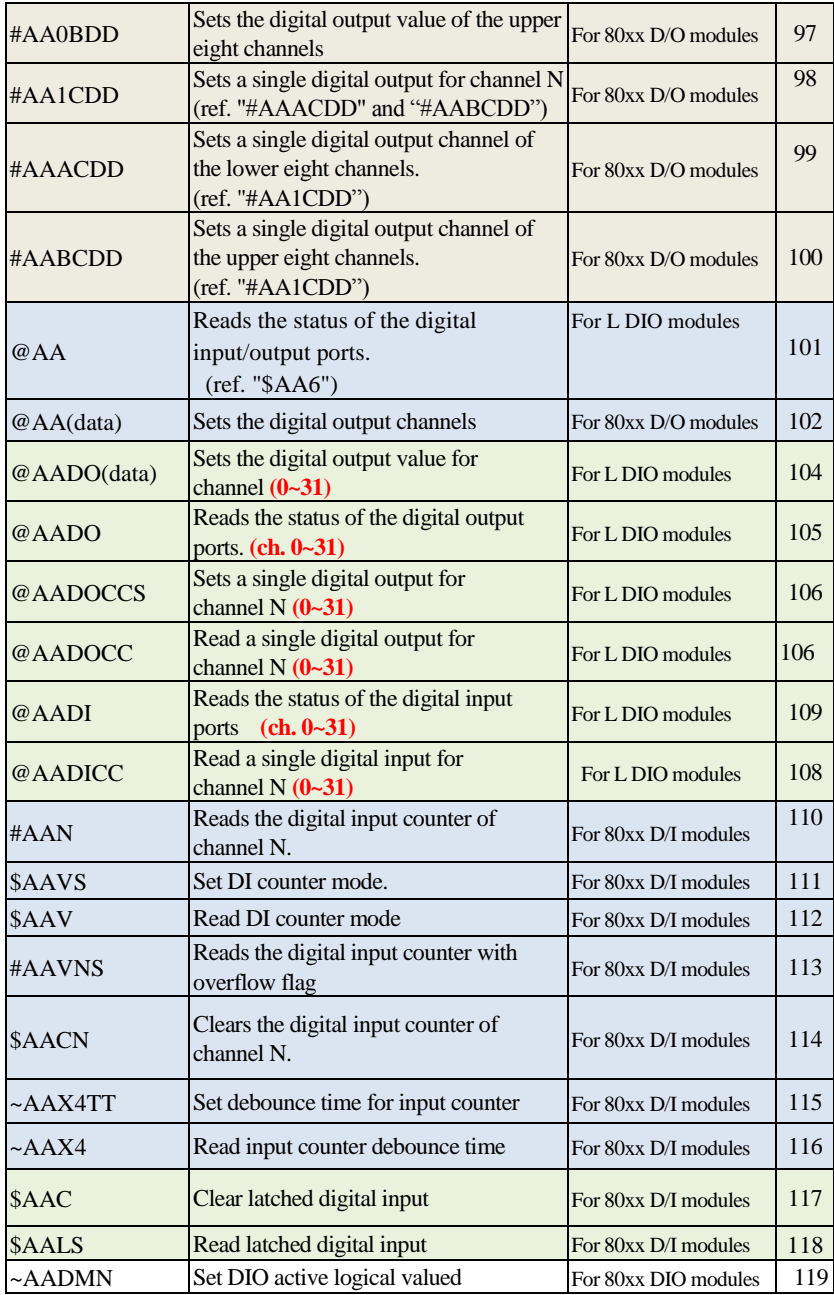
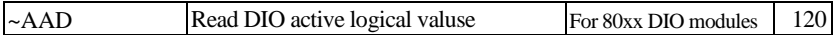

### **Watchdog Commands**

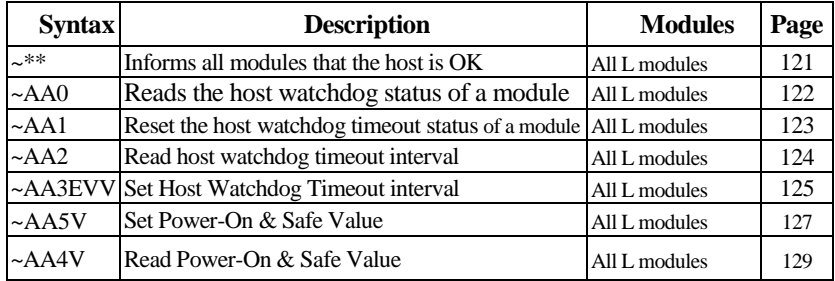

### **5.5 ASCII Command Description**

## **5.5.1 %AANNTTCCFF**

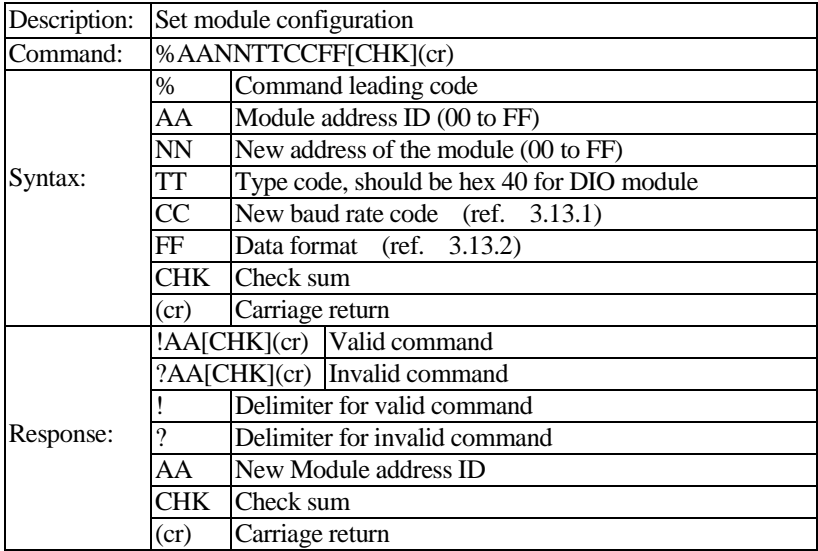

Note: When you want to change the checksum or baud rate, the **INIT\*** pin must be grounded at first (see [Appendix A\)](#page-155-0), or use Soft INIT\* command (ref.  $~\sim$ AAI,  $~\sim$ AATnn).

**Example(1)**: Change ID address from 01 to 03 (Assume current baud rate is 9600) and checksum disabled), response new module ID address 03 (change ID address only)

> **Command:** %0103400600(cr) **Response:** !03(cr)

**Example(2)**: Change baud rate from 9600 to 19200(Assume current ID is 03, baud rate is 9600, and checksum disabled).

Because that the baud rate is changed from 9600 to 19200, the following procedures should be done before sending this command:

5. Power off the module

6. Short INIT\* pin to Ground

7. Power on the module

8. Send command string

**Command:** %0003400700(cr)

9. Response module ID address 03

**Response:** !03(cr)

- 10. Power off module
- 11. Open **INIT\*** pin and power on module again

**Example(3)**: Enable checksum(Assume current ID is 03, baud rate is 9600 and checksum disabled).

Because that the checksum is changed from disable to enable, the following procedures should be done before sending this command:

- 1. Power off the module
- 2. Short INIT\* pin to Ground (se[e Appendix A\)](#page-155-0)
- 3. Power on the module
- 4. Send command string **Command:** %0003400640(cr)
- 5. Response module ID address 03 **Response:** !03(cr)

```
6. Power off module
```
Open INIT\* pin and power on module again (checksum enabled)

**Example(4)**: Change baud rate from 9600 to 19200 and enable checksum (Assume current ID is 03, baud rate is 9600 and checksum disabled). Because that both the baud rate and checksum is changed , the following procedures should be done before sending this command:

- 1. Power off the module
- 2. Short **INIT\*** pin to Ground (see [Appendix A\)](#page-155-0)
- 3. Power on the module
- 4 Send command string

```
Command: %0003400740(cr)
```
5. Response module ID address 03

**Response:** !03(cr)

- 6. response module ID address 03
- 7. Power off module
- 8. Open INIT\* pin and power on module again ( Baud rate changed to 19200 and checksum enabled)

It is recommended to use the setup utility to configure the module

**Related topics:** \$AA2, ~AAI, ~AATnn

# **5.5.2 \$AA2**

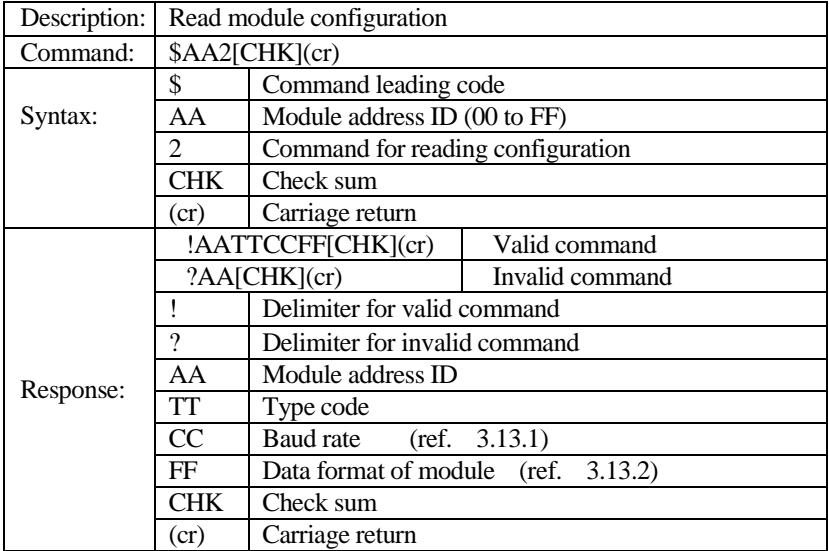

**Example:** For the L-8050(ID=01), Read configuration of module with ID address=01 and returns "400600" (TT=40, baud rate=9600, no checksum)

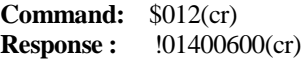

**Related command:** %AANNTTCCFF

# **5.5.3 ~AAI**

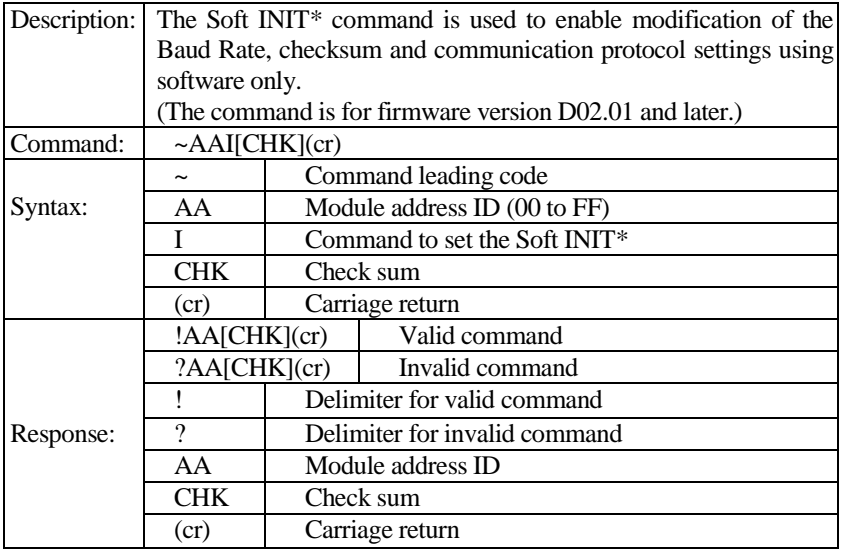

Note: The "~AATnn" command should be sent prior to sending this command.

**Example :** Sets the soft INIT\* of module 01 and returns a valid response.

**Command:** ~01I(cr) **Response :**  $!01$ (cr)

**Related command:** %AANNTTCCFF, ~AATnn, ~AAI, \$AAPN

# **5.5.4 ~AATnn**

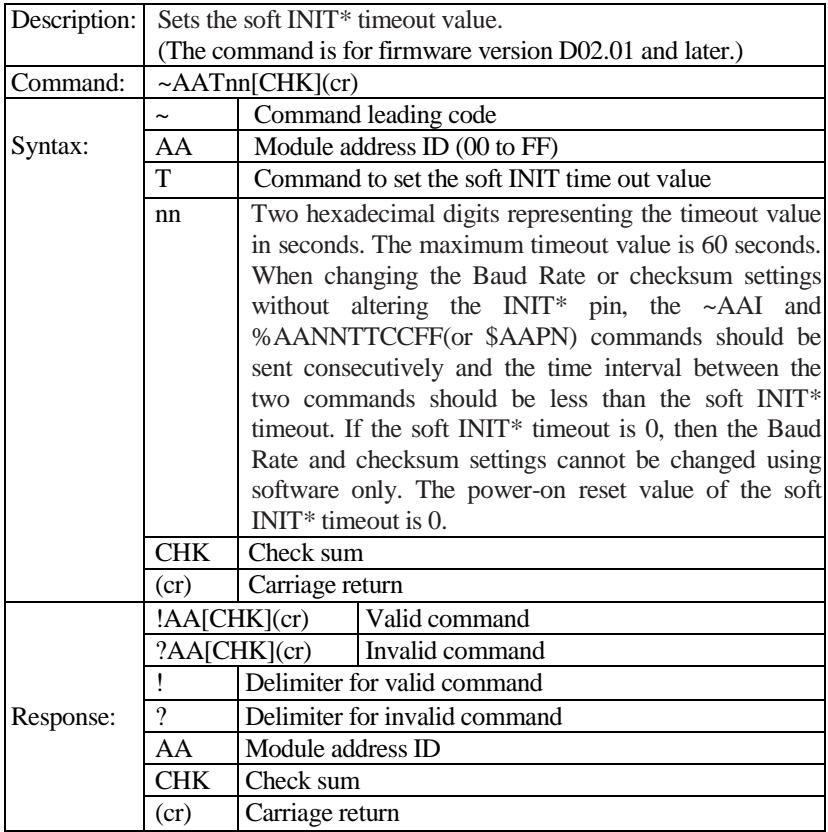

### **Example(1) :**

- (1) Sets the soft INIT\* of module 01 and returns a valid response.<br>Command:  $\sim 011$  (cr)<br>Response:  $101$ (cr) **Command:**  $\sim 01$  (cr)
- (2) Attempts to change the Baud Rate of module 01 to 19200 without first altering the INIT \* pin. The module returns an invalid response because the soft INIT timeout value is 0. **Command:** %0101000700 (cr) **Response:** ?01(cr)

(3) Sets the soft INIT\* timeout value of module 01 to 32 seconds and returns a valid response.

**Command:** ~01T20 (cr) **Response:**  $!01$ (cr)

- (4) Sets the soft INIT\* of module 01 and returns a valid response. **Command:** ~01I (cr) **Response:**  $!01$  (cr)
- (5) Changes the Baud Rate of module 01 to 19200 without first altering INIT \* pin. The module returns **Command:** %0101000700 (cr) **Response:** !01(cr)

#### **Example(2) :**

- (1) Sets the soft INIT\* of module 01 and returns a valid response. **Command:**  $\sim 01$  (cr) **Response:**  $!01$ (cr)
- (2) Attempts to change the protocol of module 01 to modbus-rtu without first altering the INIT \* pin. The module returns an invalid response because the soft INIT timeout value is 0. **Command:** \$01P1 (cr) **Response:** ?01(cr)
- (3) Sets the soft INIT\* timeout value of module 01 to 32 seconds and returns a valid response.

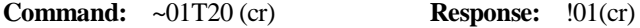

- (4) Sets the soft INIT\* of module 01 and returns a valid response. **Command:** ~01I (cr) **Response:**  $!01$  (cr)
- (5) Changes the protocol of module 01 to modbus-rtu without first altering INIT \* pin. The module returns

**Command:** \$01P1 (cr) **Response:** !01(cr)

**Related command:** %AANNTTCCFF, ~AAI, \$AAPN

# **5.5.5 \$AA5**

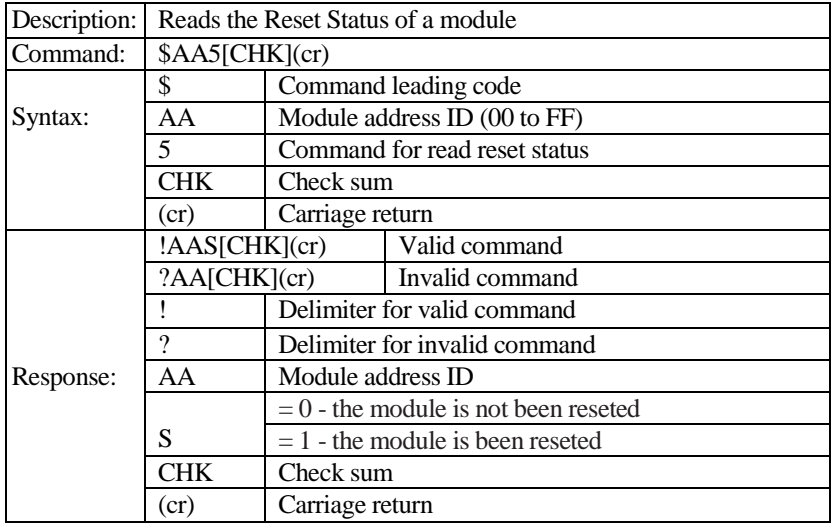

**Example :** Read address 01 Read reset status and return module is been reseted

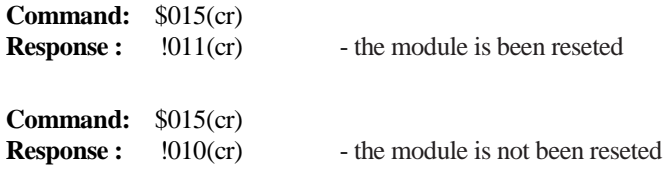

**Related command:** \$AARS

# **5.5.6 \$AAF**

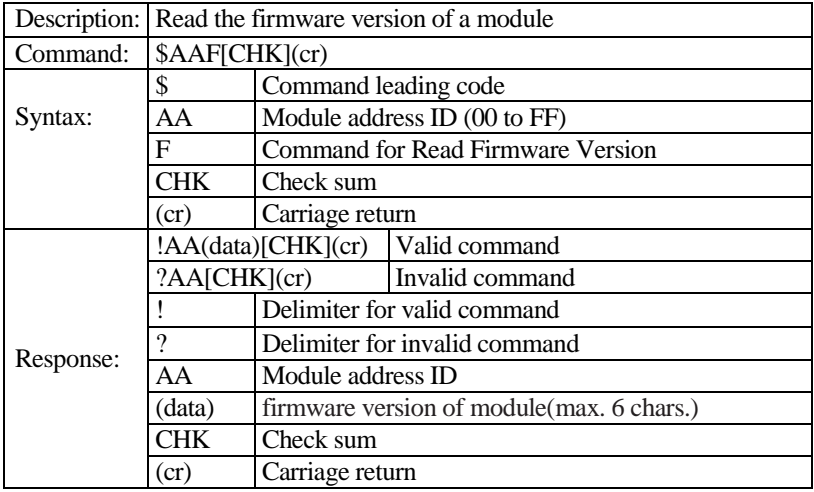

**Example :** Read address 01 Read Firmware Version and return version D02.01

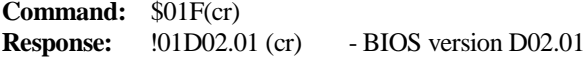

**Related command:** 

# **5.5.7 \$AAM**

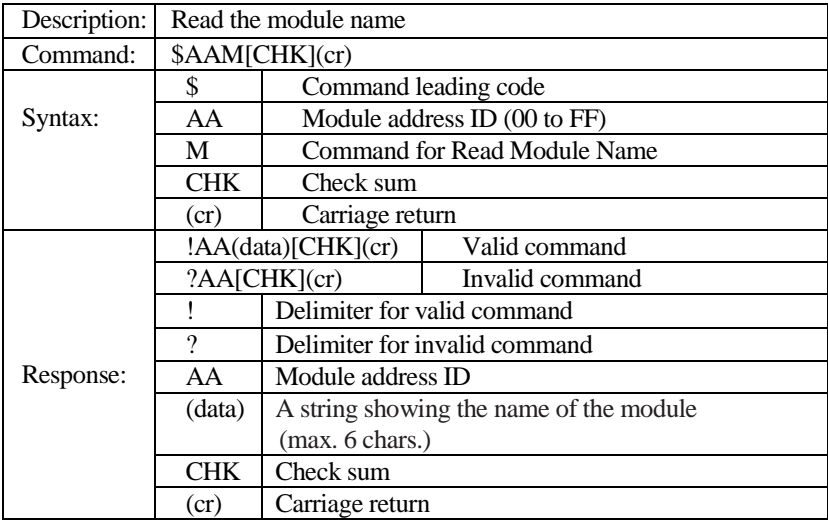

**Example:** Read name of module 01 and return the module name "8043"

**Command:** \$01M(cr) **Response :**  $!018043$ (cr)

**Related command:** ~AAO(data)

# **5.5.8 ~AAO(data)**

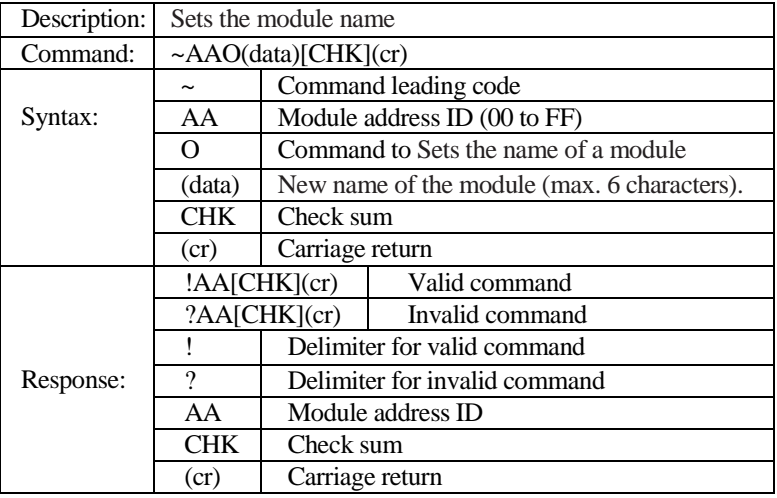

Note: The new name is saved in the EEPROM

#### **Example:**

- (1) Read name of module 01 and return the module name "8043" **Command:** \$01M(cr) **Response :**  $1018043$  (cr)
- (2) Sets the name of the module 01 to be "L" and returns a valid response. **Command:** ~01OL (cr) **Response :**  $!01$  (cr)
- (3) Read address 01 Read the module name, return the module name "L" **Command:** \$01M(cr) **Response :** !01L(cr)

**Related command:** \$AAM

# **5.5.9 \$AAPN**

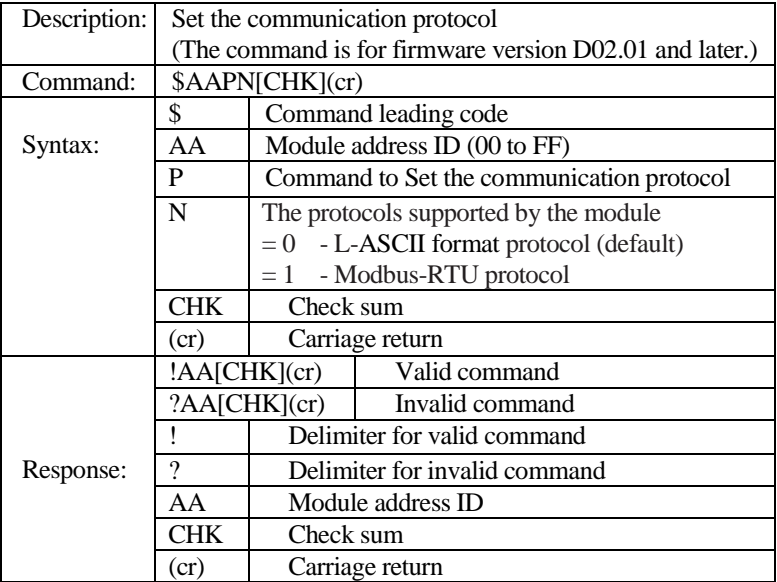

#### **Note:**

- 1. Before the command is issued, the **INIT\*** pin should be connected to GND or use Soft INIT\* command (ref. ~AAI, ~AATnn).
- 2. The new protocol is saved in the EEPROM and will be effective after the next power on reset (Open **INIT\*** pin).
- **Example :** Sets the communication protocol of module 01 to Modbus-RTU and returns an valid response

**Command:** ~01P1 (cr) **Response :**  $!01$ (cr)

**Related command:** ~AAP, ~AAI, ~AATnn

# **5.5.10 \$AAP**

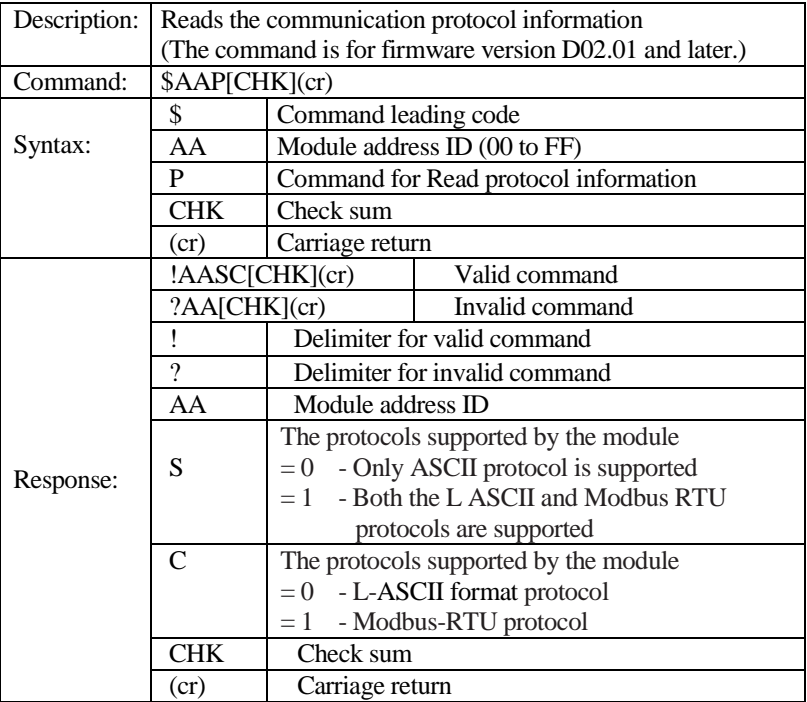

**Example :** Reads the communication protocol of module 01 and returns a response of "10" meaning that it supports both the L ASCII and Modbus RTU protocol and the protocol that will be used at the next power on reset is L ASCII.

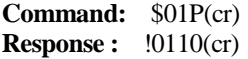

**Related command:** \$AAPN

# **5.5.11 \$AARS**

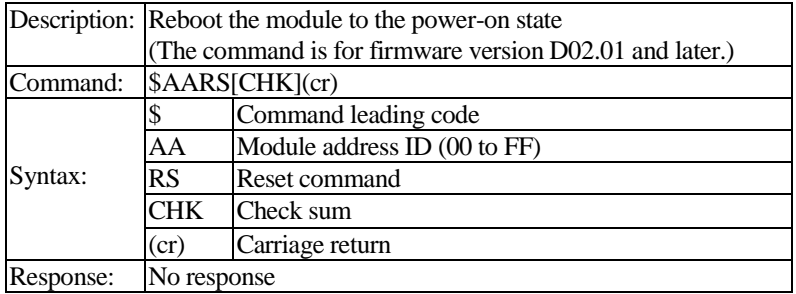

**Note:** Reset command will reset module to reboot. **(**This command has no response from module)

**Example :** Reset module with ID address is 02

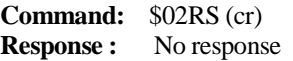

**Related command:** \$AA5

### **5.5.12 \$AAS1**

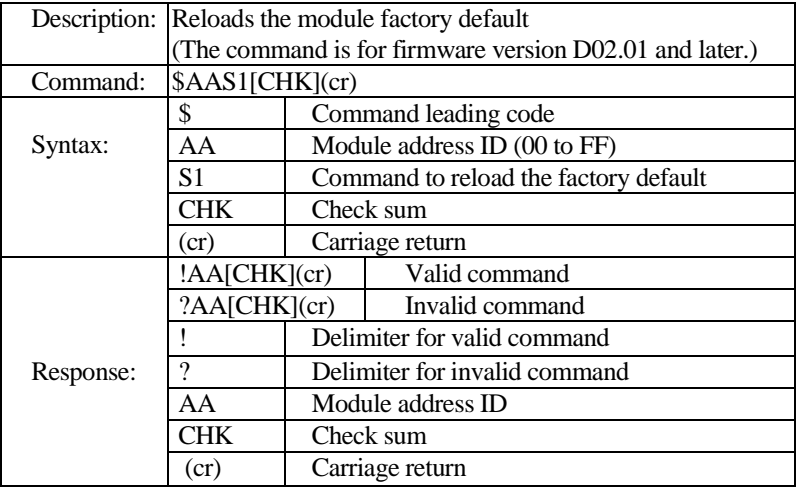

**Note:** Before the command is issued, the **INIT\*** pin should be connected to GND and after reponse command is issued, the module will be rebooted.

**Example:** Reloads the module factory default setting and return valid.

**Command:** \$05S1(cr)<br>**Response :**  $.05$ (cr)  $Respose:$ 

**Related command:** %AANNTTCCFF, \$AA2

# **5.5.13 ~AAX3IO**

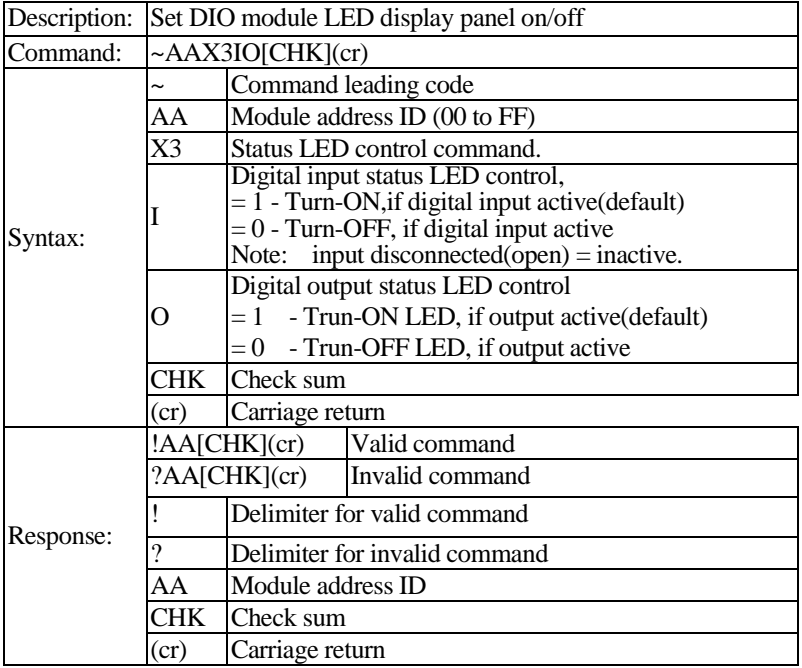

**Example:** Set module with ID=02 to turn-on the LED when relative input channels are active and output channels are active.

> **Command:** ~02X311 (cr) **Response :**  $!02$  (cr)

**Related command:** ~AAX3

# **5.5.14 ~AAX3**

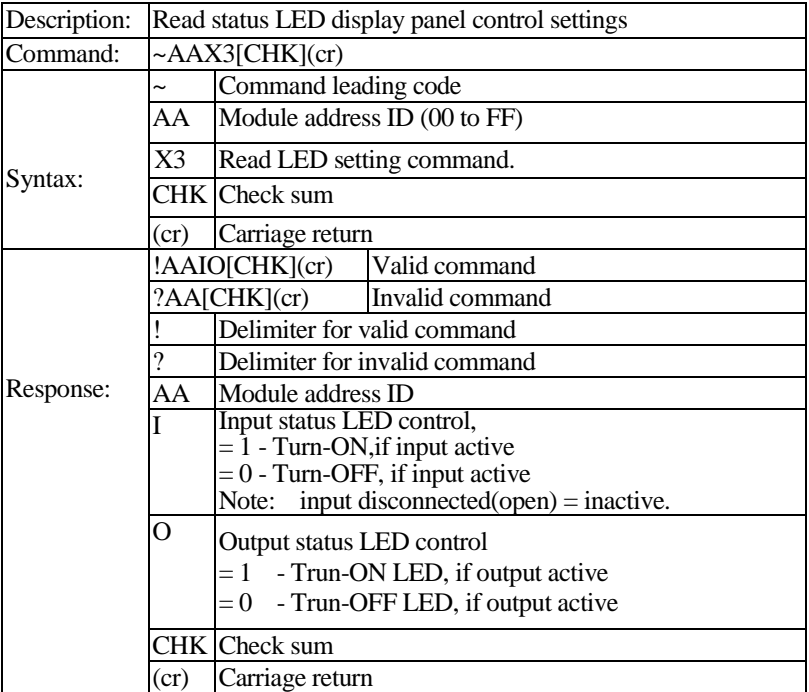

**Example:** Read LED control settings of module with ID=02.

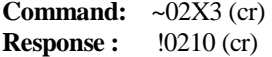

Input LED will turn-on when input channels are active and output LED will turn-off when output channels are active.

**Related command:** ~AAX3IO

# **5.5.15 #\*\***

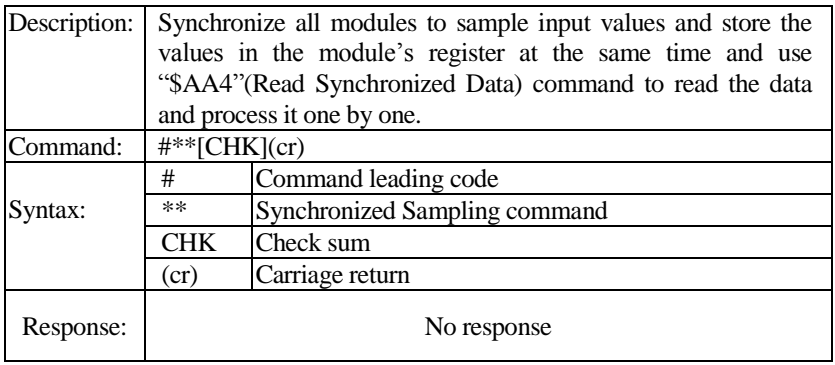

**Example :** Synchronized sampling command has no response

**Command:** #\*\*<CR> **Response:**

**Related command:** \$AA4

# **5.5.16 \$AA4**

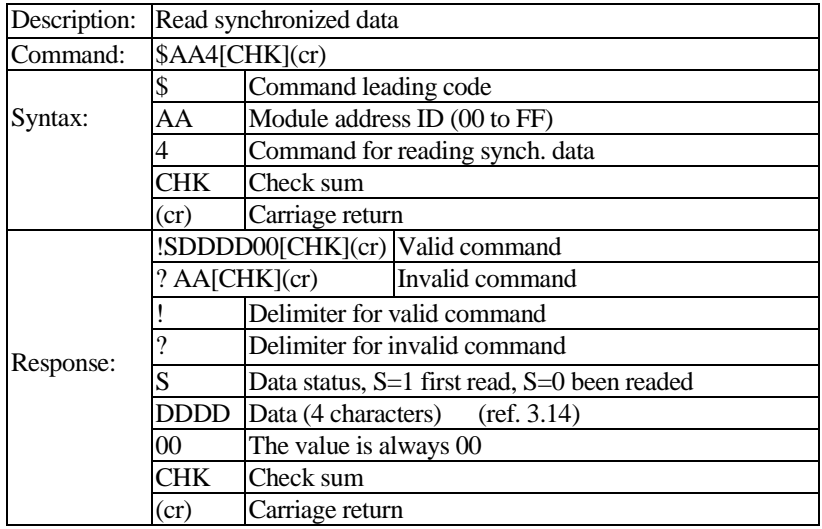

**Example:** Read Synchronized data from L8053 (ID=05), and returns  $S = 1 - \text{first read}$ , synchronized data=0978 synchronized data=0978 (The first data  $DI8 \sim DI15 = 09H$ , The second data  $DI0 \sim DI7 = 78H$ ) **Command:** \$054(cr) **Response:**  $11097800$ (cr)

**Related command:** #\*\*

### **5.5.17 \$AA6**

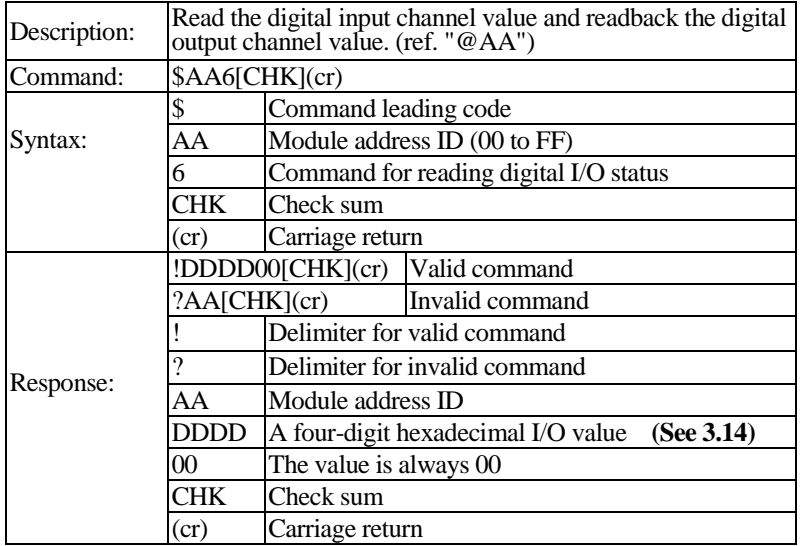

**Example(1):** For the L-8050(ID=02), Reads the digital input/output port status of module and returns 3A7Ch, which denotes that the first data (3A) DO1,DO3,DO4 and DO5 are ON(1) and the second data(7C) DI2,DI3,DI4, DI5 and DI6 are ON(1). **(Se[e 3.14](#page-63-0) an[d 3.15\)](#page-64-0) Command:** \$026(cr) **Response:** !3A7C00 (cr)

**Example(2):** For the L-8042(ID=05), Reads the digital output port status of module and returns 1A7Dh, which denotes that first data (1A) DO9,DO11 and DO12 are ON(1) and the second data(7D) DO0, DO2, DO3,DO4,DO5 and DO6 are  $ON(1)$ . **Command**: \$056 (cr) **Response:** !1A7D00(cr)

- **Example(3):** For the L-8060(ID=02), Reads the digital input/output port status of module and returns 0F00h, which denotes that RL1,RL2, RL3 and RL4 are ON(1) and DI0,DI1, DI2 and DI3 are OFF(0). **Command:** \$026(cr) **Response:**  $!0F0000$  (cr)
- **Example(4):** For the L-8052(ID=02), Reads the digital input port status of module and returns 7C00h, which denotes that the first data (7C) DI2,DI3,DI4, DI5 and DI6 are ON(1) and the second data(00). **(Se[e 3.14](#page-63-0) an[d 3.15\)](#page-64-0) Command:** \$026(cr) **Response:** !7C0000 (cr)
- **Example(5):** For the L-8041(ID=05), Reads the digital input port status of module and returns 1A7Dh, which denotes that first data (1A) DI9, DI11 and DI12 are ON(1) and the second data(7D) DI0, DI2, DI3, DI4, DI5 and DI6 are ON(1).

**Command**: \$056 (cr) **Response:** !1A7D00(cr)

**Related command:** @AA, @AA(data) ,#AA0ADD, #AA0BDD

### **5.5.18 #AA00DD**

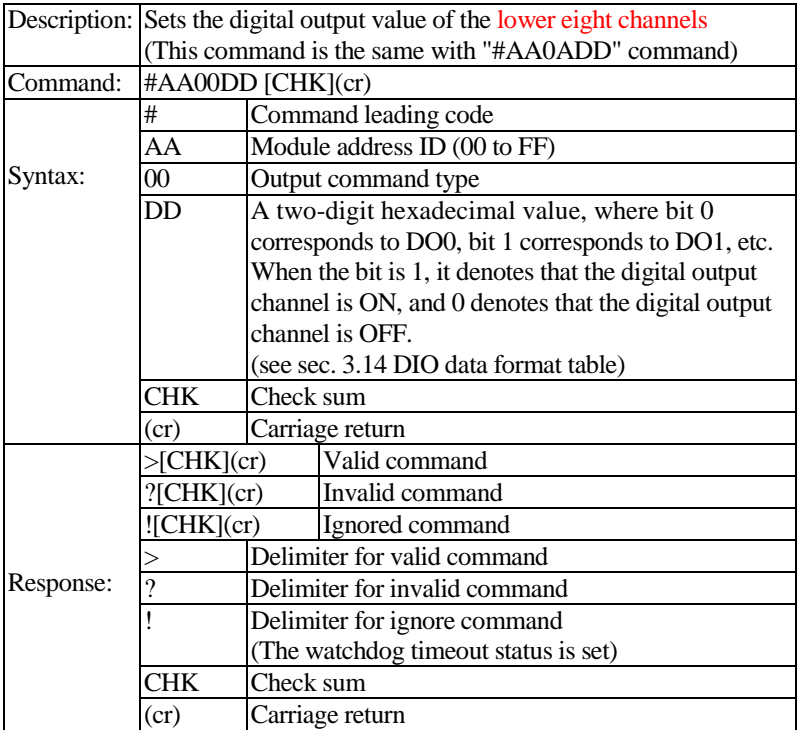

- **Example:** For the L-8042(ID=05), Sets DO1, DO3 and DO5 to ON , and DO0, DO2, DO4, DO6 and DO7 to OFF, and the module returns a valid response. **Command:** #05002A<cr> **Response :** >(cr)
- **Example:** For the L-8065(ID=05), Sets RL2,RL4 and RL5 to ON , and RL1 and RL3 to OFF, and the module returns a valid response. **Command:** #05001A<cr> **Response :** >(cr)

**Related command:** #AA0ADD, #AA00DDDD, @AA(data)

# **5.5.19 #AA00DDDD**

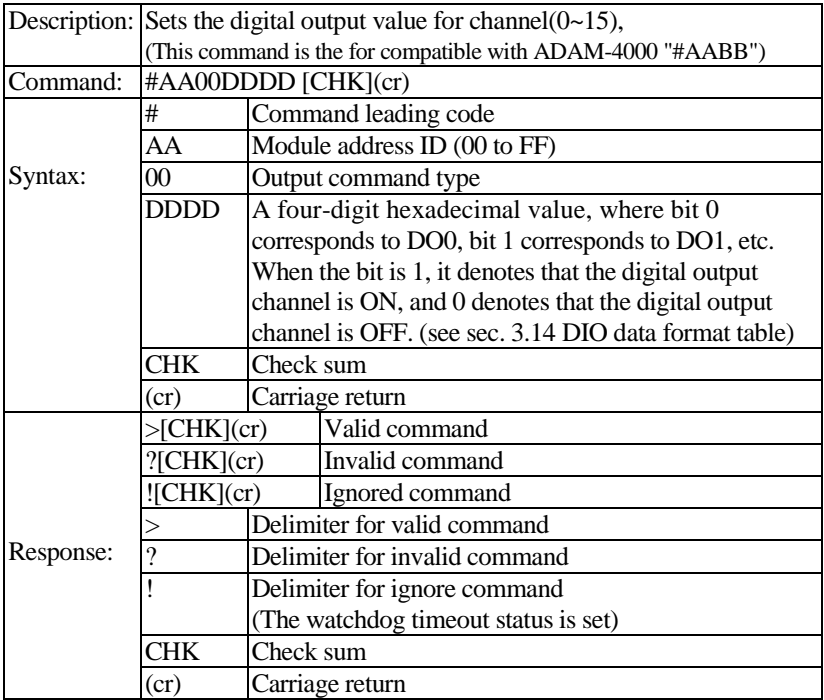

**Example:** For the L-8043(ID=05), Sets DO1, DO3, DO5, DO11 and DO12 to ON and the module returns a valid response. **Command:** #0500182A<cr> **Response :** >(cr)

**Example:** For the L-8065(ID=05), Sets RL2, RL4 and RL5 to ON and the module returns a valid response. **Command:** #0500001A<cr> **Response :**  $>(cr)$ 

**Related command:** #AA0ADD, @AA(data) , #AA00DD

# **5.5.20 #AA0ADD**

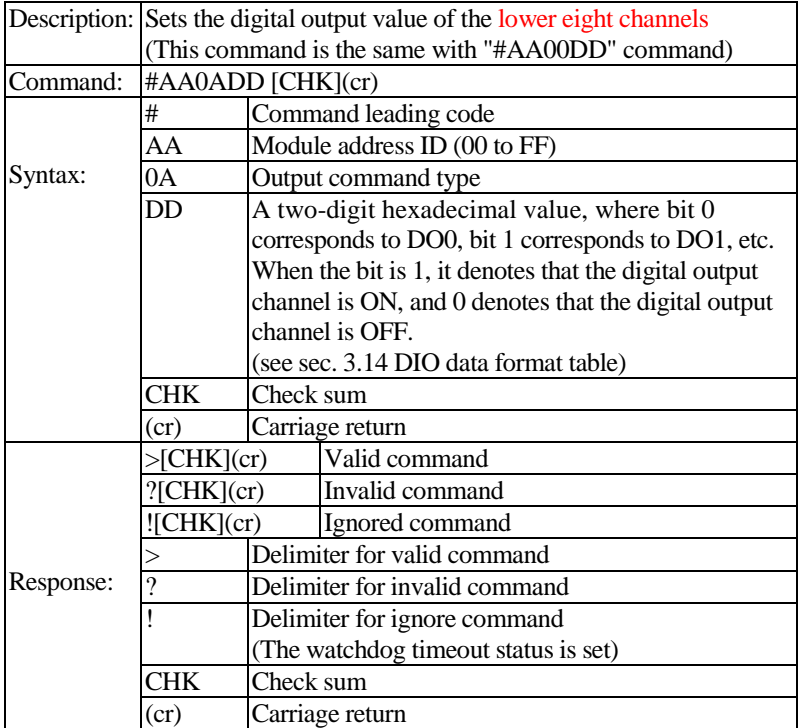

- **Example:** For the L-8060(ID=05), Sets RL2,RL3 to ON, and RL1, RL4 to OFF, and the module returns a valid response. **Command:** #050A06<cr> **Response :** >(cr)
- **Example:** For the L-8042(ID=05), Sets DO1, DO3, DO4 and DO5 to ON , and DO0, DO2, DO4, DO6 and DO7 to OFF, and the module returns a valid response. **Command:** #050A2A<cr> **Response :**  $>(cr)$

**Related command:** #AA00DD, @AA(data)

# **5.5.21 #AA0BDD**

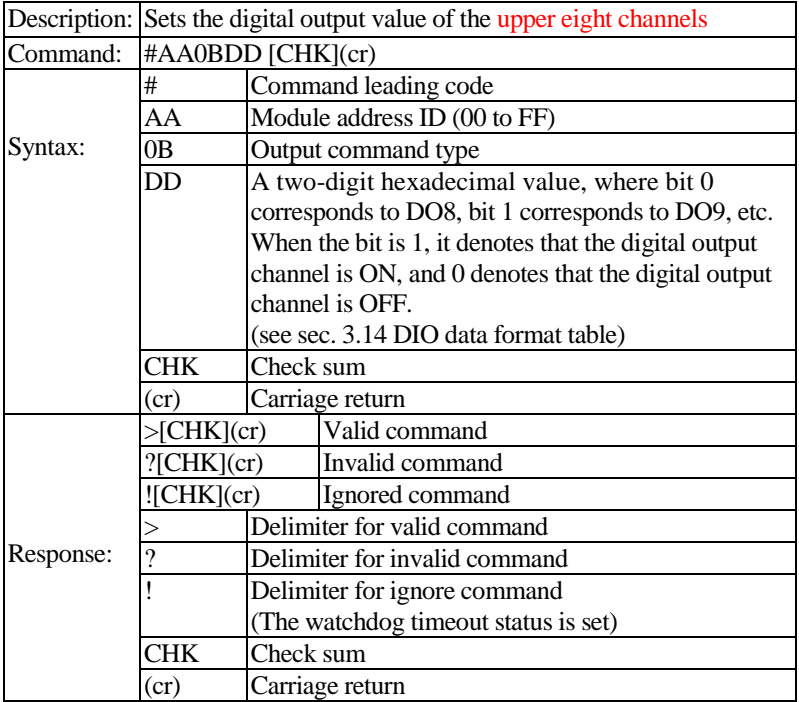

**Example:** For the L-8043(ID=05), Sets DO9, DO11 and DO12 to ON, and DO8, DO10,DO13, DO14 and DO15 to OFF, and the module returns a valid response. **Command:** #050B1A<cr> **Response :** >(cr)

**Related command:** #AA00DDDD, @AA(data)

# **5.5.22 #AA1CDD**

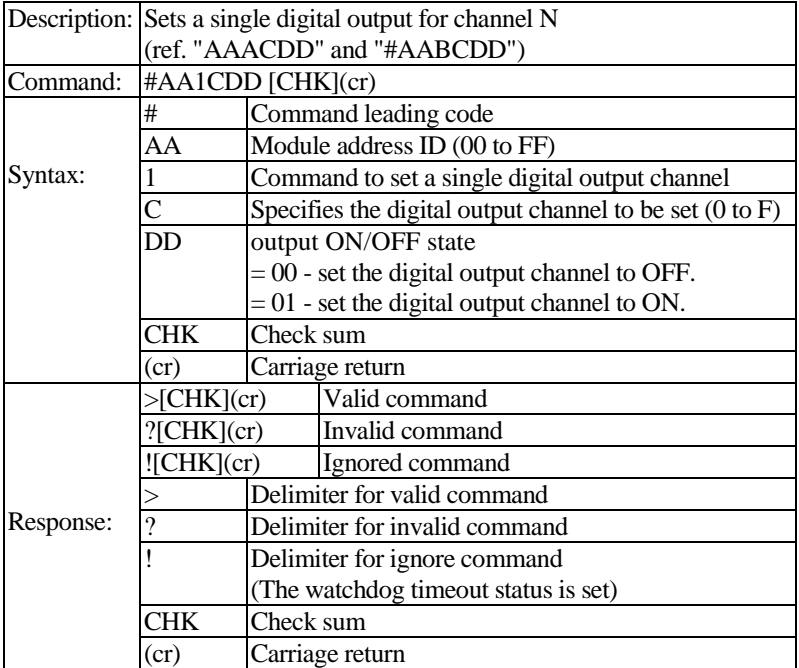

**Example(1):** For the L-8042(ID=05), Set DO9 to ON, and the module returns a valid response. **Command:** #051901<cr> **Response :** >(cr)

**Example(2):** For the L-8060(ID=05), Set RL3 to OFF and the module returns a valid response. **Command:** #051200<cr> **Response :** >(cr)

**Related command:** #AAACDD, #AABCDD, @AADOCCS

## **5.5.23 #AAACDD**

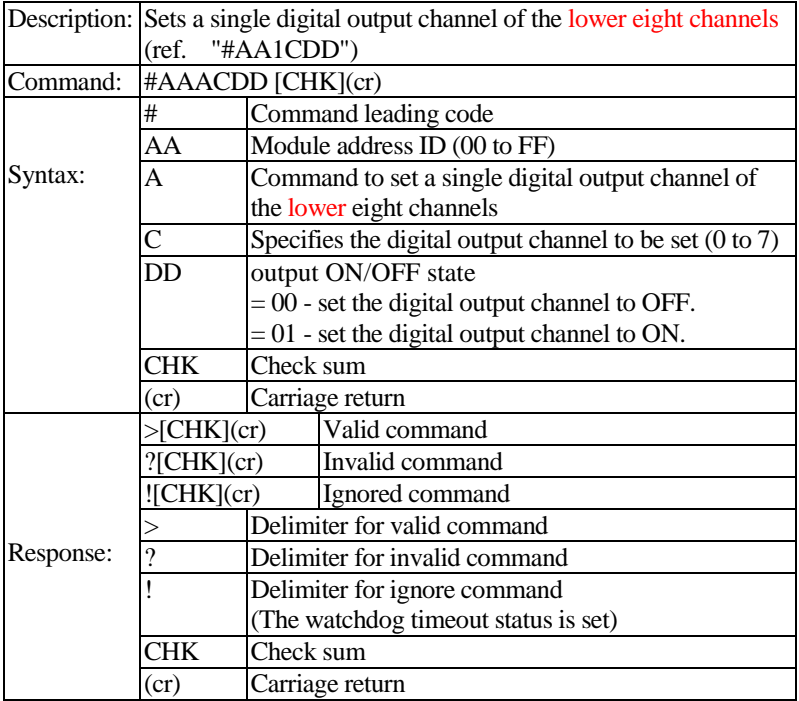

**Example(1):** For the L-8043(ID=05), Set DO2 to ON, and the module returns a valid response. **Command:** #05A201<cr> **Response :** >(cr)

**Example(2):** For the L-8060(ID=05), Set RL3 to OFF and the module returns a valid response. **Command:** #05A200<cr> **Response :** >(cr)

**Related command:** #AA1CDD , #AABCDD

# **5.5.24 #AABCDD**

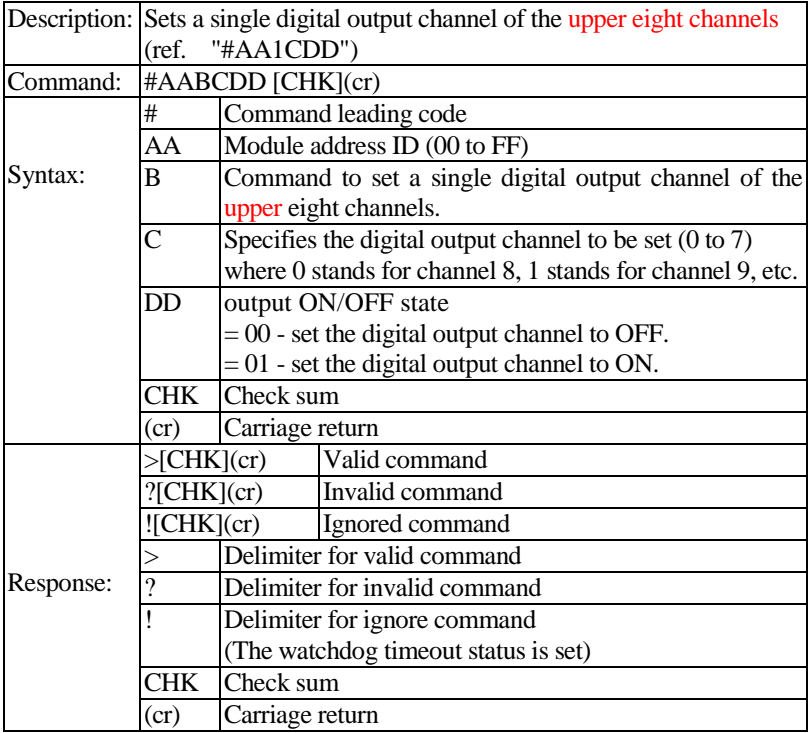

**Example:** For the L-8042(ID=05), Set DO9 to ON, and the module returns a valid response. **Command:** #05B101<cr> **Response :** >(cr)

### **Related command:** #AA1CDD , #AABCDD, #AAACDD

### **5.5.25 @AA**

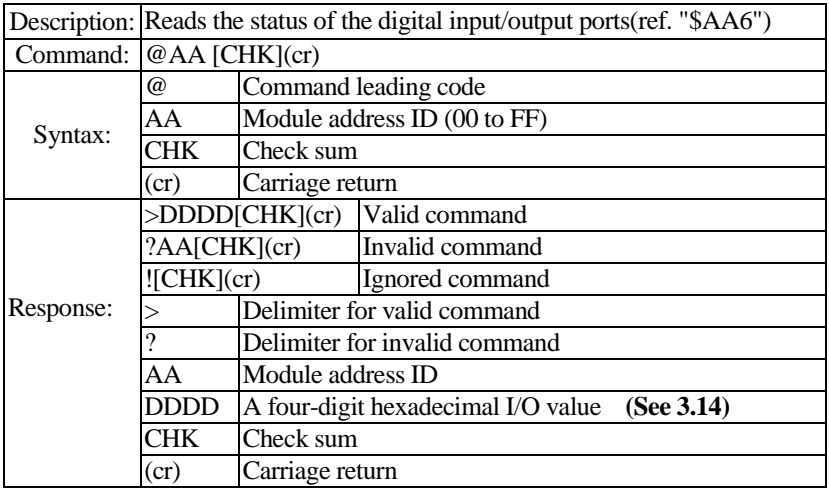

**Example(1):** For the L-8050(ID=02), Reads the digital input/output port status of module and returns 3A7Ch, which denotes that the first data (3A) DO1, DO3, DO4 and DO5 are ON(1) and the second data(7C) DI2,DI3,DI4,DI5 and DI6 are ON(1). **(See [3.14](#page-63-0) and [3.15\)](#page-64-0) Command:** @02(cr) **Response:** >3A7C(cr)

**Example(2):** For the L-8042(ID=05), Reads the digital output port status of module and returns 1A7Dh, which denotes that first data (1A) DO9, DO11 and DO12 are ON(1) and the second data(7D) DO0,DO2, DO3, DO4,DO5 and DO6 are ON(1). **Command**: @056(cr) **Response:** >1A7D(cr)

**Example(3):** For the L-8060(ID=02), Reads the digital input/output port status of module and returns 0F00h, which denotes that RL1, RL2, RL3 and RL4 are ON(1) and DI0,DI1, DI2 and DI3 are OFF(0). **Command:** @02(cr) **Response:** >0F00 (cr) **(See [3.14](#page-63-0) and [3.15\)](#page-64-0)** 

**Related command:** \$AA6, @AA(data), ~AADMN

# **5.5.26 @AA(data)**

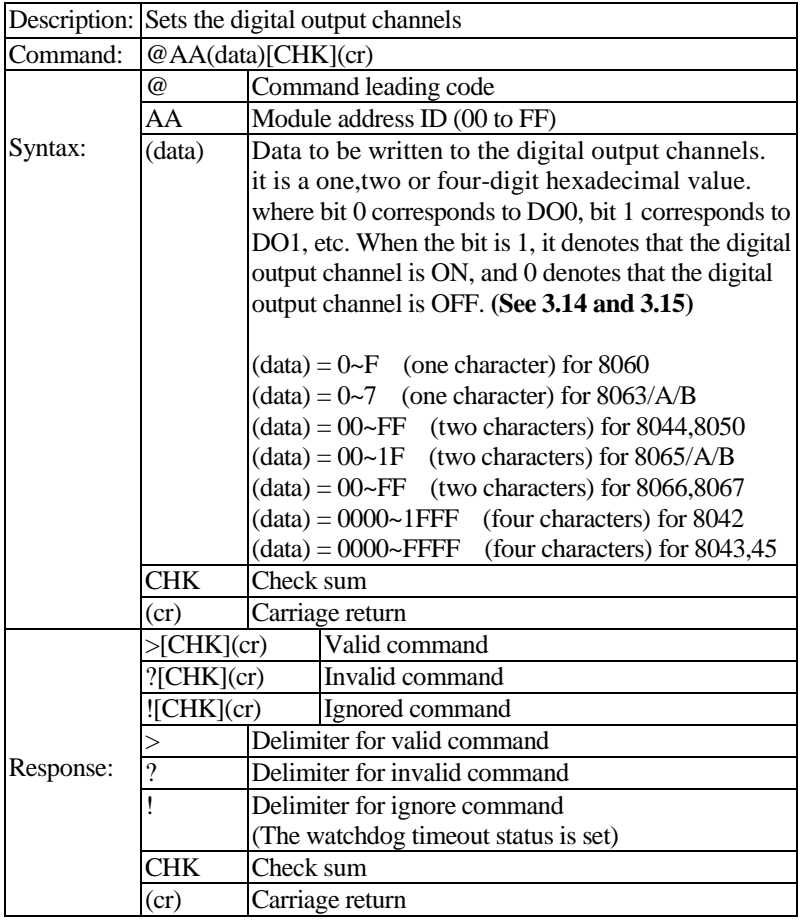

**Example(1):** For the L-8060(ID=05), Sets RL2,RL4 to ON, and RL1,RL3 to OFF, and the module returns a valid response.

**Command:** @05A<cr>

**Response :** >(cr)

**Example(2):** For the L-8050(ID=03), Sets DO2,DO3,DO5,DO6 to ON, and DO0,DO1,DO4,DO7 to OFF, and the module returns a valid response. **Command:** @036C<cr> **Response :** >(cr)

**Example(3):** For the L-8043(ID=05), Sets DO2,DO3,DO4, DO8, DO9, D13,D15 to ON, and DO0,DO1,DO5,DO6,DO7,DO10,DO11, DO12,DO14 to OFF, and the module returns a valid response. **Command:** @05A31C<cr> **Response :** >(cr)

**Related command:** #AA0ADD, #AA0BDD, @AA(data), #AA00DD

# **5.5.27 @AADO(data)**

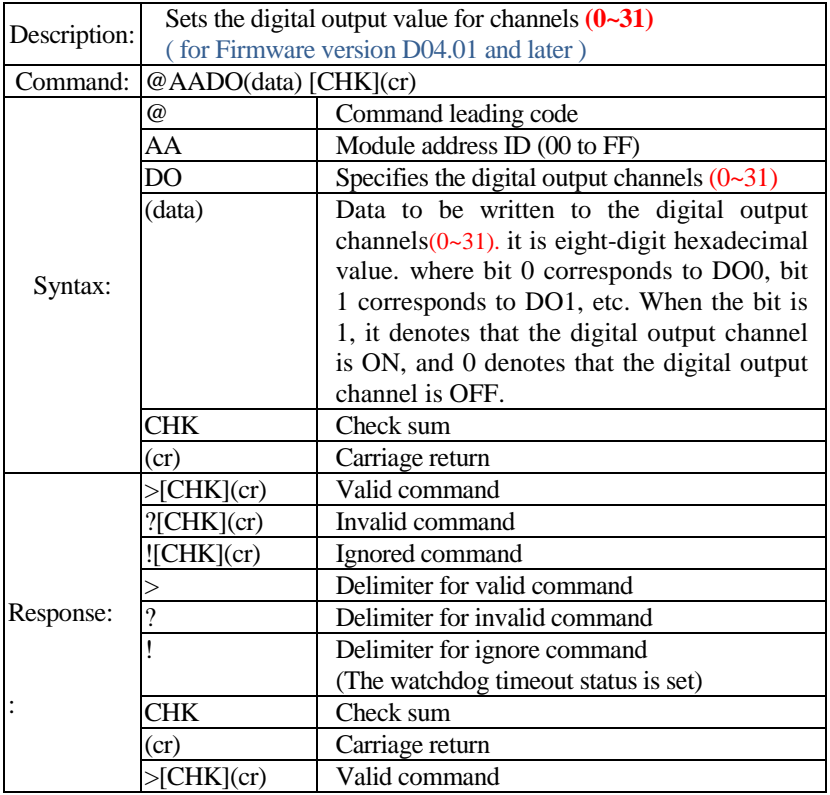

**Example(1):** For the L-8060(ID=05), Sets RL2,RL4 to ON, and RL1,RL3 to OFF, and the module returns a valid response. **Command:** @05DO0000000A<cr> **Response :** >(cr)

**Example(2):** For the L-8045(ID=05), Sets DO2, DO4, DO11, DO15 to ON(1), and DO0,DO1,DO3,DO(5~10),DO(12~14) to OFF(0), and the module returns a valid response. **Command:** @05DO00008414<cr> **Response :** >(cr)

**Related command:** @AADO

## **5.5.28 @AADO**

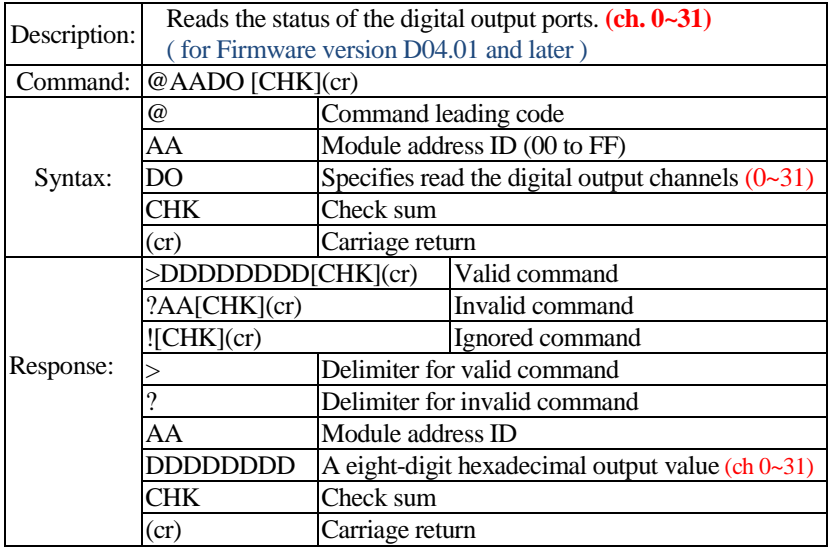

**Example(1):** For the L-8050(ID=02), Reads the digital output port status of module and returns 0000003Ah, which denotes that the data (3A) DO1, DO3, DO4 and DO5 are ON(1).. **Command:** @02DO(cr) **Response:** >0000003A (cr)

**Example(2):** For the L-8045(ID=05), Reads the digital output port status of module and returns00008414h, which denotes that the data (8414) DO2, DO4, DO11 and DO15 are ON(1).. **Command:** @05DO(cr) **Response:**  $>00008414$  (cr)

**Related command:** @AADO(data), @AA

## **5.5.29 @AADOCCS**

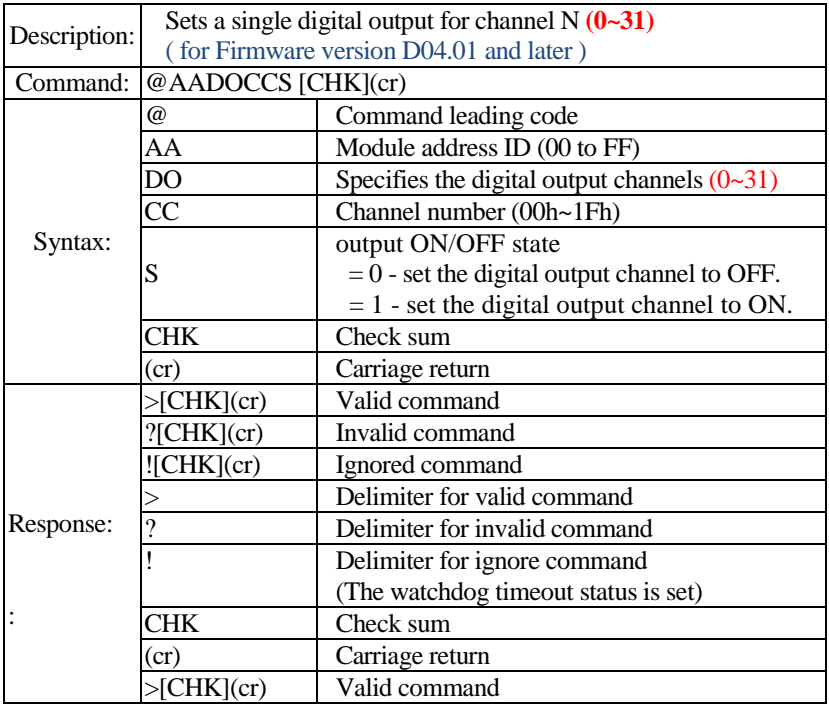

**Example(1):** For the L-8042(ID=05), Set DO9 to ON, and the module returns a valid response. **Command:** @05DO091<cr> **Response :** >(cr)

**Example(2):** For the L-8060(ID=05), Set RL3 to OFF and the module returns a valid response. **Command:** @05DO020<cr>

**Response :** >(cr)

**Related command:** #AA00DD, @AA(data)

# **5.5.30 @AADOCC**

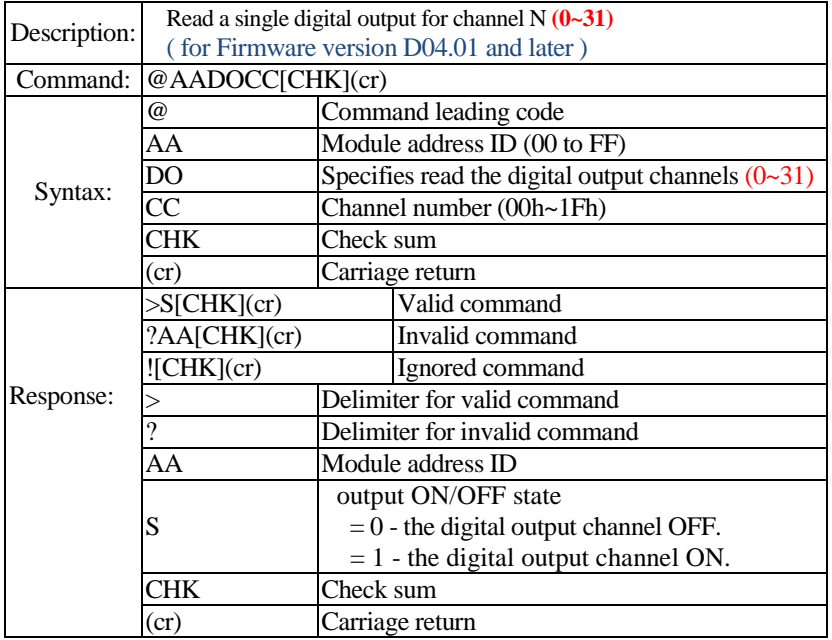

**Example(1):** For the L-8042(ID=05), Read the digital output DO9 and returns the digital output channel ON(1). **Command:** @05DO09<cr>

**Response :** >1(cr)

**Related command:** @AADOCCS

# **5.5.31 @AADICC**

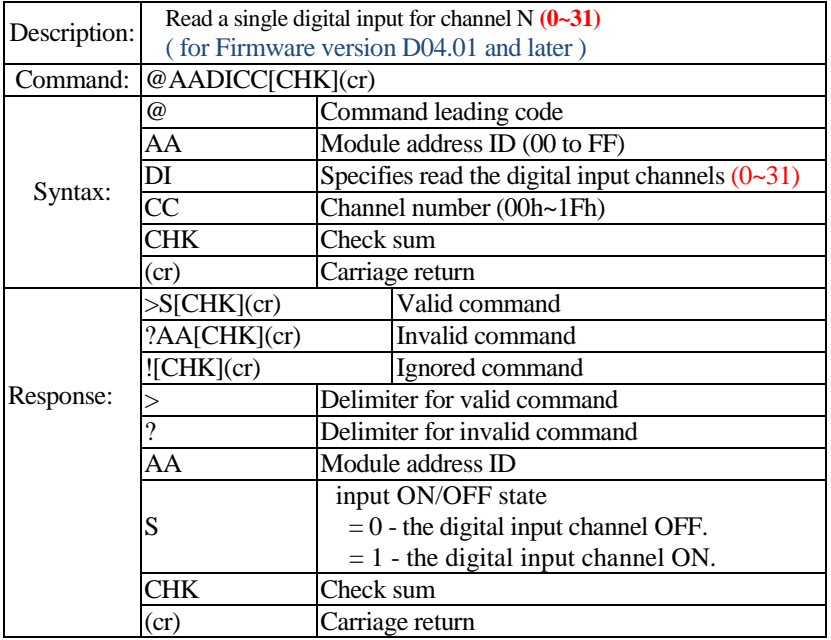

**Example(1):** For the L-8051(ID=05), Read the digital output DI17 and returns the digital output channel OFF(0). **Command:** @05DI11<cr>

**Response :** >0(cr)

**Related command:** @AADI
## **5.5.32 @AADI**

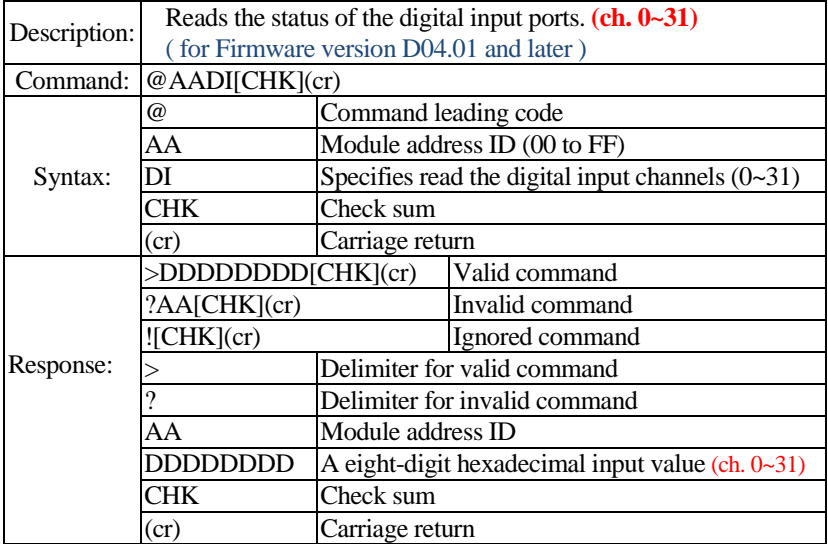

**Example(1):** For the L-8050(ID=02), Reads the digital input port status of module and returns 0000003Ah, which denotes that the data (3A) DI1, DI3, DI4 and DI5 are ON(1)... **Command:** @02DI(cr)

**Response:** >0000003A (cr)

**Example(2):** For the L-8045(ID=05), Reads the digital input port status of module and returns00008414h, which denotes that the data (8414) DI2, DI4, DI11 and DI15 are ON(1).. **Command:** @05DI(cr)<br>**Response:** >00008414 **Response:** >00008414 (cr)

**Related command:** @AA,

# **5.5.33 #AAN**

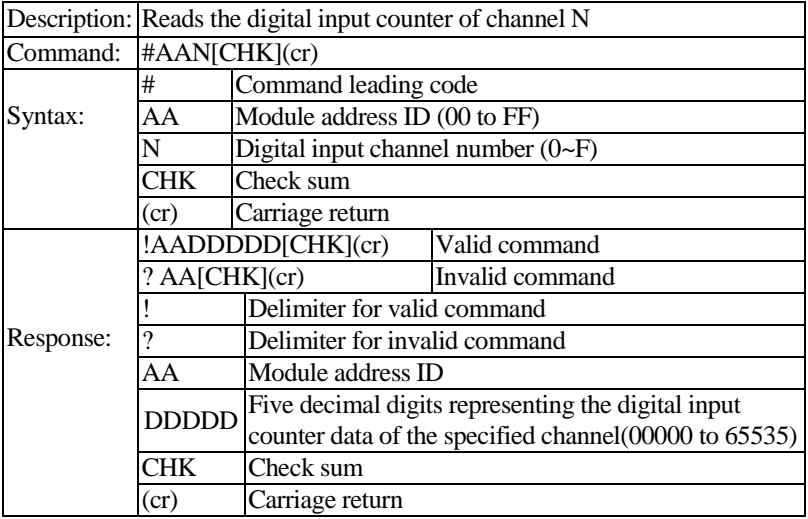

**Example:** For the L-8050(ID=02), Read counter value of channel 5 and the returned counter value is 00245.

**Command:** #025(cr)<br>**Response:** !0200245 **Response:** !0200245(cr)

**Ref. command:** \$AACN, ~AAX4TT, ~AAX4, #AAVNS

# **5.5.34 \$AAVS**

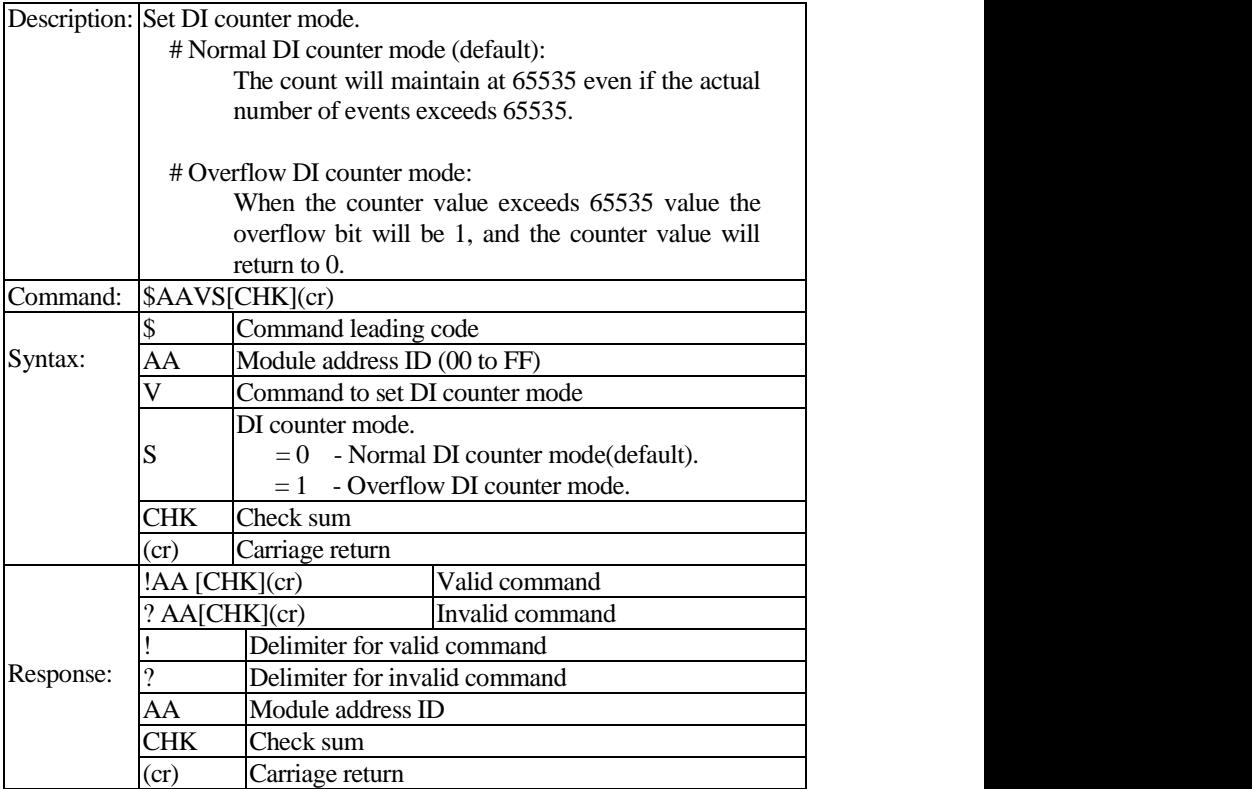

**Example:** For the L-8050(ID=02), Set to Overflow DI counter mode **Command:** \$02V1(cr)<br>**Response:**  $!02$  (cr) **Response:** 

**Ref. command:** \$AAV, #AAVNS, #AAN

# **5.5.35 \$AAV**

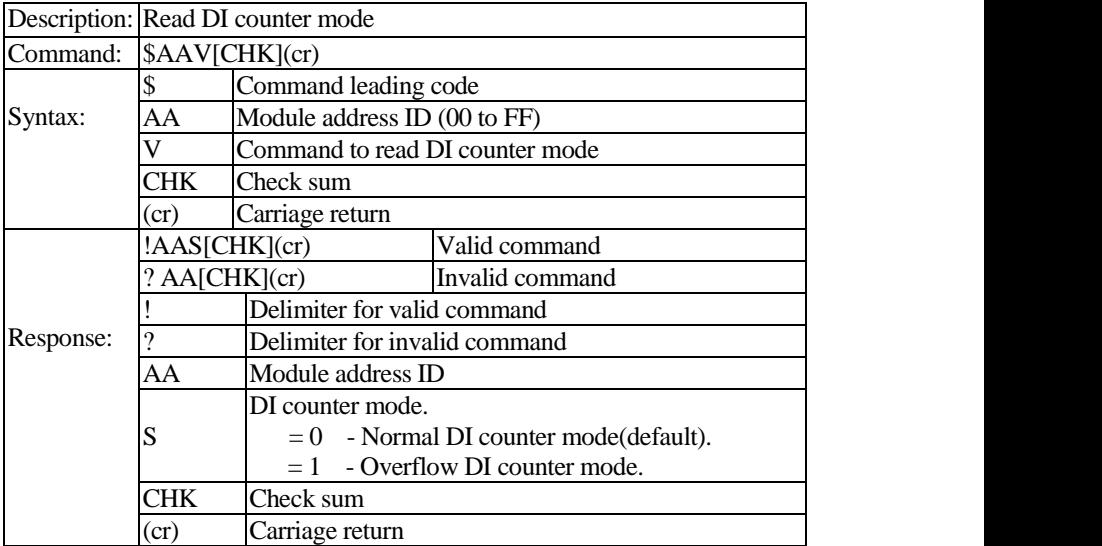

**Example:** For the L-8050(ID=02), Read DI counter mode and the returned DI counter mode is 1(Overflow DI counter mode)

**Command:** \$02V(cr)<br>**Response:**  $\frac{1021}{(cr)}$ **Response:** 

**Ref. command:** \$AACN, \$AAVS, #AAN, #AAVNS

# **5.5.36 #AAVNS**

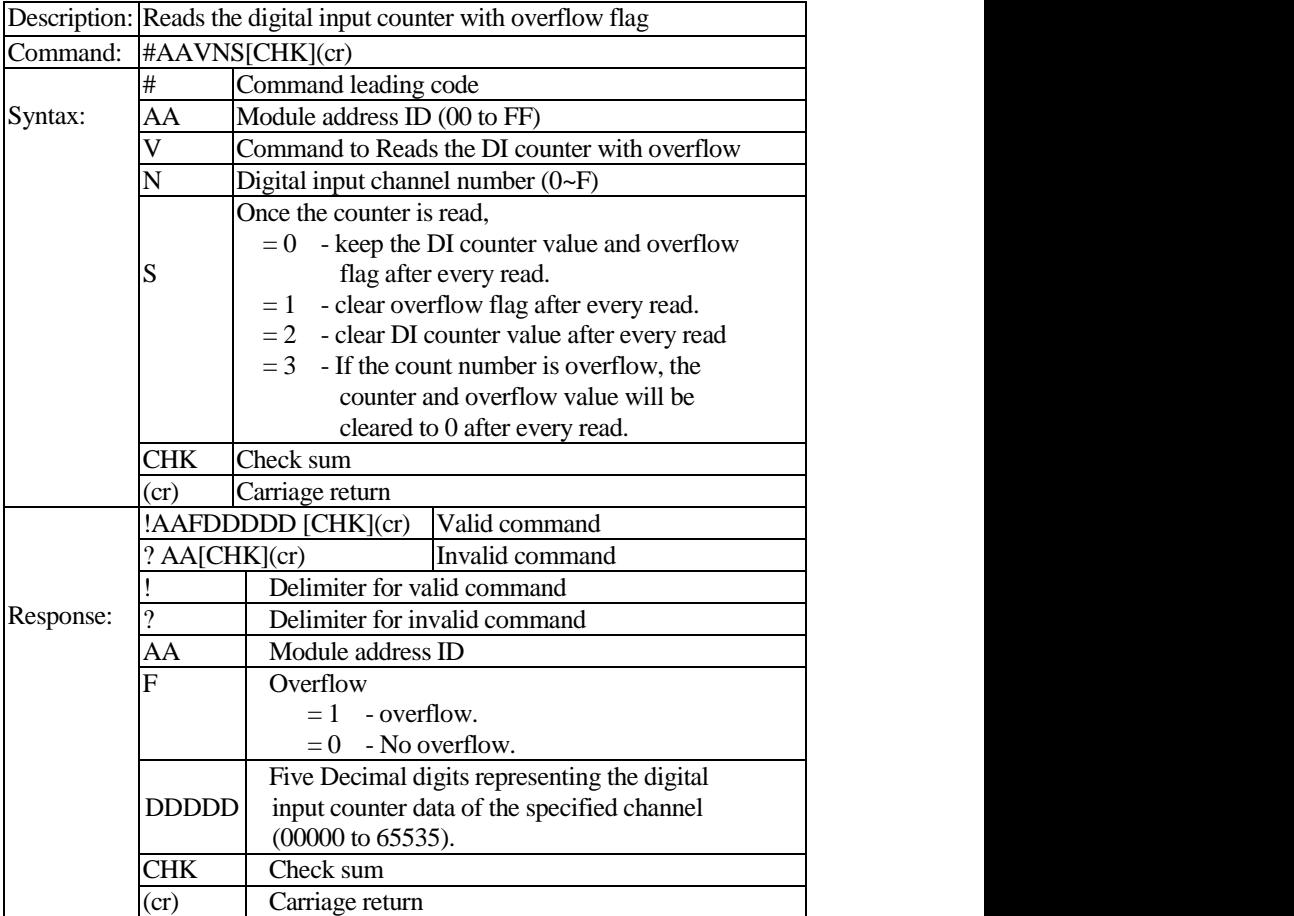

**Example:** For the L-8050(ID=02), Reads the DI counter with overflow and the returned counter value is 00245 with overflow (1).

> **Command:** #025(cr) **Response:** !02100245(cr)

**Ref. command:** \$AACN, \$AAVS, #AAN, \$AAV

## **5.5.37 \$AACN**

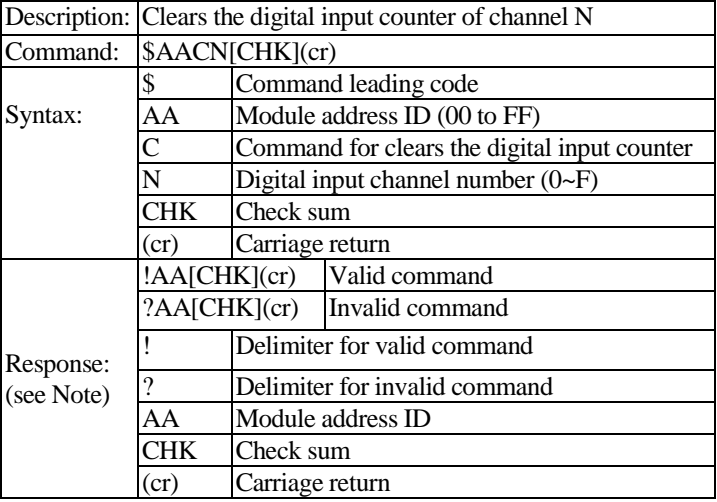

**Example:** For the L-8050(ID=06),Clear the digital input

counter of channel 5. **Command:** \$06C5(cr)<br>**Response:**  $\cdot$  !06(cr) **Response:** 

**Ref. command:** #AAN, ~AAX4TT, ~AAX4

# **5.5.38 ~AAX4TT**

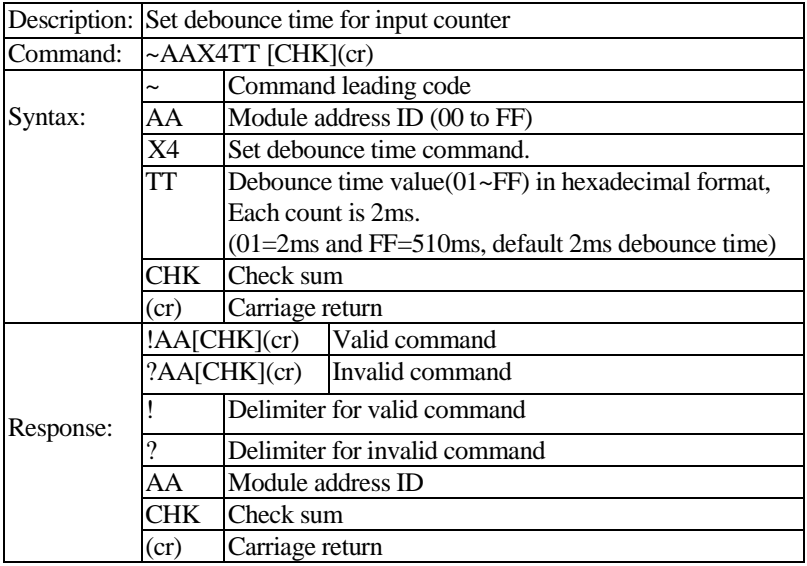

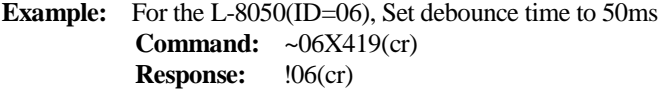

**Ref. command:** ~AA2X04, \$AACN, #AAN

# **5.5.39 ~AAX4**

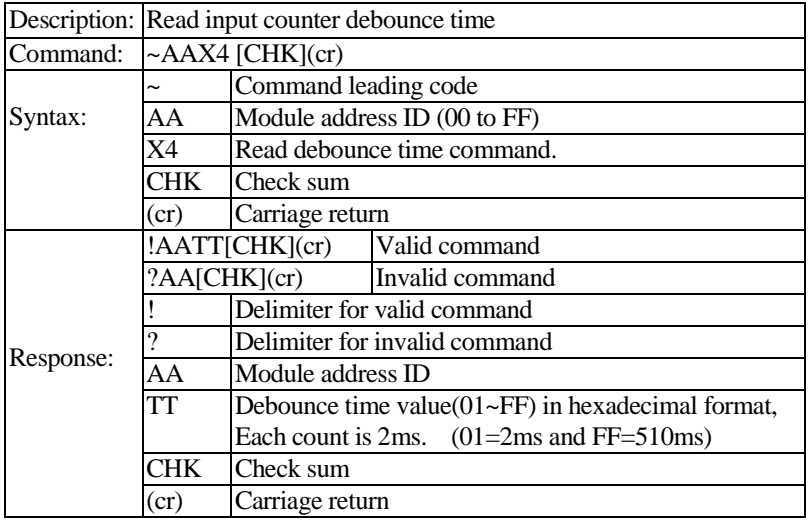

**Example:** For the L-8050(ID=06), Read debounce time and return 19(50ms).

**Command:** ~06X4 (cr)<br>**Response:**  $.0619$ (cr)  $Resposes:$ 

**Ref. command:** ~AAX4TT, \$AACN, #AAN

# **5.5.40 \$AAC**

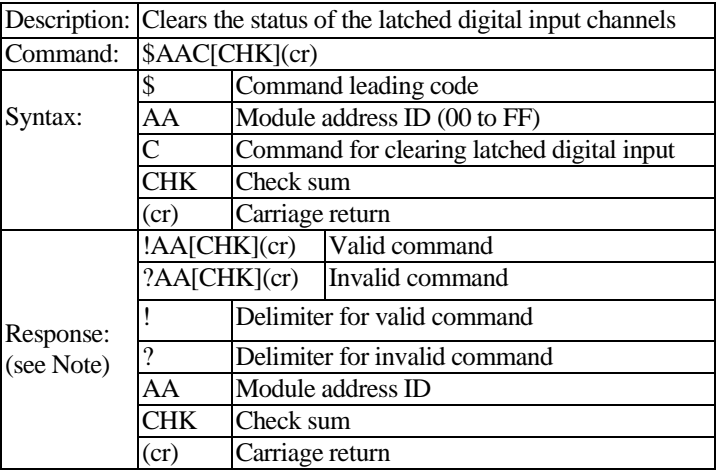

**Example:** Clear latched input of module address ID=06

**Command:** \$06C<CR><br>**Response:** !06<CR> **Response:** 

**Ref. command:** \$AALS

# **5.5.41 \$AALS**

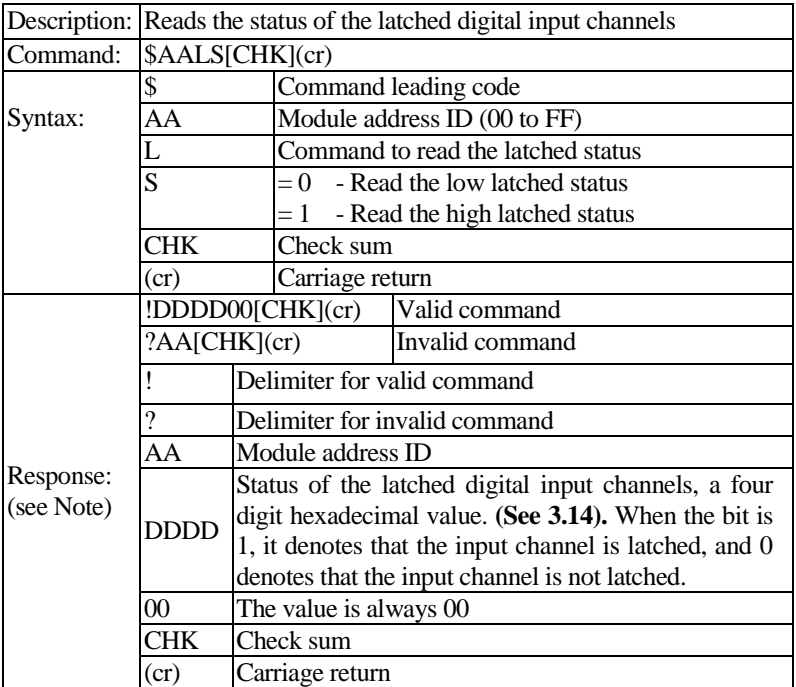

### **Example:**

For the L-8053(ID=06), read the status of the low latched digital input channels of module and returns FFFF.

**Command:** \$06L0(cr)

```
Response: ! FFFF00(cr)
```
Sends the command to clear the status of the latched digital input channels of module 06 and returns a valid response.

**Command:** \$06C(cr)

**Response:**  $!06$ (cr)

Read the status of the low latched digital input channels of module 06 and returns 0000.

> **Command:** \$06L0(cr) **Response:** ! 000000(cr)

**Ref. command:** \$AAC

# **5.5.42 ~AADMN**

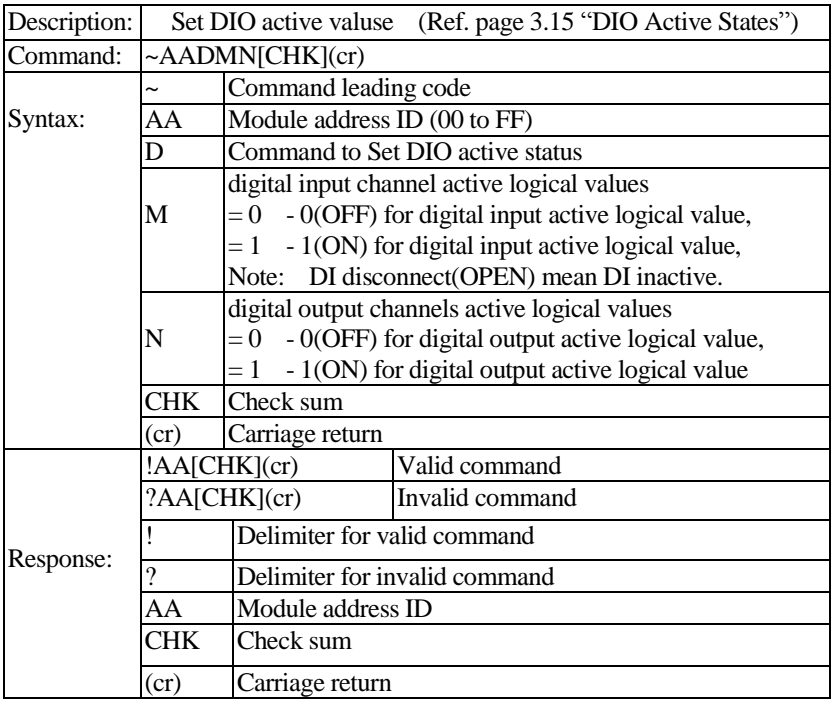

**Example:**

Read L-8050 active status , Response: DI inactive read value is 0 **Command:** ~06D(cr)<br>**Response:** !0601(cr)  $Response:$ For the L-8050(ID=06),Reads the status of the DIO **Command:** @06(cr) **Response:** >01F2 (cr) For the L-8050(ID=06), Set input active value to 1 **Command:** ~06D11(cr) **Response:**  $!06$  (cr) For the L-8050(ID=06),Reads the status of the DIO **Command:** @06(cr) **Response:** >010D (cr)

**Ref. command:** ~AAD, @AA

# **5.5.43 ~AAD**

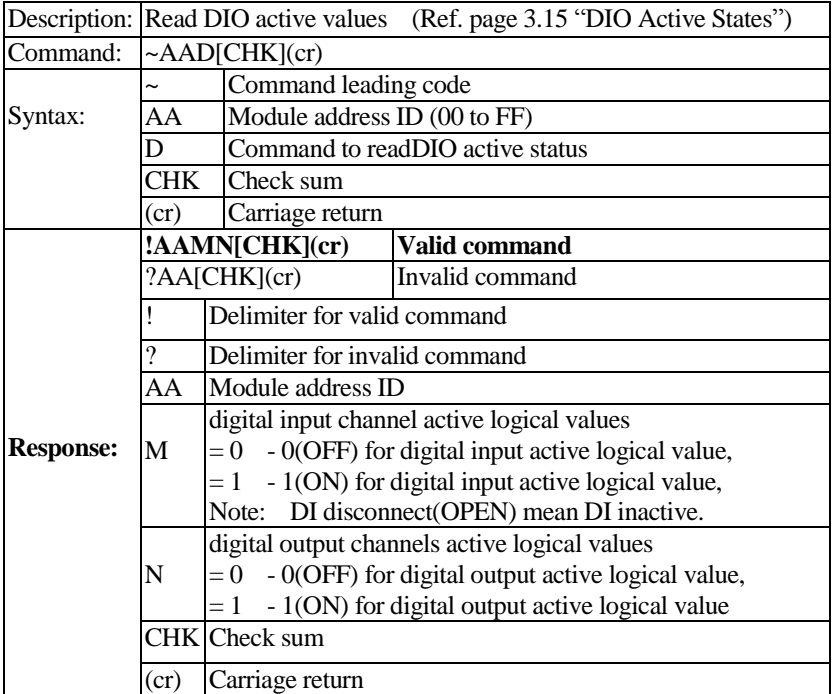

#### **Example:**

For the L-8050(ID=06), Set input active value to 1(ON) and output active value to 0(OFF).

**Command:** ~06D10(cr)<br>**Response:**  $.06$  (cr) **Response:** 

Read input inactive status **Command:** ~06D(cr) **Response:**  $!0610$ (cr)

**Ref. command:** ~AADMN, @AA

# **5.5.44 ~\*\***

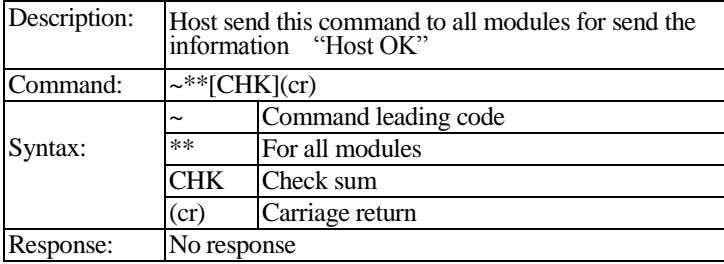

\*: When host watchdog timer is enable, host computer must send this command to all module before timeout otherwise "Host watchdog timer enabled" module's output value will go to safety state output value.

**Ref. command:** ~AA0, ~AA1, ~AA2, ~AA3EVV, ~AA4V, ~AA5V

# **5.5.45 ~AA0**

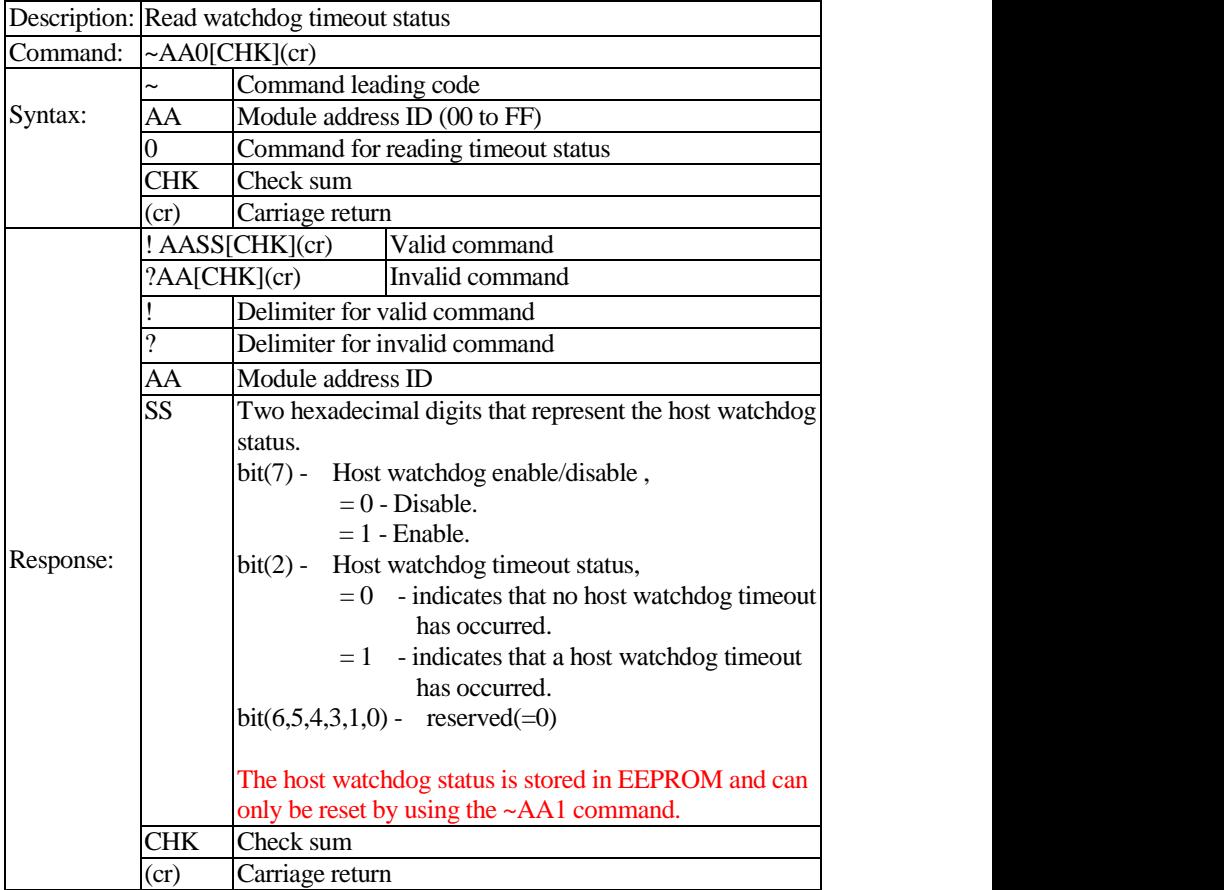

**Example(1):** Reads the host watchdog status of module 02 and returns 00, meaning that the host watchdog is disabled and no host watchdog timeout has occurred. **Command:** ~020(cr)

**Response:**  $!0200$ (cr)

**Example: (2)** Reads the host watchdog status of module 02 and returns 04, meaning that a host watchdog timeout has occurred. **Command:** ~020(cr)

**Response:** !0204(cr)

**Ref. command:** ~AA1, ~AA2, ~AA3EVV, ~AA4V, ~AA5V

## **5.5.46 ~AA1**

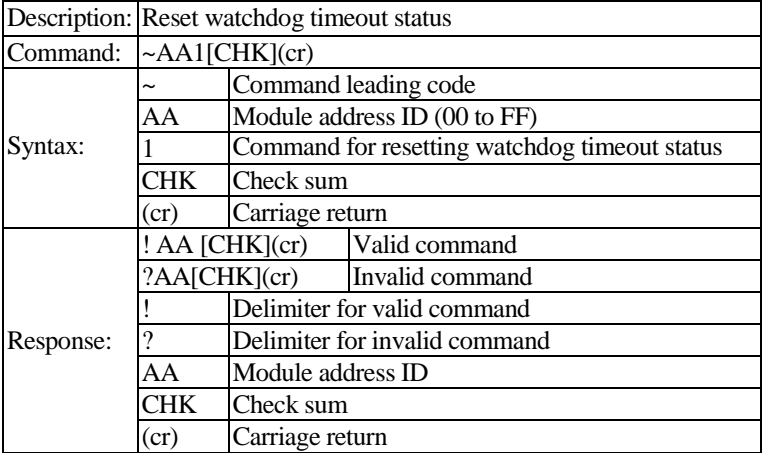

**Example:** Reads the host watchdog status of module 03 and shows that a host watchdog timeout has occurred.

> **Command:** ~030 (cr) **Response:**  $!0304$  (cr)

Resets the host watchdog timeout status of module 03 and returns a valid response.

**Command:** ~031 (cr) **Response:**  $!03$  (cr)

Reads the host watchdog status of module 03 and shows that no host watchdog timeout has occurred.

**Command:** ~030 (cr) **Response:**  $\cdot$  10300 (cr)

**Ref. command:** ~AA0, ~AA2, ~AA3EVV, ~AA4V, ~AA5V

## **5.5.47 ~AA2**

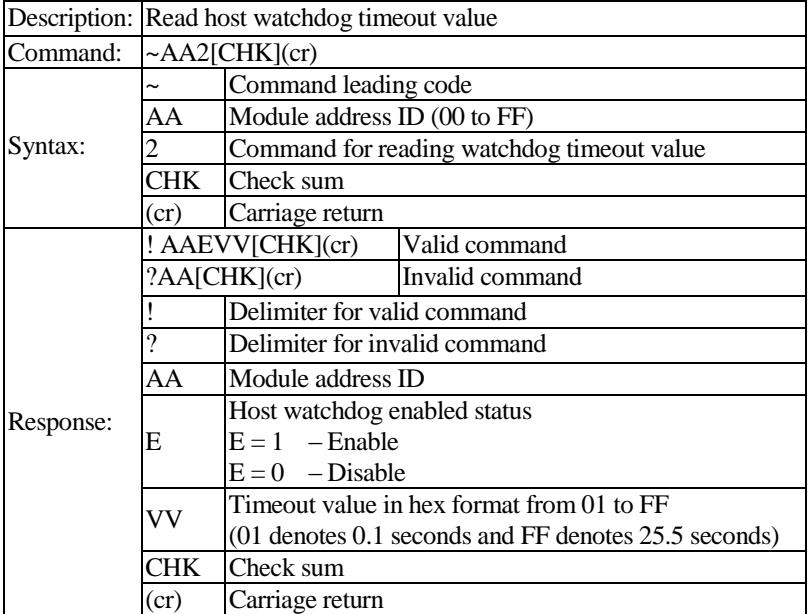

**Example:** Reads the host watchdog timeout value of module 03 and returns FF, which denotes that the host watchdog is enabled and the host watchdog timeout value is 25.5 seconds. **Command:** ~032 (cr)<br>**Response:** !031FF(cr)  $Response:$ 

**Ref. command:** ~AA0, ~AA1, ~AA3EVV, ~AA4V, ~AA5V

## **5.5.48 ~AA3EVV**

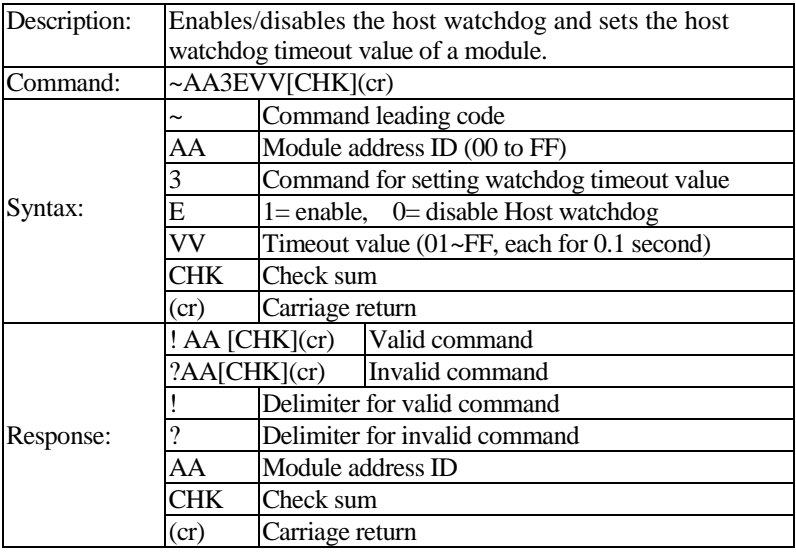

**Note:**

If host watchdog timer is enabled, the host should send *Host OK* (see "~\*\*") command periodically within Timeout value to refresh the timer, otherwise the module will be forced to safety state (see "~AA5V")

### **Example:**

Set module (ID=04) to have watchdog timeout value 20.0 seconds and enable host watchdog.

**Command:** ~0431C8(cr) **Response:** !04(cr)

Read watchdog timeout value form module (ID=04).

The module returns 1C8, which denotes that the host watchdog is enabled and the host watchdog timeout value is 20.0 seconds.

**Command:** ~042(cr) **Response:** !041C8(cr)

Host send this command to all modules for send the information "Host OK" **Command:**  $\sim^*$  (cr)

Stop sending any command string to modules for at least 20.0 seconds. The LED on the module will go to flash. The flash LED indicates the host watchdog is timeout and timeout status is set.

Read watchdog timeout status, The module returns 04, which denotes that a host watchdog timeout has occurred.

**Command:** ~040(cr) **Response:** !0404(cr)

Reset watchdog timeout status. Watchdog timeout is cleared and LED stop flashing, and host watchdog is disabled

**Command:** ~041(cr) **Response:**  $!04$  (cr)

Reads the host watchdog status of module 04 and returns 00, meaning that the host watchdog is disabled and no host watchdog timeout has occurred.

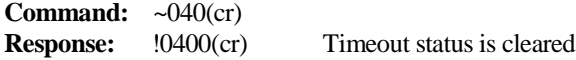

**Ref. command:** ~AA0, ~AA1, ~AA2, ~AA4V, ~AA5V

## **5.5.49 ~AA5V**

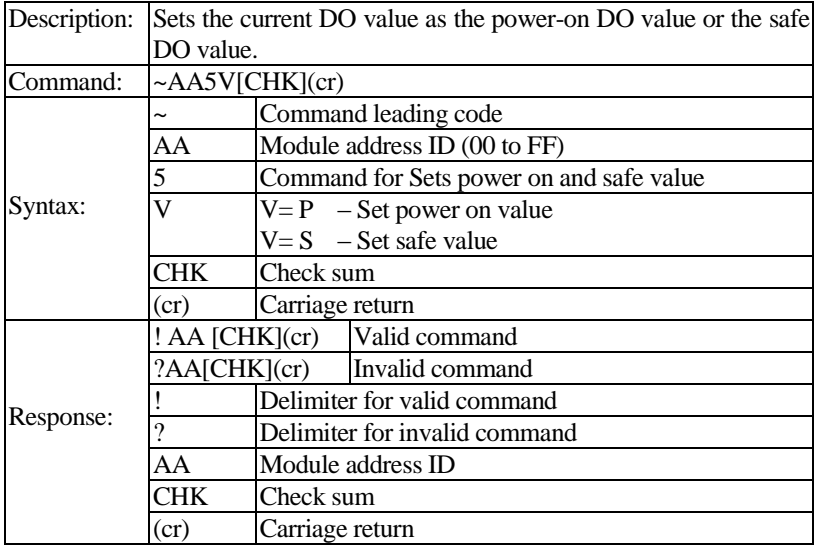

#### **Example(1):**

For the L-8050(ID=04), Set module to have output value AA. **Command:** @04AA(cr) **Response:** > (cr)

For the L-8050(ID=04), Set current output value AA as safe value. **Command:** ~045S(cr) **Response:** !04(cr)

For the L-8050(ID=04), Set module to have output value 55. **Command:** @0455(cr) **Response:**  $>(cr)$ 

For the L-8050(ID=04), Set current output value 55 as power-on value. **Command:** ~045P(cr) **Response:** !04(cr)

For the L-8050(ID=04), Read Power on value and return power-on value 55. **Command:** ~044P (cr)

**Response:**  $!045500$  (cr)

For the L-8050(ID=04), Read Power on value and return safe value AA. **Command:** ~044S (cr) **Response:**  $!04A400$  (cr)

**Example(2):** 

For the L-8043(ID=04), Set module to have output value 55AA. **Command:** @0455AA(cr) **Response:**  $>(cr)$ 

For the L-8043(ID=04), Set current output value 55AA as safe value. **Command:** ~045S(cr) **Response:** !04(cr)

For the L-8043(ID=04), Set module to have output value 5A5A. **Command:** @045A5A(cr) **Response:**  $>(cr)$ 

For the L-8043(ID=04), Set current output value 5A5A as power-on value. **Command:** ~045P(cr) **Response:** !04(cr)

For the L-8043(ID=04), Read Power on value and return power-on value 5A5A. **Command:** ~044P(cr)

**Response:** !045A5A(cr)

For the L-8050(ID=04), Read Power on value and return safe value 55AA. **Command:** ~044S (cr) **Response:** !0455AA(cr)

**Ref. command:** ~AA0, ~AA1, ~AA2, ~AA3EVV, ~AA4V

## **5.5.50 ~AA4V**

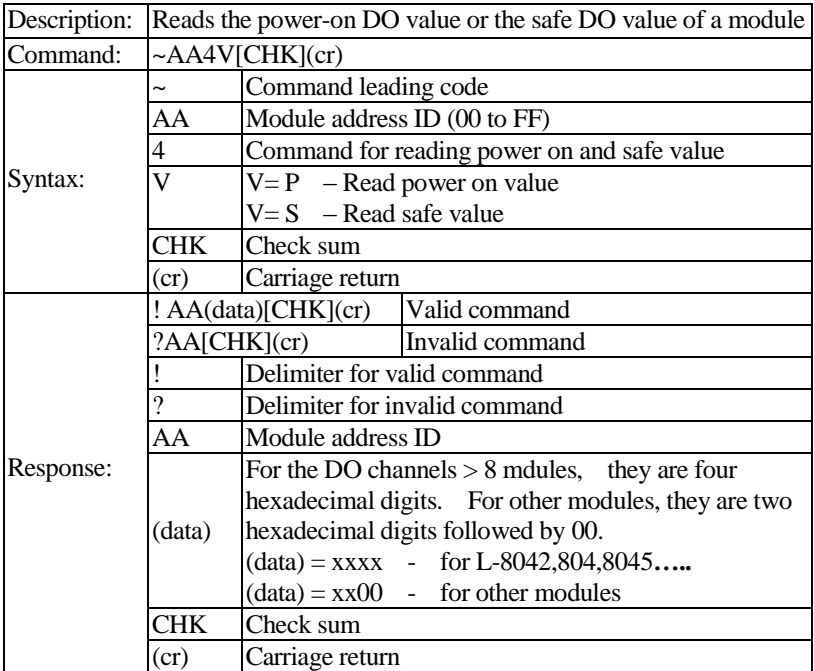

#### **Example:**

For the L-8043(ID=04), Read Power on value and return power-on value 5A5A.

**Command:** ~044P(cr) **Response:** !045A5A(cr)

For the L-8050(ID=04), Read Power on value and return safe value AA. **Command:** ~044S (cr)<br>**Response:** !04AA00 (c **Response:** !04AA00 (cr)

**Ref. command:** ~AA0, ~AA1, ~AA2, ~AA3EVV, ~AA5V

# **Chapter 6 Modbus RTU Protocol Command Sets**

## **6.1 Introduction**

MODBUS Protocol is a messaging structure developed by Modicon in 1979, used to establish master-slave/client-server communication between intelligent devices. Detailed information can be found a[t http://www.modbus.org](http://www.modbus.org/) to find more valuable information.

E-8000 series modules are supported the Modbus RTU protocol **by firmware version D02.01 and later**.

The communication BaudRates rang from 1200bps to 115200bps. The parity, data bits and stop bits are fixed as no parity, 8 data bits and 1 stop bit. The following Modbus functions are supported.

## **6.2 MODBUS Data model**

MODBUS bases its data model on a series of tables that have distinguishing characteristics.

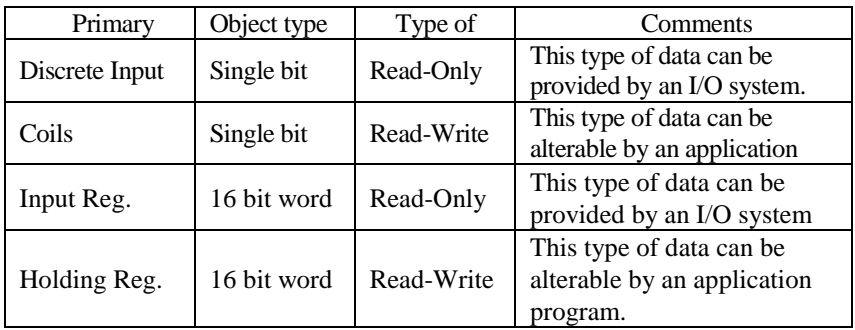

The four primary tables are:

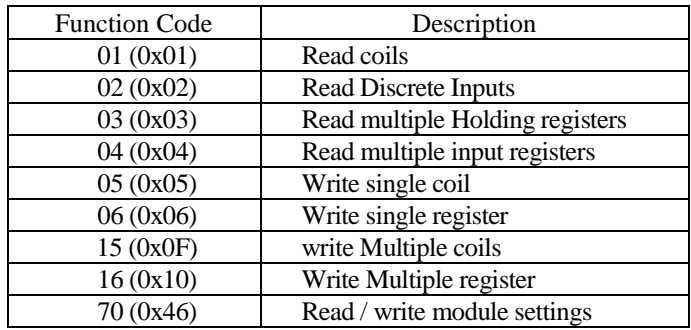

# **6.3 MODBUS function code definition**

### **Error Response:**

If the function specified in the message is not supported, then the module Response as follows:

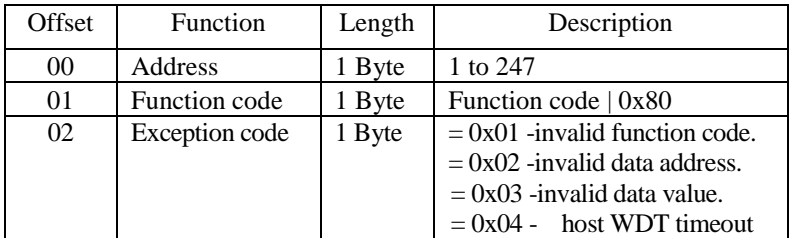

### **If a CRC mismatch occurs, the module will not respond. (ref. adde. "02208")**

## **6.4 MODBUS Standard Register Designation**

| $0xxx - Coils$ access.        | $(for 0x01, 0x05, 0x0F$ function code)                                  |
|-------------------------------|-------------------------------------------------------------------------|
| 1xxxx - Read discrete inputs, | (for 0x02 function code)                                                |
| 3xxxx - Read input register,  | (for 0x04 function code)                                                |
|                               | $4xxxx -$ Holding register access, (for 0x03, 0x06, 0x10 function code) |
|                               |                                                                         |

xxxx - Element address of a data block, In the MODBUS data model each element within a data block is numbered from 1 to n.

### **Example:**

- 00005 Means Coils access and Starting address = 0004 (0005-1)
- 10002 Means Read discrete inputs and Starting address = 0001 (0002-1)
- 30257 Means Read input register and Starting address = 0256 (0257-1)
- 40001 Means Access holding register and Starting address = 0000 (0001-1)

## **6.5 Modbus Address Mapping Table**

There are three categories of L-modules commands. The first is the General Commands*,* second is the DIO Function Commands and The third is the Watchdog Commands Sets. All the commands used in the L DIO Input/Output module are list in the following table.

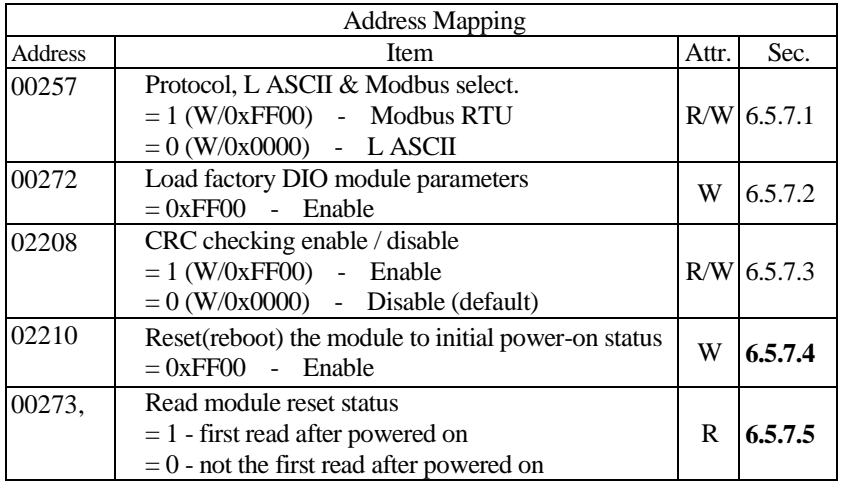

## **6.5.1 General Commands**

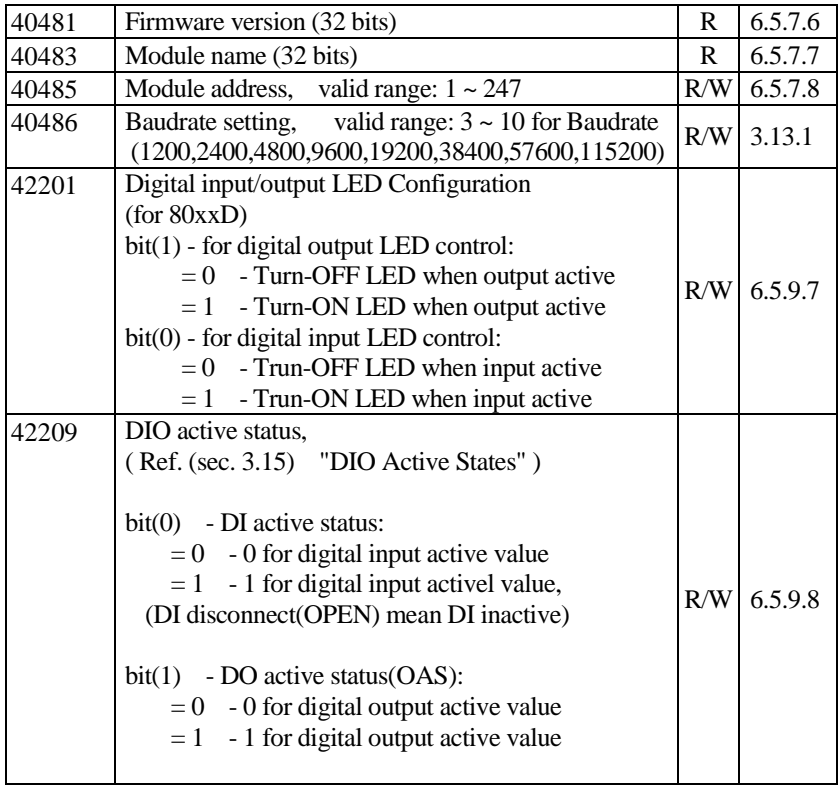

# **6.5.2 Watchdog Commands**

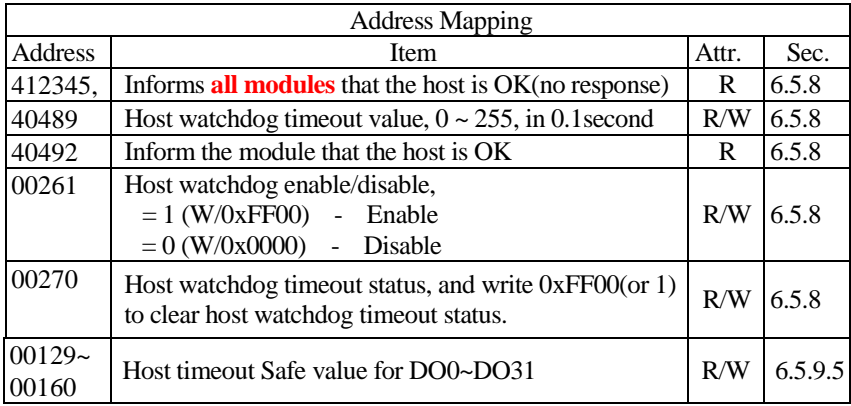

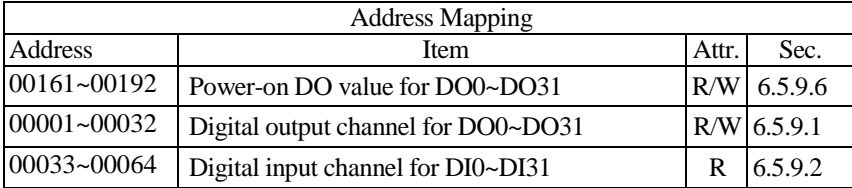

# **6.5.3 Digital Input/Output Function Commands**

# **6.5.4 DI Latch Function Commands**

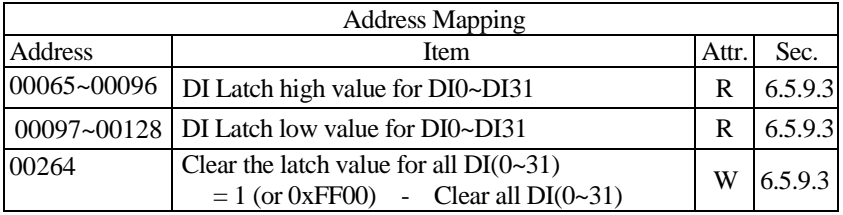

# **6.5.5 DI Counter Function Commands**

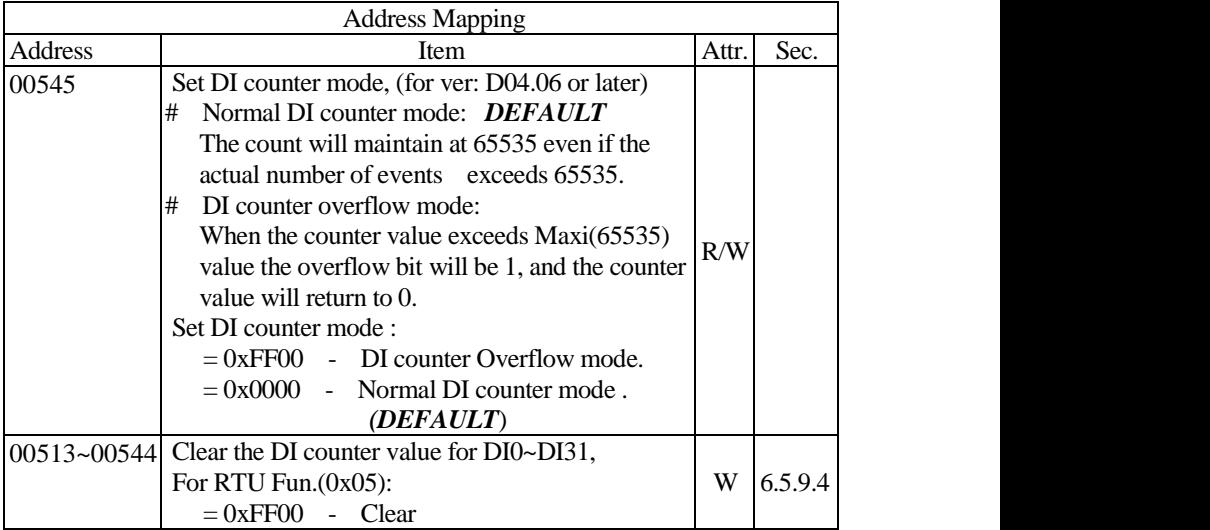

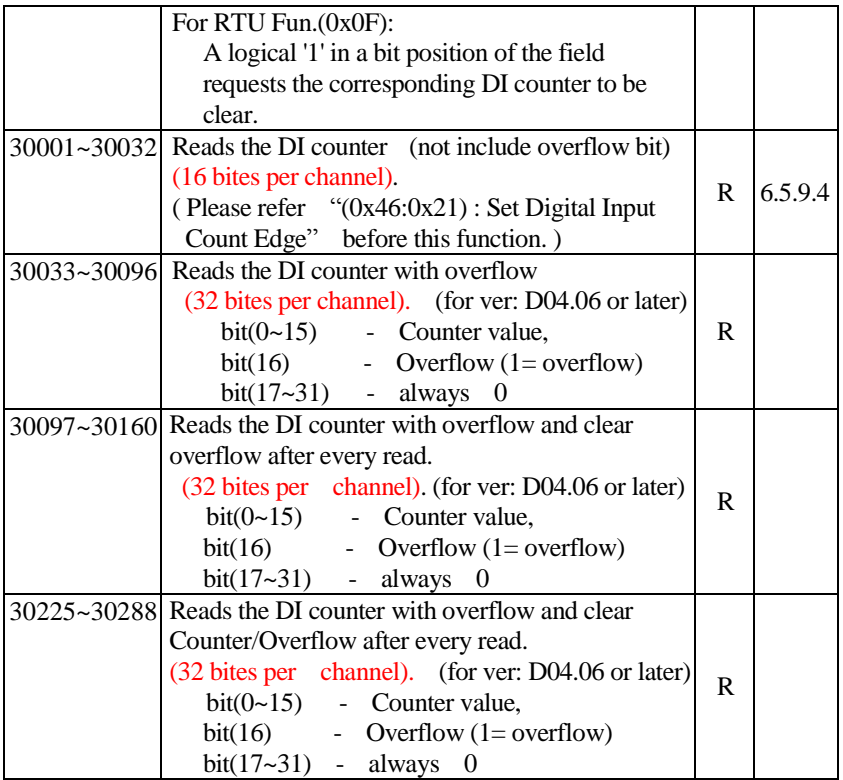

## **6.5.6 70 (0x46) Read/Write Module Command Sets**

This function code is used to read/write the settings of the module or change the settings of the module.

| Sub-Function<br>code | Description                                                     |          |
|----------------------|-----------------------------------------------------------------|----------|
| 00(0x00)             | Read module name                                                | 6.5.10.1 |
| 04(0x04)             | Set the module address                                          | 6.5.10.2 |
| 05(0x05)             | Read the communication settings                                 | 6.5.10.3 |
| 06(0x06)             | Set the BaudRate, communication protocol and CRC check 6.5.10.4 |          |
| 32 (0x20)            | Read the firmware version                                       | 6.5.10.5 |
| 33 (0x21)            | Set Digital Input Count Edge                                    | 6.5.10.6 |
| 34(0x22)             | Read Digital Input Count Edge                                   | 6.5.10.7 |

The following sub-function codes are supported:

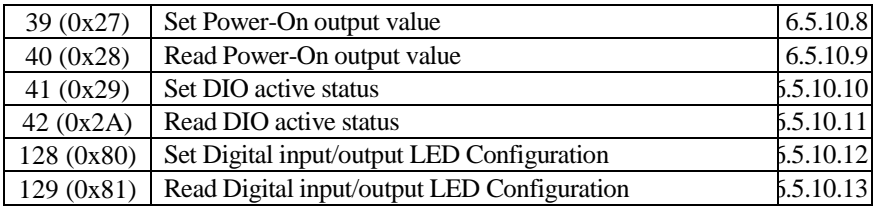

### **Error Response:**

If the function specified in the message is not supported, then the module Response as follows:

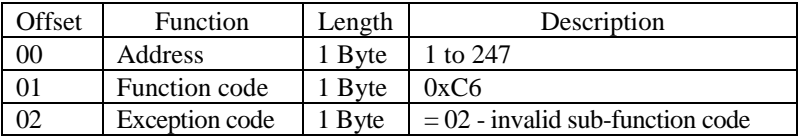

### **If a CRC mismatch occurs, the module will not respond.**

## **6.5.7 Example of modbus RTU General commands**

### <span id="page-135-0"></span>**6.5.7.1 (00257) Protocol, LASCII & Modbus select**

- $\triangleright$  (00257) Read protocol and return modbus RTU is select (01). Request : 01 01 01 00 00 01 [FC 36] Response: 01 01 01 01 [90 48]
- $\triangleright$  (00257) Set to L ASCII protocol and return successful Request : 01 05 01 00 00 00 [CC 36] Response: 01 05 01 00 00 00 [CC 36]
- $\triangleright$  (00257) Read protocol and return (0x00) L ASCII is select Request : 01 01 01 00 00 01 [FC 36] Response: 01 01 01 00 [51 88]

#### <span id="page-135-1"></span>**6.5.7.2 (00272)Load factory calibration parameters**

 $\geq$  (00272) Load factory calibration parameters and wait 1 sec for response. Request : 01 05 01 0F FF 00 [BD C5] Response: 01 05 01 0F FF 00 [BD C5]

### <span id="page-136-0"></span>**6.5.7.3 (02208)CRC checking status**

(02208) Read CRC checking status and returnCRC disable (00) Request : 01 01 08 9F 00 01 [CF 84] Response: 01 01 01 00 [51 88]

- $\geq$  (02208) Set CRC checking to enable and return successful Request : 01 05 08 9F FF 00 [BE 74] Response: 01 05 08 9F FF 00 [BE 74]
- $\triangleright$  (02208) Set CRC checking to disable and return successful Request : 01 0F 08 9F 00 01 01 00 [BB C3] Response: 01 0F 08 9F 00 00 [A6 45]

### <span id="page-136-1"></span>**6.5.7.4 (02210)Reset the module to initial power-on status**

 $\geq$  (02210) Reset the module to initial power-on status and return successful Request : 01 05 08 A1 FF 00 [DF B8] Response: 01 05 08 A1 FF 00 [DF B8]

### <span id="page-136-2"></span>**6.5.7.5 (00273)Read module reset status**

 $\geq$  (00273) Read module reset status and return first read after powered on (01). Request : 01 01 01 10 00 01 [FD F3]

Response: 01 01 01 01 [90 48]

 $\triangleright$  (00273) Read module reset status and return not first read (00). Request : 01 02 01 10 00 01 [B9 F3] Response: 01 02 01 00 [A1 88]

## <span id="page-136-3"></span>**6.5.7.6 (40481)Read Firmware version**

 $\blacktriangleright$  (40481) Read firmware version and return version D02.01(00 0D 02 01) Request : 01 03 01 E0 00 02 [C4 01] Response: 01 03 04 00 0D 02 01 [AB 50]

## <span id="page-136-4"></span>**6.5.7.7 (40483)Module name**

 $\blacktriangleright$  (40483) Read Module name and return module name 8050(00 80 50 00) Request : 01 03 01 E2 00 02 [65 C1] Response: 01 03 04 00 80 50 00 [C7 DB]

### <span id="page-137-0"></span>**6.5.7.8 (40485)Module address**

- (40485) Read Module address and return module address 01 (00 01) Request : 01 03 01 E4 00 01[C5 C1] Response: 01 03 02 00 01[79 84]
- $\geq$  (40485) Set new module address to 05 and return successful Request : 01 06 01 E4 00 05 [08 02] Response: 01 06 01 E4 00 05 [08 02]
- $\blacktriangleright$  (40485) Read module address and return module address 01 (00 01) Request : 01 03 01 E4 00 01[C5 C1] Response: 01 03 02 00 05[78 47]
- $\geq$  (40485) Set new module address to 01 and return successful Request : 01 10 01 E4 00 01 02 00 01 [60 B4] Response: 01 10 01 E4 00 01 [40 02]

## **6.5.7.9 (40486) Baudrate setting**

- $\blacktriangleright$  (40486) Read baudrate and return baudrate 9600 (00 06) Request : 01 03 01 E5 00 01 [94 01] Response: 01 03 02 00 06 [38 46]
- $\blacktriangleright$  (40486) Set baudrate to 115200(0A) and return successful (the **INIT\*** pin must be grounded at first) Request : 01 06 01 E5 00 0A [19 C6] Response: 01 06 01 E5 00 0A [19 C6]
- $\blacktriangleright$  (40486) Read baudrate and return baudrate 115200 (00 0A) Request : 01 03 01 E5 00 01 [94 01] Response: 01 03 02 00 0A [38 43]
- $\blacktriangleright$  (40486) Set baudrate to 115200(0A) and return successful (the **INIT\*** pin must be grounded at first) Request : 01 10 01 E5 00 01 02 00 06 [20 A7] Response: 01 10 01 E5 00 01 [11 C2]

## <span id="page-138-0"></span>**6.5.8 Example of modbus RTU Watchdog commands**

#### **Host watchdog timeout operation**

- $\triangleright$  (00129) Set output channel(0,2,4,5,9) to ON(0000 0010 0011 0101) for write safe value and return successful. Request : 01 0F 00 80 00 0A 02 35 02 [6C 69] Response: 01 0F 00 80 00 0A [D4 24]
- $\blacktriangleright$  (40489) Write host watchdog timeout value(20 sec) return valid. Request : 01 06 01 E8 00 C8 [09 94] Response: 01 06 01 E8 00 C8 [09 94]
- $\geq$  (40489) Read host watchdog timeout value return (00 C8) watchdog timeout value(20 sec). Request : 01 03 01 E8 00 01 [05 C2] Response: 01 03 02 00 C8 [B9 D2]
- $\geq$  (00270) Clear host watchdog timeout status, return watchdog timeout status is cleared. Request : 01 05 01 0D FF 00 [1C 05] Response: 01 05 01 0D FF 00 [1C 05]
- $\triangleright$  (00001) Set DO output channel(0~12) to 0 and return successful. Request : 01 0F 00 00 00 0D 02 00 00 [E4 4C] Response: 01 0F 00 00 00 0D [94 0E]
- $\triangleright$  (00261) Set host watchdog timeout enable, return valid. Request : 01 05 01 04 FF 00 [CC 07] Response: 01 05 01 04 FF 00 [CC 07] ; wait 15 sec…… ; ;  $\triangleright$  (412345) Informs all modules that the host is OK and no response Request : 01 04 30 38 00 00 [7E C7] Response: no response ; wait 15 sec
- $\triangleright$  (40492) Inform the module(ID=0x01) that the host is OK Request : 01 03 01 EB 00 00 [34 02] Response: 01 03 02 00 00 [B8 44] ; wait 25 sec…… watchdog timeout and into safe output mode
- ;  $\geq$  (00270) Read host watchdog timeout status, return host watchdog timeout flag is set. Request : 01 01 01 0D 00 01 [6D F5] Response: 01 01 01 01 [90 48]
- $\triangleright$  (00001) Read output channel(0~12) and return safe value(2F 6D) Request : 01 01 00 00 00 0D [FD CF] Response: 01 01 02 35 02 [2F 6D]
- $\triangleright$  (00270) Clear host watchdog timeout status, return host watchdog timeout flag is set. Request : 01 05 01 0D FF 00 [1C 05] Response: 01 05 01 0D FF 00 [1C 05]

## **6.5.9 Example of modbus RTU DIO Function Commands**

## <span id="page-139-0"></span>**6.5.9.1 (00001) Digital output channel for DO0~DO31**

- $\triangleright$  (00001) Set output channel(0,2,4,5,9) to ON(0000 0010 0011 0101) and return successful. Request : 01 0F 00 00 00 0D 02 35 02 [E4 4C] Response: 01 0F 00 00 00 0D [94 0E]
- $\geq$  (00001) Read output channel(0~12) and return safe value(35 03) Request : 01 01 00 00 00 0D [FD CF] Response: 01 01 02 35 02 [2F 6D]
- (00001) Set DO11 output channel ON and return successful. Request : 01 05 00 0B FF 00 [FD F8] Response: 01 05 00 0B 00 0D [FD F8]

 $\triangleright$  (00001) Read output channel(11) and return (01) ON Request : 01 01 00 0B 00 01 [8C 08] Response: 01 01 01 01 [90 48]

### <span id="page-140-0"></span>**6.5.9.2 (00033) Digital input channel for DI0~DI31**

 $\triangleright$  (00033) Read input channel(0~13) and return all ON(FF 3F). Request : 01 01 00 20 00 0E [BC 04] Response: 01 01 02 FF 3F [B8 1C]

### <span id="page-140-1"></span>**6.5.9.3 (00065, 00097,00264) DI Latch for DI0~DI31**

- $\triangleright$  (00065) Read DI(0~14) Latch high value and return (FF 3F). Request : 01 01 00 40 00 0E [BC 1A] Response: 01 01 02 FF 3F [B8 1C]
- $\triangleright$  (00097) Read DI(0~14) Latch low value and return (00 00). Request : 01 01 00 60 00 0E [BD D0] Response: 01 01 02 00 00 [B9 FC]
- $\triangleright$  (00264) Clear DI channels latch value and return successful. Request : 01 05 01 07 FF 00 [3C 07] Response 01 05 01 07 FF 00 [3C 07]

## <span id="page-140-2"></span>**6.5.9.4 (30001) Digital input counter for DI0~DI31**

- (30001)Read Digital input counter for DI1~DI2 and return(00 00 00 00). Request : 01 04 00 01 00 02 [20 0B] Response: 01 04 04 00 00 00 00 [FB 84]
- (40001)Read Digital input counter for DI1~DI2 and return(00 00 00 00). Request : 01 03 00 01 00 02 [95 CB] Response: 01 03 04 00 00 00 00 [FA 33]
- $\triangleright$  (00513) Clear the DI2 counter value and return successful. Request : 01 05 02 02 FF 00 [2C 42] Response: 01 05 02 02 FF 00 [2C 42]
- (00513) Clear the DI counter value for DI0~DI3 and return successful.

Request : 01 0F 02 00 00 04 01 0F [7F 70] Response: 01 0F 02 00 00 04 [55 B0]

 $\triangleright$  (02251) set DI1 input count to rising edge (1->0) and return successful. Request : 01 05 08 CB FF 00 [FF A4] Response: 01 05 08 CB FF 00 [FF A4]

### <span id="page-141-1"></span>**6.5.9.5 (00129) Safe value for DO0~DO31**

- $\geq$  (00129) Set output channel(0,2,4,5,9) to ON(0000 0010 0011 0101) for write safe value and return successful. Request : 01 0F 00 80 00 0F 02 35 02 [6C A5] Response: 01 0F 00 80 00 0F [14 27]
- $\triangleright$  (00129) Read safe value for output channel(0~12) and return safe value(35 02) Request : 01 01 00 80 00 0F [7D E6] Response: 01 01 02 35 02 [2F 6D]

## <span id="page-141-2"></span>**6.5.9.6 (00161) Power-on value for DO0~DO31**

- $\triangleright$  (00161) Set output channel(0,2,4,5,9) to ON(0000 0010 0011 0101) for write power-on value and return successful. Request : 01 0F 00 A0 00 0F 02 35 02 [6B C5] Response: 01 0F 00 A0 00 0F [15 ED]
- $\triangleright$  (00161) Read power-on value for output channel(0~12) and return value(35 02) Request : 01 01 00 A0 00 0F [7C 2C] Response: 01 01 02 35 02 [2F 6D]
- $\triangleright$  (00161) Set output channel(0) to ON and return successful. Request : 01 05 00 A0 FF 00 [8C 18] Response: 01 05 00 A0 FF 00 [8C 18]

## <span id="page-141-0"></span>**6.5.9.7 (42201) Digital input/output LED Configuration(for 80xxD)**

 $\triangleright$  (42201) Set Digital input/output LED to Turn-ON LED when output active(bit-1=0) and Turn-ON LED when input high(bit-0=1) and return successful.

Request : 01 06 08 98 00 01 [CB 85] Response: 01 06 08 98 00 01 [CB 85]

- $\blacktriangleright$  (42201) Read Digital input/output LED configuration and return(00 01) Turn-ON LED when output active and Turn-ON LED when input high. Request : 01 03 08 98 00 01 [07 85] Response: 01 03 02 00 01 [79 84]
- $\triangleright$  (42201) Set Digital input/output LED to turn-ON LED when input high(bit-1=1) and turn-ON LED when output inactive(bit-0=1) and return successful. Request : 01 10 08 98 00 01 02 00 03 [73 89] Response: 01 10 08 98 00 01 [82 46]

## <span id="page-142-0"></span>**6.5.9.8 (42209) DIO active status**

- $\geq$  (42209) Set DIO input value 1 for non-signal or the low voltage (bit-0=0) and output value 1 for output inactive (bit-1=1) and return successful. Request : 01 06 08 A0 00 02 [0A 49] Response: 01 06 08 A0 00 02 [0A 49]
- $\geq$  (42209) Read DIO active status and return(00 02), output value 1 for output inactive(bit-1=1) and input value 1 for non-signal (bit-0=0). Request : 01 03 08 A0 00 01 [86 48] Response: 01 03 02 00 02 [39 85]
- $\geq$  (42209) Set input value 1 for high voltage, input value 0 for non-signal(bit-0=1) and output value 1 for output active (bit-1=0) and return successful. Request : 01 03 08 A0 00 01 [86 48] Response: 01 03 02 00 02 [39 85]

## **6.5.10 Example of modbus RTU sub-function codes commands**

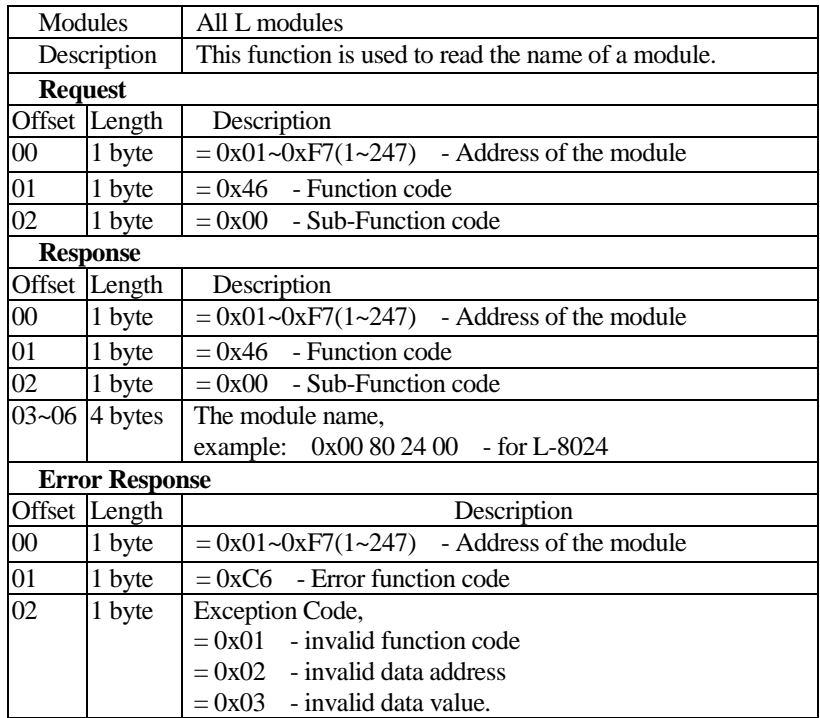

### <span id="page-143-0"></span>**6.5.10.1 (0x46:0x00) read the name of a module**

### **Example:**

 $\triangleright$  Read address(01) module name and return the module name 8043 (0x00 0x80 0x43 0x00)

Request : 01 46 00 [12 60]

Response: 01 46 00 00 80 43 00 [35 BE]
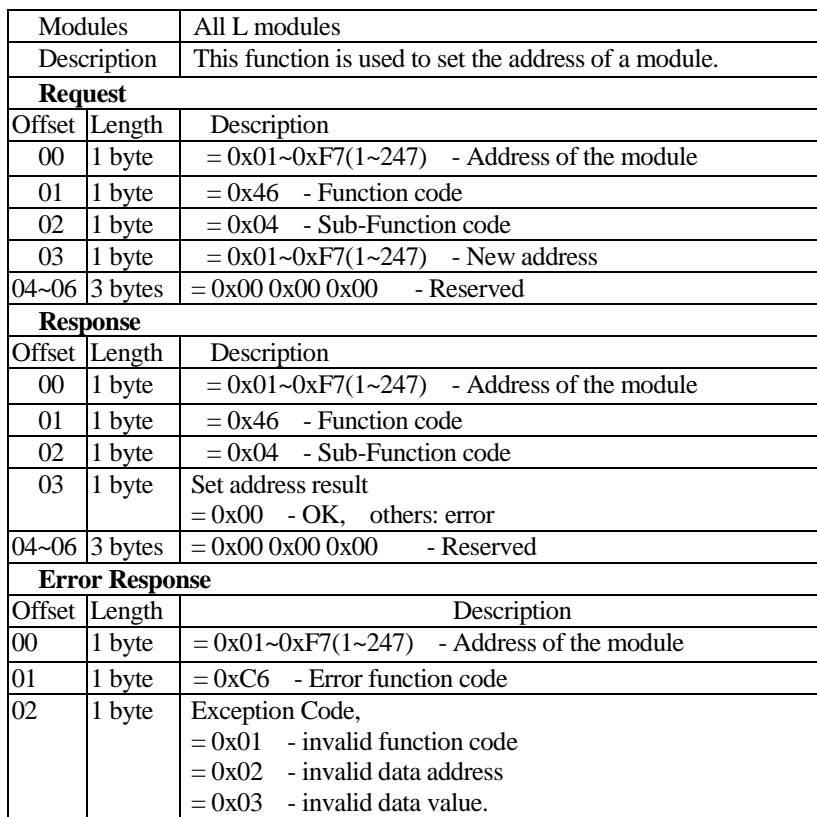

## **6.5.10.2 (0x46:0x04) Set the address of a module**

# **Example:**

 $\triangleright$  Write address(01) module new address(02) and Return OK(0x00).

Request : 01 46 04 02 00 00 00 [F5 1E] Response: 01 46 04 00 00 00 00 [F4 A6]

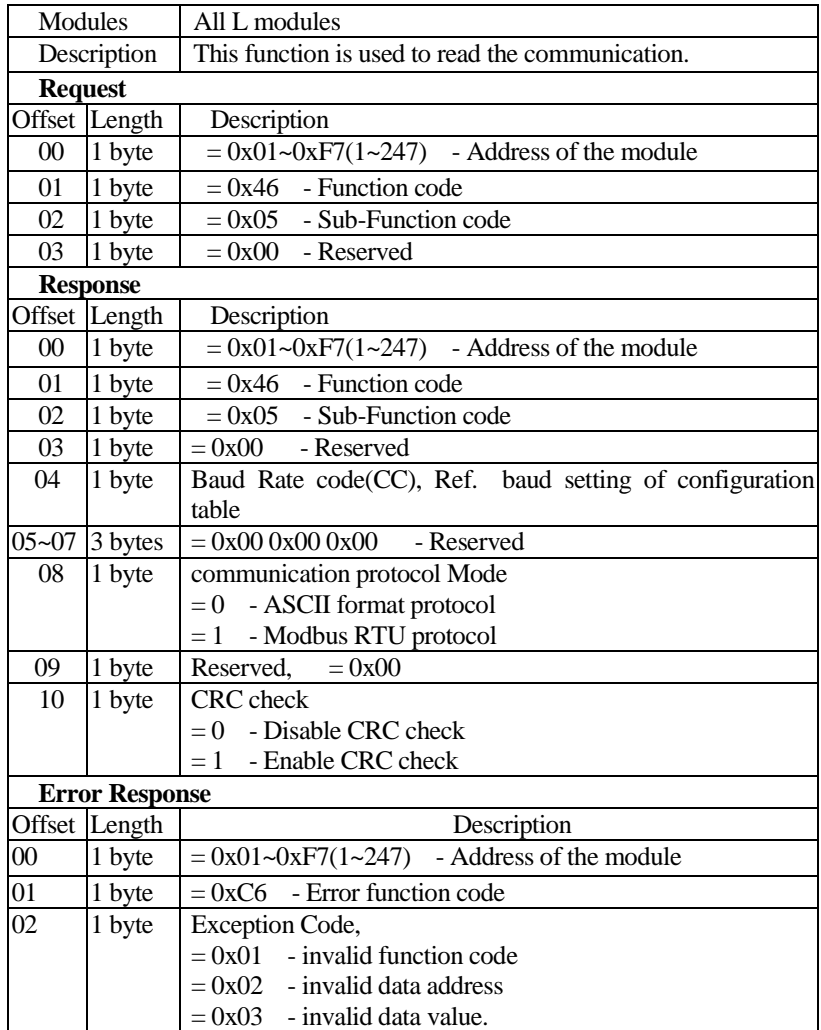

## **6.5.10.3 (0x46:0x05) Read the communication**

#### **Example:**

 $\triangleright$  Read address(01) communication settings and Return 19200 baudrate(07), Modbus RTU(01) mode and CRC enabled(01).

Request : 01 46 05 00 [E3 5D]

Response: 01 46 05 00 07 00 00 00 01 00 01 [39 43]

| Modules               |               | All L modules                                              |
|-----------------------|---------------|------------------------------------------------------------|
| Description           |               | This function is used to Set the communication settings    |
| <b>Request</b>        |               |                                                            |
|                       | Offset Length | Description                                                |
| $00\,$                | 1 byte        | $= 0x01-0xF7(1-247)$ - Address of the module               |
| 01                    | 1 byte        | $= 0x46$ - Function code                                   |
| 02                    | 1 byte        | $= 0x06$ - Sub-Function code                               |
| 03                    | 1 byte        | $= 0x00$ - reserved                                        |
| 04                    | 1 byte        | Baud Rate code(CC), $= 0x03 \sim 0x0A$                     |
| $05 - 07$             | 3 bytes       | $= 0x000x000x00$ - Reserved                                |
| 08                    | 1 byte        | communication protocol Mode                                |
|                       |               | $= 0$ - ASCII format protocol                              |
|                       |               | $= 1$ - Modbus RTU protocol                                |
| 09                    | 1 byte        | Reserved, $= 0x00$                                         |
| 10                    | 1 byte        | $CRC$ check, $=1$ - Enable CRC check                       |
| <b>Response</b>       |               |                                                            |
|                       | Offset Length | Description                                                |
| $00\,$                | 1 byte        | $= 0x01-0xF7(1-247)$ - Address of the module               |
| 01                    | 1 byte        | $= 0x46$ - Function code                                   |
| 02                    | 1 byte        | $= 0x06$ - Sub-Function code                               |
| 03                    | 1 byte        | $= 0x00$ - reserved                                        |
| 04                    | 1 byte        | Baud Rate code(CC), $= 0x00 - OK$ , others: error          |
| $05 - 07$             | 3 bytes       | $= 0x000x000x00$ - Reserved                                |
| 08                    | 1 byte        | communication protocol Mode, $= 0x00 - OK$ , others: error |
| 09                    | 1 byte        | $= 0x00$ - reserved                                        |
| 10                    | 1 byte        | CRC check setting, $= 0x00 - OK$ , others: error           |
| <b>Error Response</b> |               |                                                            |
|                       | Offset Length | Description                                                |
| $00\,$                | 1 byte        | $= 0x01-0xF7(1-247)$ - Address of the module               |
| 01                    | 1 byte        | $\overline{a} = 0xC6$ - Error function code                |
| 02                    | 1 byte        | Exception Code,                                            |
|                       |               | $= 0x01$ - invalid function code                           |
|                       |               | $= 0x02$ - invalid data address                            |
|                       |               | $= 0x03$ - invalid data value.                             |

**6.5.10.4 (0x46:0x06) Set the communication settings**

## **Example:**

 $\triangleright$  Set address(01) module baudrate 19200(07), Modbus RTU(01) and CRC enabled(01).

Request : 01 46 06 00 07 00 00 00 01 00 01 [2D B3] Response: 01 46 06 00 00 00 00 00 00 00 00 [CB 73]

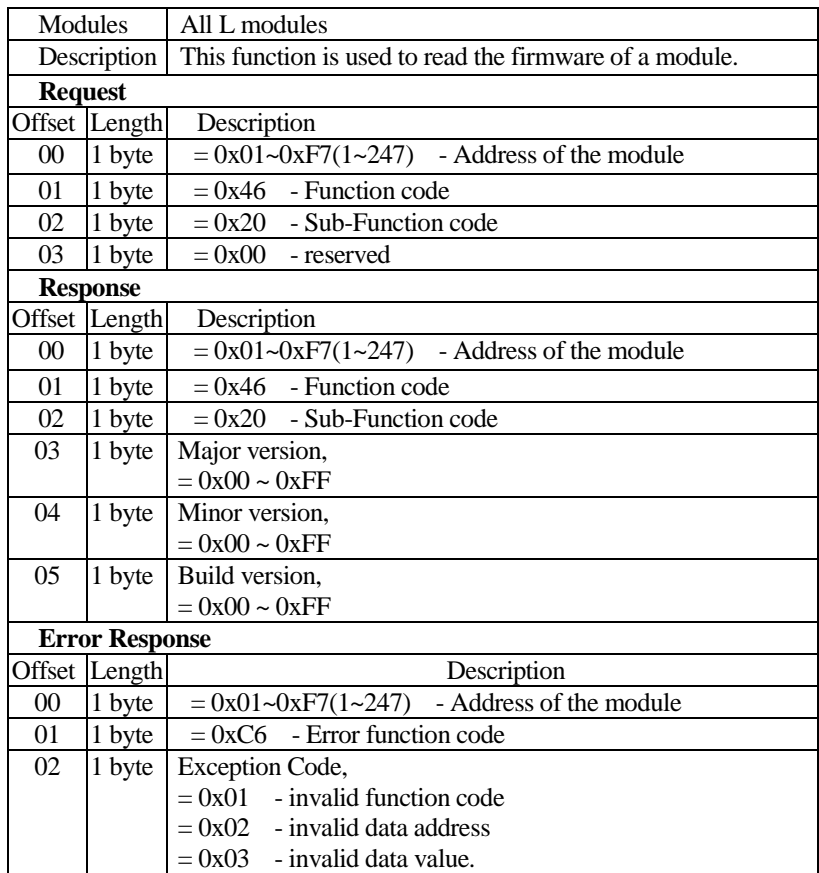

# **6.5.10.5 (0x46:0x20) Read the firmware version**

#### **Example:**

- $\triangleright$  Read address(01) module firmware version, Return(0D 02 01) the module firmware version "D02.01".
	- Request : 01 46 20 00 [F9 CD] Response: 01 46 20 0D 02 01 [D2 A6]

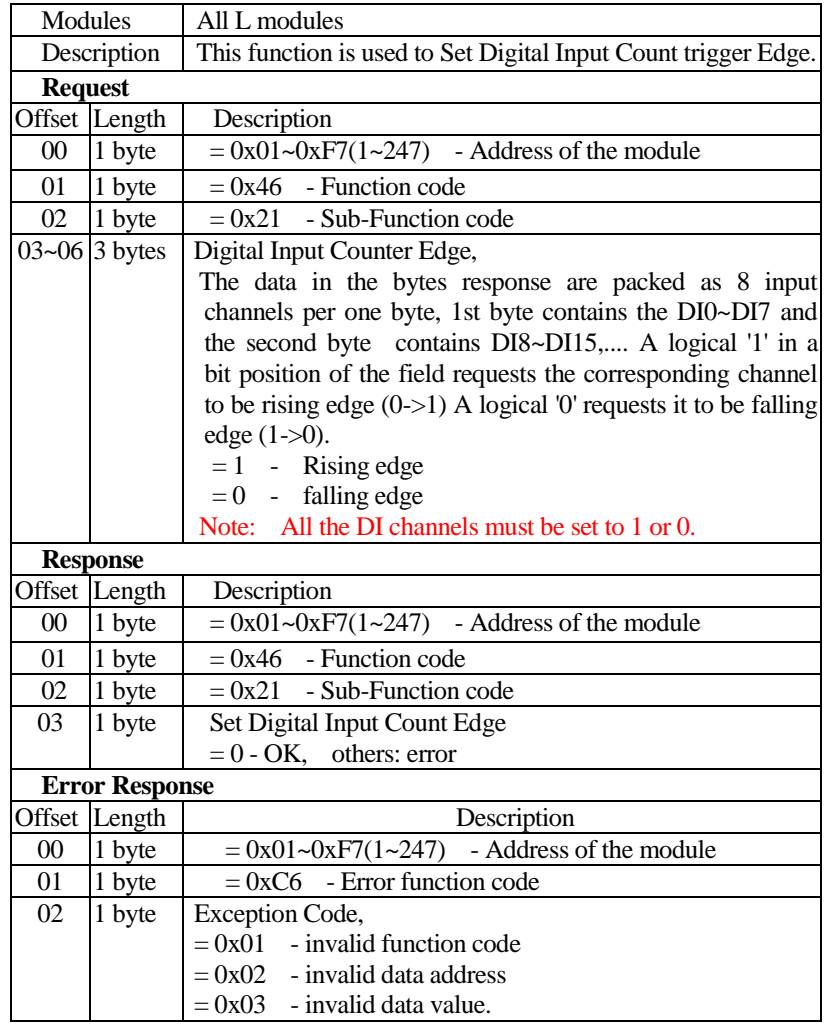

# **6.5.10.6 (0x46:0x21) Set Digital Input Counter trigger Edge**

#### **Example:** For L-8055(8DI/8DO)

- Set address(01) module DI(0~7) to rising edge(=FF) and Return OK(0x00).
	- Request : 01 46 21 FF 00 00 00 [89 75]
	- Response: 01 46 21 00 [F8 5D]

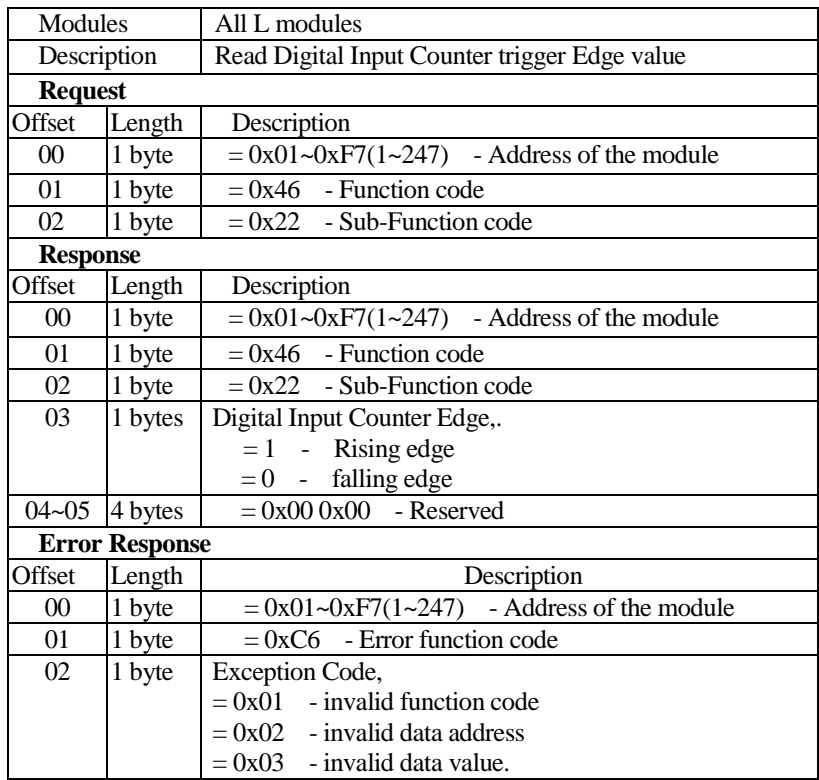

# **6.5.10.7 (0x46:0x22) Read Digital Input Counter trigger Edge value**

#### **Example:**

 $\triangleright$  Read address(01) module Digital Input Count Edge and Return rising edge(01).

Request : 01 46 22 [92 79] Response: 01 46 22 01 [39 6D]

# **6.5.10.8 (0x46:0x27) Set Power-On output value**

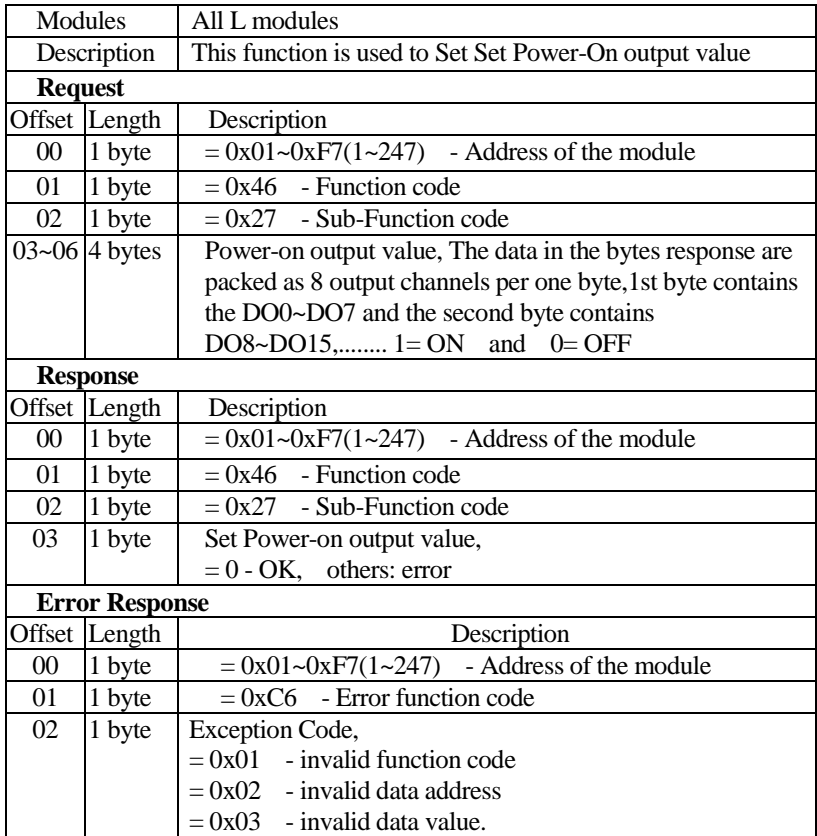

# **Example:**

Set address(01) module DO(0,3) out ON and Return OK(0x00).

Request : 01 46 27 09 00 00 00 [32 FD] Response: 01 46 27 00 [FB FD]

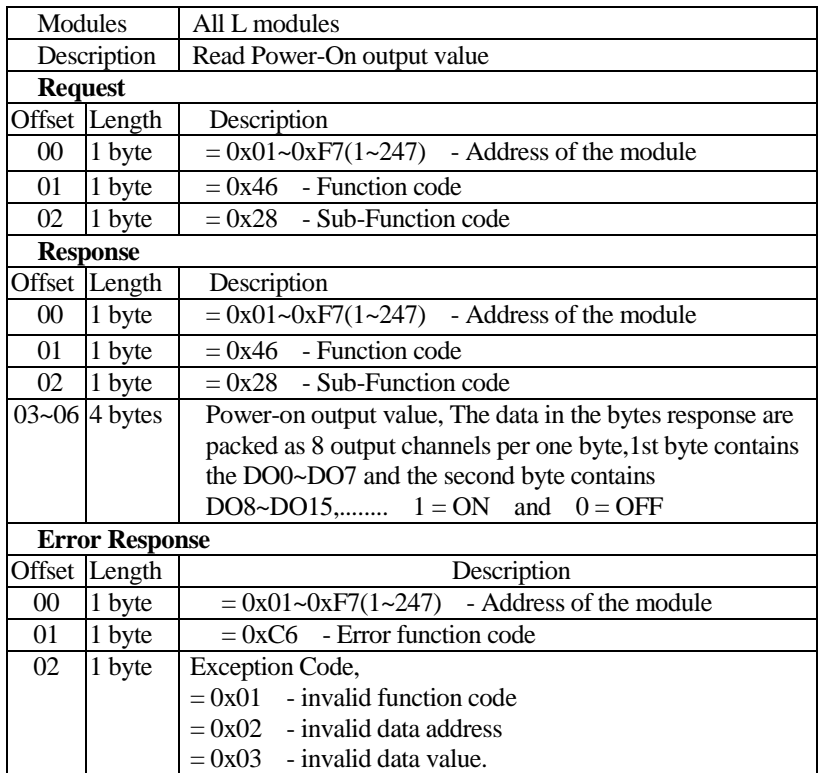

#### **6.5.10.9 (0x46:0x28) Read Power-On output value**

#### **Example:**

 $\triangleright$  Read address(01) module power-on output value and Return(09 00 00 00) the DO(0,3) output ON.

Request : 01 46 28 [12 7E]

Response: 01 46 28 09 00 00 00 [66 FC]

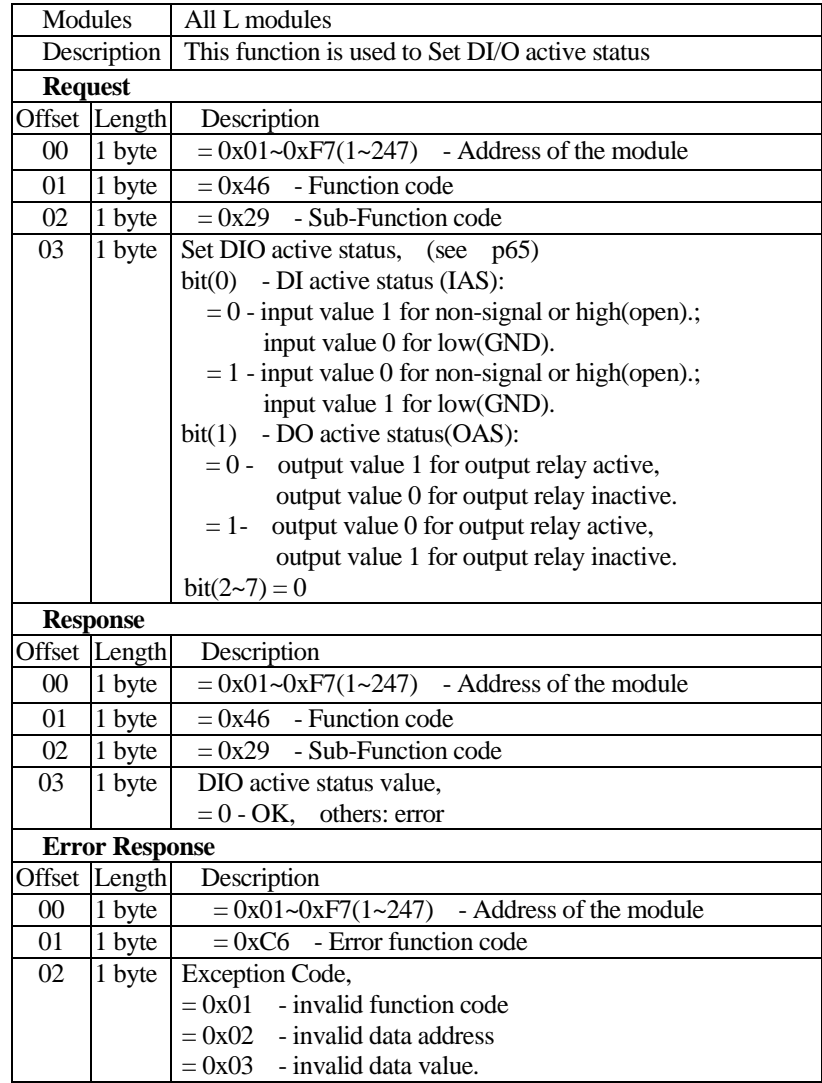

# **6.5.10.10 (0x46:0x29) Set DI/O active status**

# **Example:**

Set address(01) module Set bit(0)= 0, bit(1)= 1 and Return OK(0x00). Request : 01 46 29 02 [7E 5C]

Response: 01 46 29 00 [FF 9D]

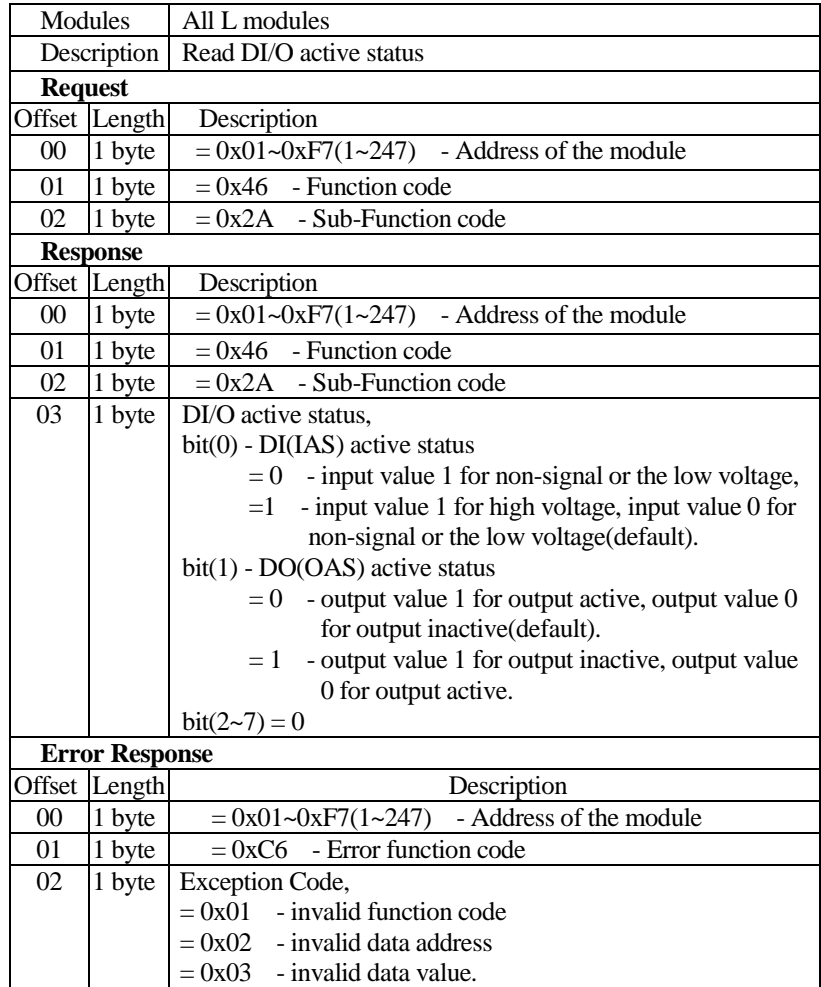

# **6.5.10.11 (0x46:0x2A) Read DI/O active status**

### **Example:**

Read address(01) module DI/O active status, Return(02) the bit(0)= 0,  $bit(1)=1.$ 

Request : 01 46 2A [93 BF] Response: 01 46 2A 02 [7E AC]

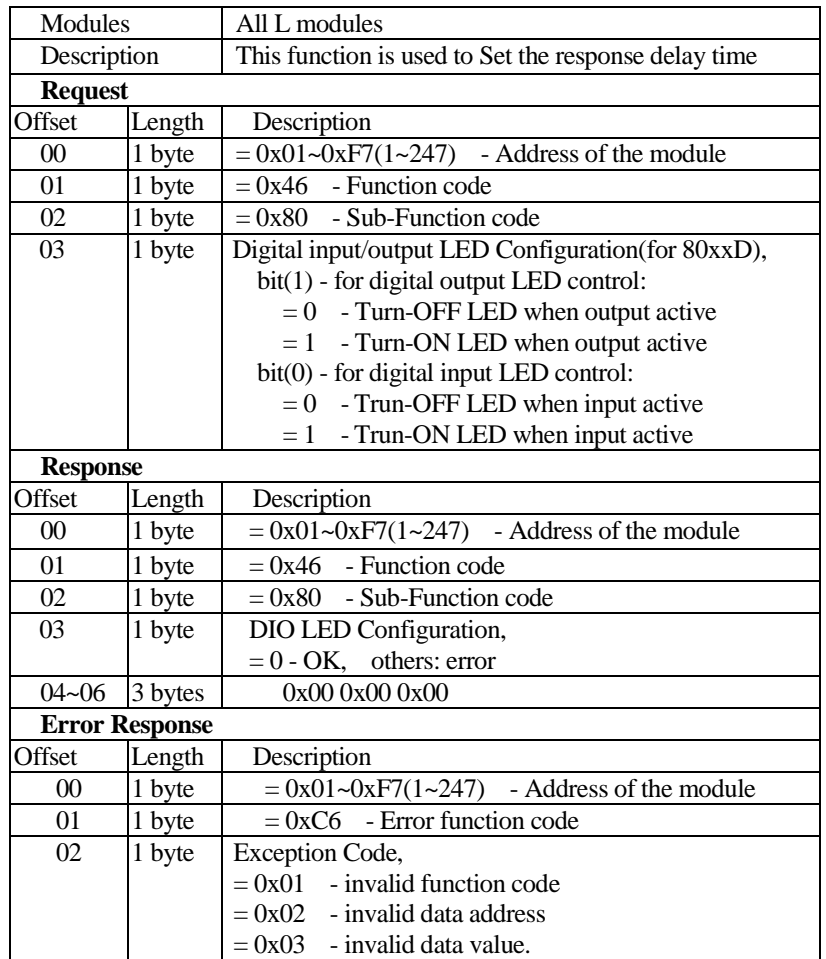

# **6.5.10.12 (0x46:0x80) Set Digital input/output LED Configuration**

#### **Example:**

Set address(01) module DIO LED Configuration bit(0)= 0, bit(1)= 1 and Return OK(0x00).

Request : 01 46 80 02 [00 0C0] Response: 01 46 80 00 [81 CD]

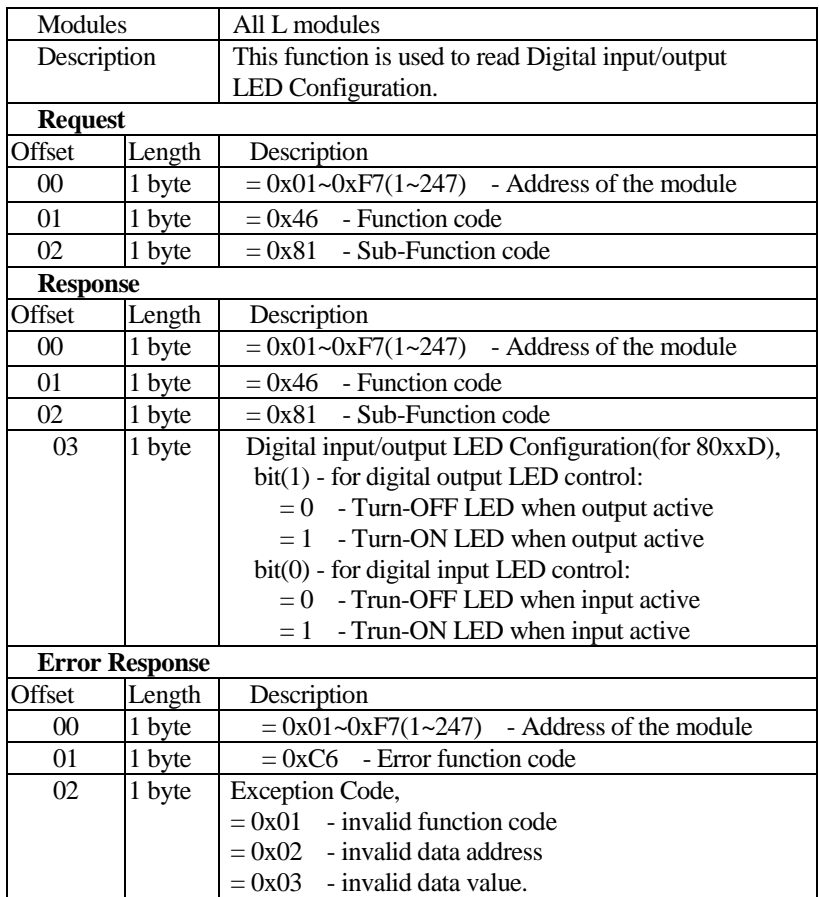

### **6.5.10.13 (0x46:0x81) Read Digital input/output LED Configuration**

# **Example:**

 $\triangleright$  Read address(01) module Digital input/output LED Configuration and Return(02) Trun-ON LED when output inactive, Turn-ON LED when input low(active).

Request : 01 46 81 [D2 00] Response: 01 46 81 02 [01 9C]

# **Appendix A INIT\* pin(switch) operation**

The "INIT\*mode" has two purposes, one for reading module current configuration, and another for configuring the module baud rate and checksum.

#### **■ Reading module current configuration**

Each L module has a built-in EEPROM which is used to store the configuration information such as address ID, type, baud rate etc.. If the user unfortunately forget the configuration of the module. User may use a special mode called "INIT\* mode" to resolve the problem When the module is set to "INIT\* mode", the default settings are ID=00, baud rate=9600, and checksum=disable.

Originally, the INIT mode is accessed by connecting the INIT\* terminal to the GND terminal. New L-8000 modules have the INIT switch located on the rear side of the module to allow easier access to the INIT mode. For these modules, INIT mode is accessed by sliding the INIT switch to the Init position as shown below.

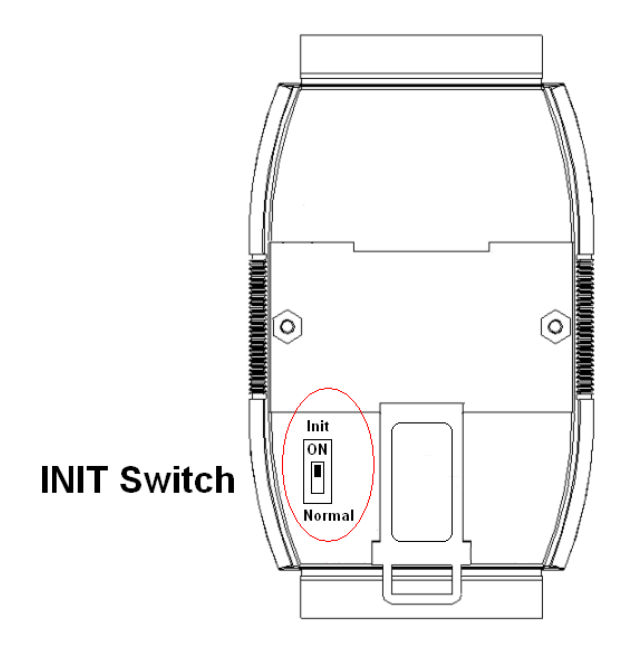

The following steps show you how to enable INIT\* mode and read the current configuration:

- 1. Power off the module
- 2. Connect the "INIT\*" pin to GND pin ( or sliding the INIT switch to the Init position )
- 3. Power on the module
- 4. Send command \$002(cr) in 9600 baud rate to read the current configuration stored in the EEPROM
- 5. Power off the module again
- 6. Open "INIT\*" pin to force the module to normal mode

### **■ Configuring the module baud rate and checksum**

The module should be set to "INIT\* mode", While changing baud rate and/or checksum state by sending "Set module configuration" command ( see section [3.13\)](#page-62-0).

The following steps show you how to enable INIT\* mode and change baud rate and/or checksum state

- 1. Power off the module
- 2. Connect the "INIT\*" pin to GND pin ( or sliding the INIT switch to the Init position )
- 3. Power on the module
- 4. Send command %AANNTTCCFF in 9600 baud rate to set baud rate and/or checksum state (*ID should be set to 00 in "INIT\* mode"*)
- 5. Power off the module again
- 6. Open "INIT\*" pin to force the module to normal mode ( or sliding the INIT switch to the Normal position )

# **Appendix B Module Status**

**Power-On Reset** or **Module Watchdog Reset** will let all output goto **Power-On Value**. And the module may accept the host's command to change the output value. Host Watchdog Timeout will let all digital output goto Safe Value. The host watchdog timeout flag is set, and the output command will be ignored. The module's LED will go to flash and user must reset the Module Status via command to restore normal operation.

# **Appendix C Dual Watchdog Operation**

# **Dual Watchdog = Module Watchdog + Host Watchdog**

The Module Watchdog is a hardware reset circuit to monitor the module's operating status. While working in harsh or noisy environment, the module may be down by the external signal. The circuit may let the module to work continues and never halt. The Host Watchdog is a software function to monitor the host's operating status. Its purpose is to prevent the network/communication from problem or host halt. While the timeout occurred, the module will turn the all output into safe state to prevent from unexpected problem of controlled target. The E-8000 module with Dual Watchdog may let the control system more reliable and stable.

# **Appendix D Reset Status**

The reset status of a module is set when the module is powered-on or when the module is reset by the module watchdog. It is cleared after the responding of the first \$AA5 command. This can be used to check whether the module had been reset. When the \$AA5 command responds that the reset status is cleared, that means the module has not been reset since the last \$AA5 command was sent. When the \$AA5 command responds that the reset status is set and it is not the first time \$AA5 command is sent, it means the module has been reset and the digital output value had been changed to the power-on value.

# **Appendix E Input counter and Input latch**

#### **Input counter:**

Each input channel has internal counter used to count the state change (*falling edge or rising edge* <see [3.13.2](#page-62-1) "data format setting(FF)" bit-7> ) of input signal (max. 50Hz). The counting value can be read and cleared by sending "*Read digital input counter command*" or " *Clear digital input counter command*".(see [5.5.33\)](#page-109-0)

# **Input latch:**

Each input channel has internal latch which is used to latch the pulse signal from the input. This latched state can be read by sending "*Read latched digital input* " command and cleared by sending "*Clear latched digital input*" command.

(se[e 5.5.41](#page-117-0) ).

For example, if the digital input is connected to a key switch. The key switch is a pulse signal. The user may lose the strike information by sending command \$AA6.

The digital input latch can latch the pulse and ready be read by sending "*Read latched digital input* " command. If the latched state=1 means that there is a key strike occurred.

# **Appendix F Power-on & Safe value**

#### **Power-on value:**

Power-on value are used to set the module default output value when the module is turned-on or watch dog timeout reset. This function is especially importance in some application where the specified initial output states are required User can set power on value by sending *Set power-on/safe value*  command *(*see section [5.5.49](#page-126-0)*)*

# **Safe value:**

Safe value are used to set the module outputs into the specified values when Host watchdog timeout. If The host watchdog timer is enabled by sending *Set host watchdog timeout value*(see section [5.5.49\)](#page-126-0), the host should send *Host OK* (see section [5.5.44\)](#page-120-0) command periodically within Timeout value to refresh the timer, otherwise the module will be forced to safety state.

# **Appendix G Changing Configuration to Modbus Protocol**

The L-8000 Modbus version modules(firmware version D02.01 and later) may come from the factory set for which L ASCII protocol are set as the default protocol. If the module is connected to a Modbus network, the Modbus network may not recognize the module. This may be caused by the incorrect settings. L-8000 module should be set-up for Modbus protocol instead of L ASCII protocol.

(se[e 5.5.9\)](#page-83-0)

Please follow the steps as below for configuring an L-8000 module to Modbus protocol.

- 1. Configure the L-8000 Module with the L-8000 utility
- 2. Initialize the L-8000 on a RS-485 network (the preferred method is one module at a time on the RS-485 network).
- 3. With the module powered off, connect the INIT\* terminal to the GND terminal.
- 4. Power up the module
- 5. Wait 10 seconds for the module to initialize.
- 6. Using the L-8000 utility, search (scan) for the module to change the protocol. (Initial COM settings: 9600 baud, N-8-1)
- 7. The utility will identify the module from the search function.
- 8. The L-8000 utility will now permit the serial data protocol to be changed to the Modbus protocol.
- 9. The address and COM port settings can also be changed at this time.
- 10. To access the module, click on the module icon in the utility.
- 11. Update the settings by pressing the "Update" button.
- 12. Power off the module.
- 13. Remove the wire between the INIT\* and GND terminals
- 14. Power up the module
- 15. The module is now ready to be placed in the Modbus network.